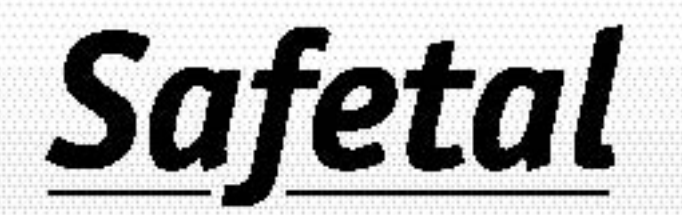

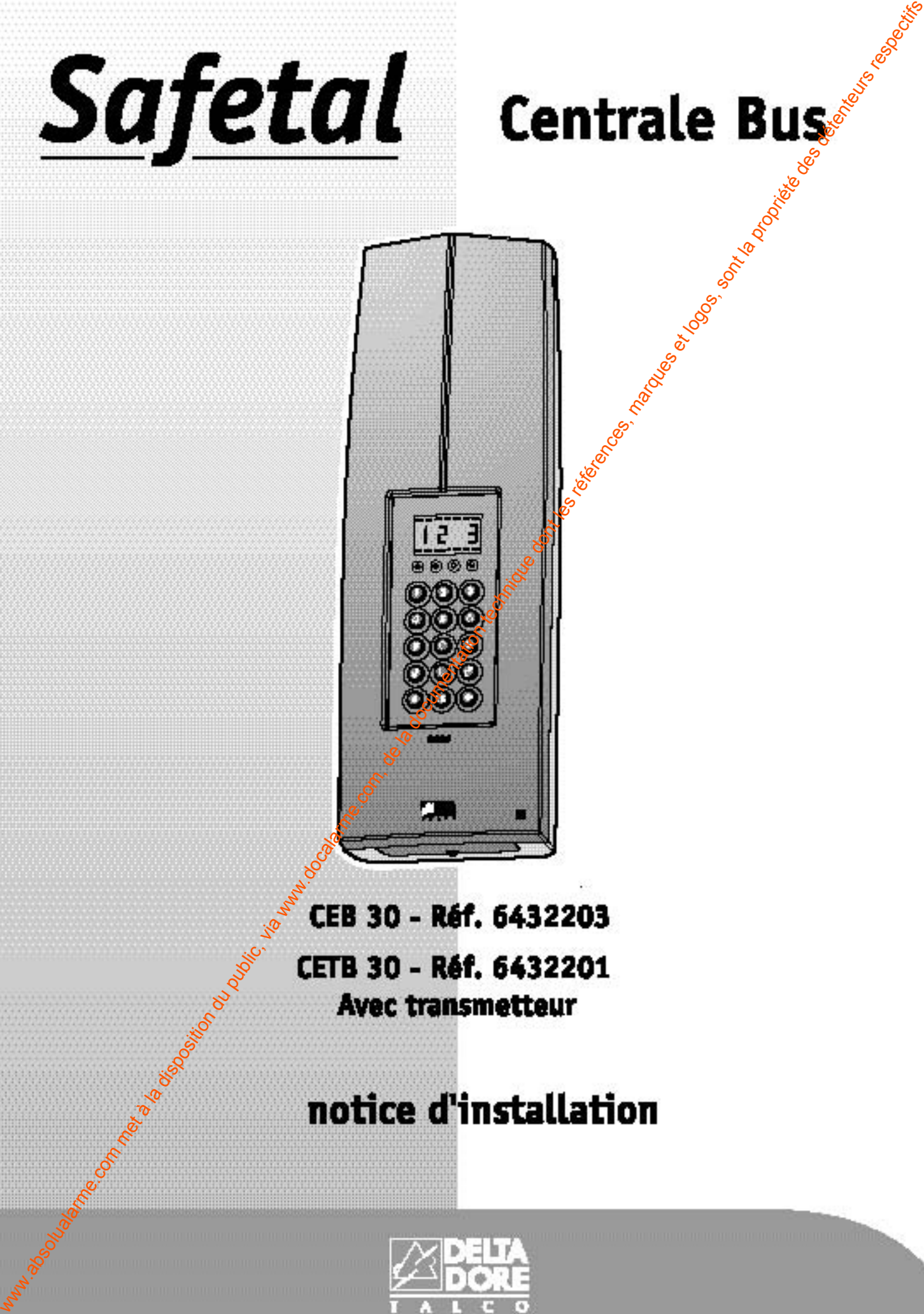

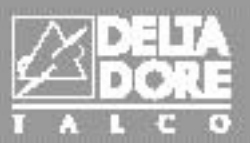

# **Récapitulatif des commandes du "raccourci" sur la centrale**<br>
bur accéder à la mise en Mode Maintenance :<br>
Saisissez le code maître ou installateur (code usine 123456) et validez per curs<br>
La centrale affiche "OFF"<br>
Appuye

#### **Pour accéder à la mise en Mode Maintenance :**

- Saisissez le code maître ou installateur (code usine 123456) et validez par **OK** La centrale affiche "**OFF**"
- Appuyez sur "➡"
	- La centrale affiche " **- -"**
- Saisissez **000** (menu pré-maintenance) et validez par **OK** La centrale affiche "**Oter le capot**" et émet des bips
- Ouvrez le capot de la centrale dans la minute qui suit

La centrale affiche "Maintenance" et les tirets du haut et du bas de l'afficheur clignotent

#### **Vous êtes en Mode Maintenance**

- Appuyez sur "➡"

La centrale affiche "**- - -"**

- Saisissez le code que vous souhaitez composer (commande "raccourci")

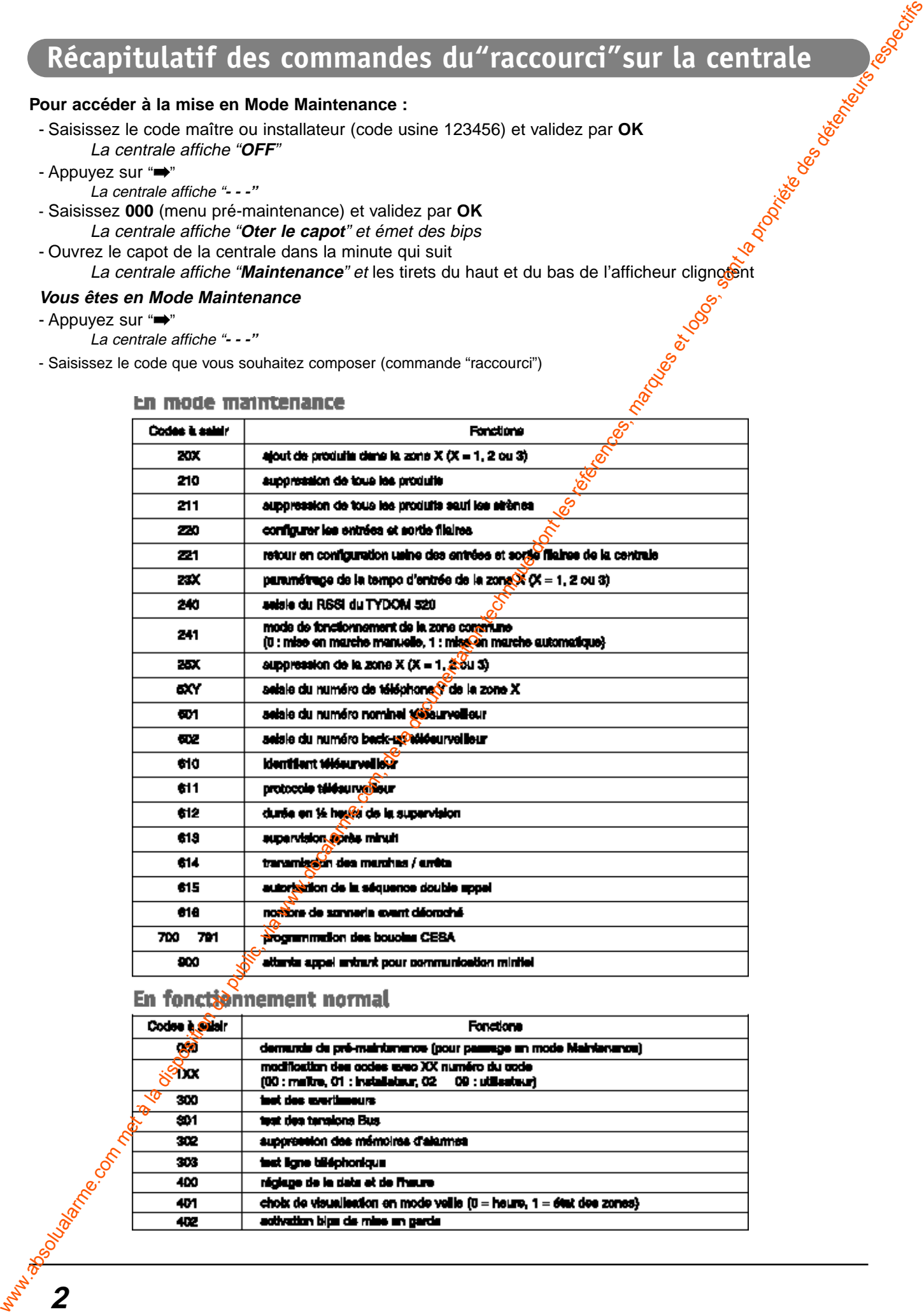

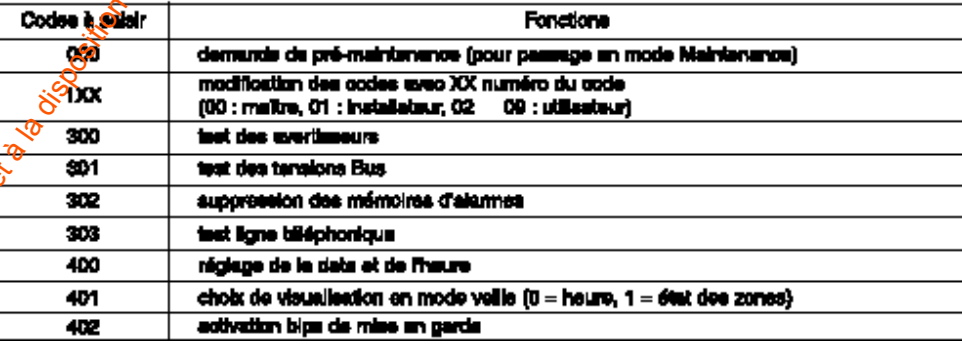

# **Sommaire**

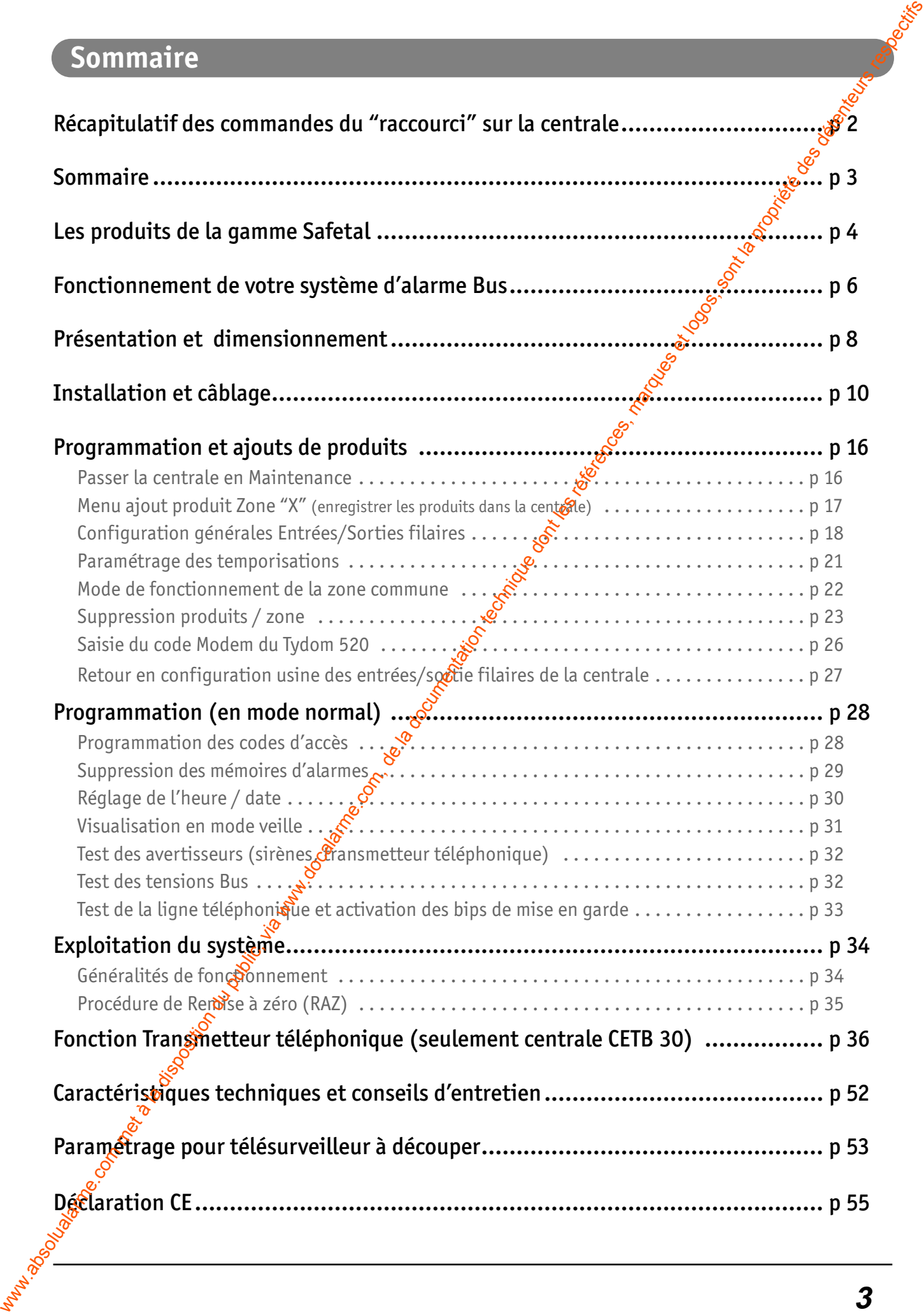

# **Les produits de la gamme Safetal**

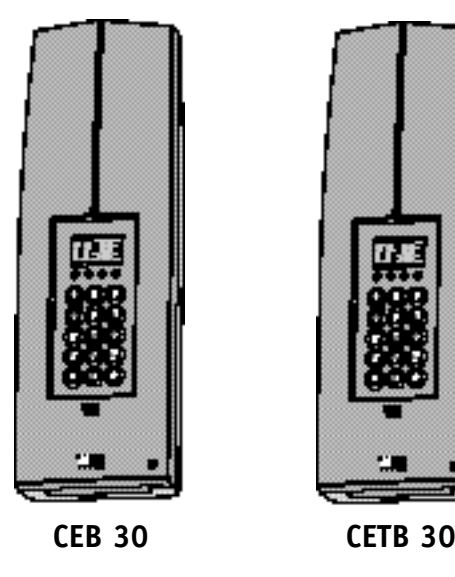

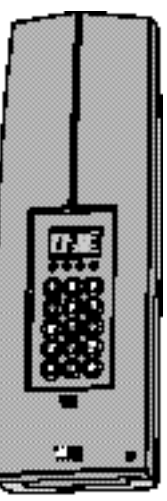

**ICSB**

#### **Centrale CEB 30 - CETB 30**

Deux types de centrale existent sur le système Safetal :

- **CEB 30** Centrale Bus 30 points
- **CETB 30** Centrale Bus 30 points avec transmetteur

Informée d'une intrusion par les détecteurs, la centrale déclenche les sirènes intérieures/extérieures et communique l'alerte au transmetteur téléphonique (seulement sur CETB 30).

Celui-ci appelle automatiquement jusqu'à 4 numéros de téléphone ou un centre de télésurveillance et décrit l'alerte. A distance, vous pouvez l'appeler pour mettre en marche ou arrêter la surveillance, connaître l'état du système et la température extérieure à l'habitation.

**Option possible : une carte radio Tydom 520 permet** d'associer à votre système Bus des produits radio unidirectionnels de la gamme Tyxal.

#### **Interface Contact**

Cette interface est destinée à recevoir des contacts secs filaires.

4 contacts de type NO/NF peuvent y être reliés (possibilité de connecter jusqu'à 8 contacts en câblage résistif).

#### **Détecteur de mouvement**

Installé sur un mur, il décèle toute personne en mouvement dans la pièce où il est installé et la signale à la centrale. Deux types de technologies existent :

- **IRB** Détecteur infrarouge
- **IRHB** Détecteur infrarouge et hyperfréquence

#### **Clavier de commande**

Installé sur un mur, après saisie du code d'accès, il permet la mise En/Hors surveillance de tout le système ou zone par zone.

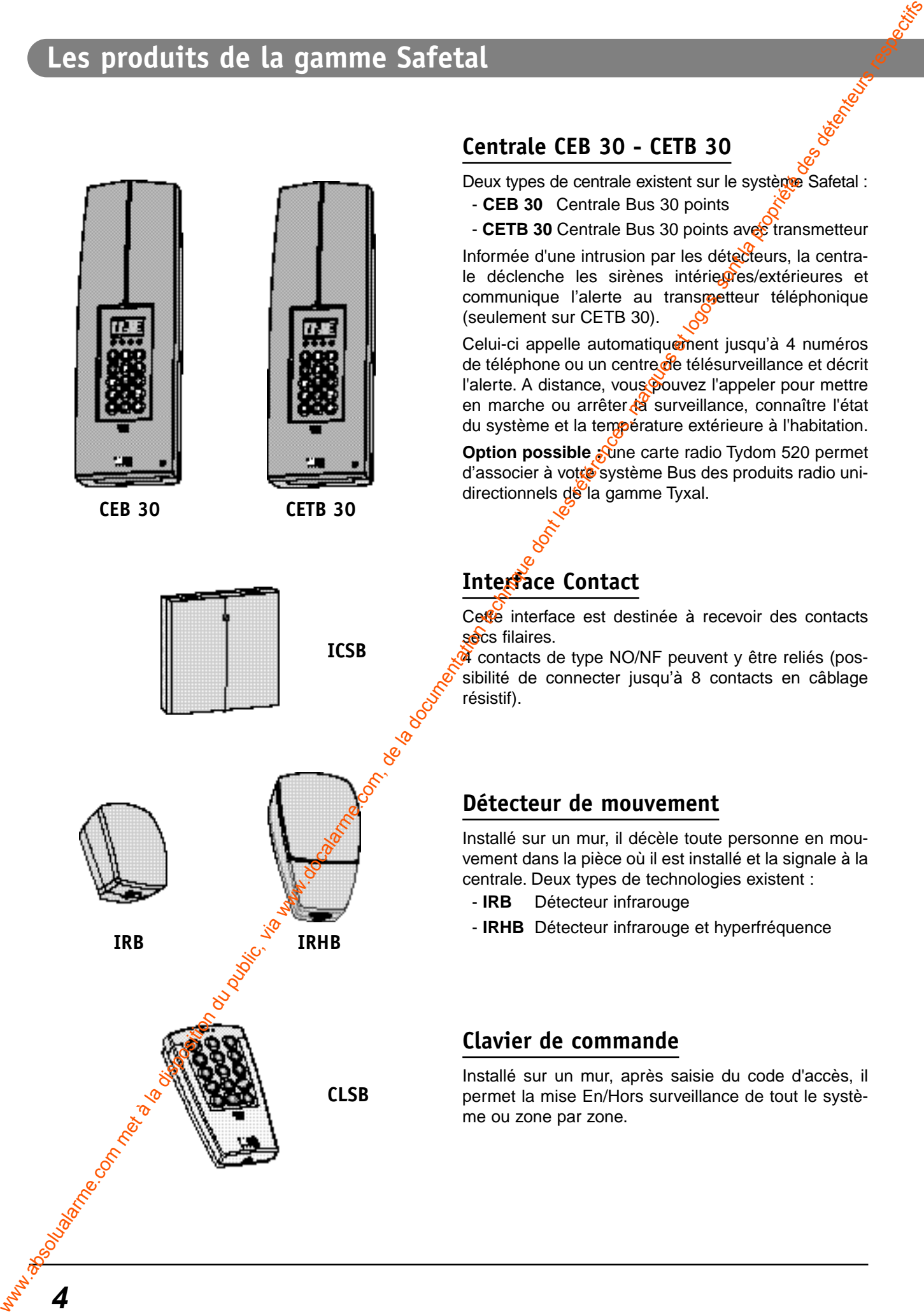

#### **Clavier info-commande**

Installé sur un mur, il vous informe de l'état du système et signale les issues ouvertes.

Après saisie du code d'accès, vous pilotez la mise En/Hors surveillance de tout le système ou zone par zone.

Il affiche les derniers événements survenus, indique les températures intérieure et extérieure (si au moins une sirène extérieure est installée) et permet de configurer le système.

Lors de l'apprentissage optique vous pouvez personnaliser un produit en saisissant un nom sur 15 caractères (nom, emplacement, etc...).

#### **Sirène Intérieure**

Elle est conçue pour être installée en intérieur. En cas d'intrusion, sa forte puissance perturbera la personne dans les locaux et la fera fuir.

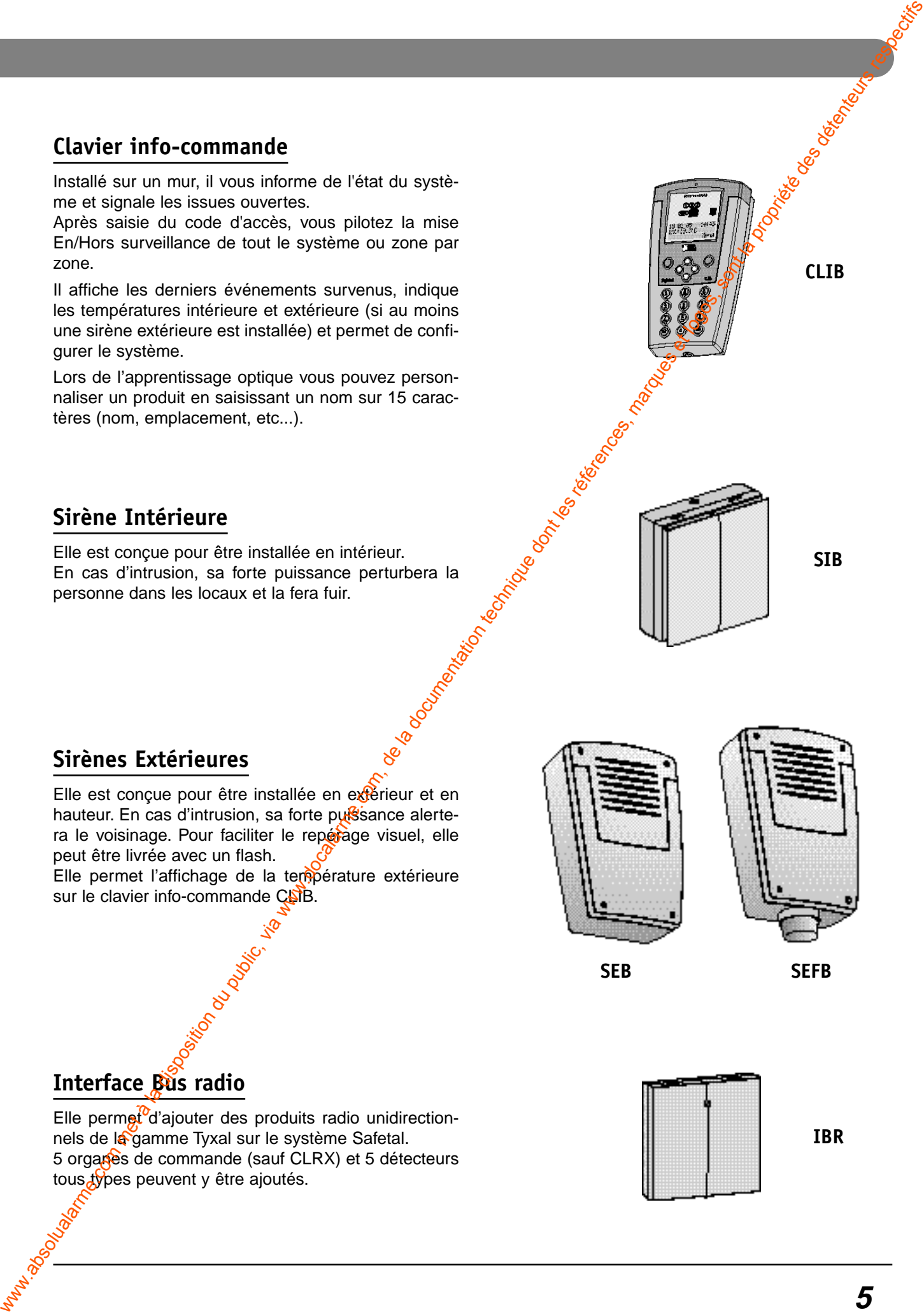

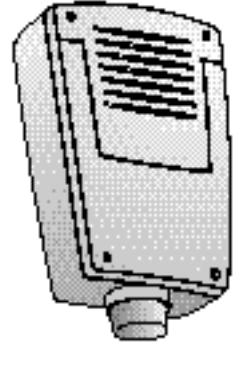

Elle est concue pour être installée en extérieur et en

**Sirènes Extérieures** 

hauteur. En cas d'intrusion, sa forte pussionce alertera le voisinage. Pour faciliter le repérage visuel, elle peut être livrée avec un flash.

Elle permet l'affichage de la température extérieure sur le clavier info-commande CLIB.

**SEB SEFB**

#### **Interface Bus radio**

Elle permet d'ajouter des produits radio unidirectionnels de la gamme Tyxal sur le système Safetal. 5 organes de commande (sauf CLRX) et 5 détecteurs tous types peuvent y être ajoutés.

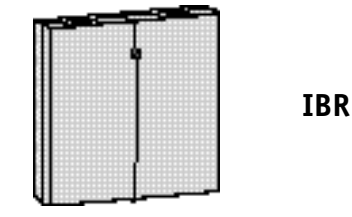

**CLIB**

#### **Fonctionnement de votre système d'alarme Bus**

# **Présentation du système**

#### **Caractéristiques générales du système**

Le système **Safetal** est un produit d'alarme qui assure la surveillance de façon indépendante de 2 zones distinctes et d'une zone commune. Tous les produits communiquent entre eux via un "Bus" 2 fils non polarisés. La centrale est alimentée par le secteur 230V et sauvegardée en cas de coupure secteur par une batterie de 12V 2,1Ah. Fonctionnement de votre système d'alarme. Bus<br>
Présentation du système<br>
Cautoprotection<br>
le position saturagée dont système<br>
le position du public, d'alarme values, marques et logos, sont la propriété des détenteurs respe

Avec une seule centrale, 2 utilisateurs peuvent exploiter indépendamment leur local. Chaque zone est mise en marche ou en arrêt sans incidence sur l'autre.

Les produits sont connectés en cascade et le dernier élément de l'installation, en extrémité du Bus doit être configuré en "fin de ligne".

Il existe 2 types de centrales :

- Centrale : CEB 30
- Centrale avec transmetteur téléphonique : CETB 30

#### **Important :**

**6**

2 conditions sont nécessaires pour que l'installation, soit bien dimensionnée :

- le nombre de produits (ou identités) ne doit pas dépasser 30 (produits Bus, filaires ou radio).
- la consommation totale des différents produits sur le Bus doit être inférieure à 100mA.

La centrale interroge périodiquement les produits pour s'assurer de l'intégrité du système.

Un historique de 1000 événements horodatés et mémorisés dans la centrale est consultable sur le clavier info-commande CLIB.

#### **L'autoprotection**

Tous les produits Safetal (hors télécommandes radio Tyxal), sont protégés contre les tentatives de sabotage :

- protection contre l'ouverture intempestive du boîtier pour :
	- la centrale,
	- les détecteurs,
	- la sirène intérieure.
- protection contre l'ouverture et l'arrachement intempestifs pour :
	- **les claviers de commande et d'info-commande,**
	- · la sirène extérieure.

Pour toute tentative d'ouverture d'un des produits, la centrale déclenche le hurlement des sirènes et, pour la CETB<sup>o</sup>l'appel du transmetteur téléphonique. Un défaut de la liaison Bus (coupure ou court-circuit)

déclenchera également les moyens d'alerte.

Pour neutraliser l'alarme avant toute intervention sur des produits, la centrale doit impérativement être en mode "Maintenance" (Voir § correspondant p.16).

**Important :** l'autoprotection est active même si la surveillance est en arrêt.

#### **La surveillance du système**

#### **La supervision**

Afin d'avoir l'assurance que tous les produits du système **Safetal** sont en état de bon fonctionnement, une supervision est effectuée.

Périodiquement, chaque produit envoie un message à la centrale pour confirmer son bon fonctionnement.

Si la centrale ne reçoit plus le message d'un produit dans un délai de 4 heures, elle le signale par un témoin lumineux rouge (défaut technique) sur la centrale et par un message en historique sur le clavier info-commande (CLIB).

# **Le fonctionnement par zone Les entrées et sorties**

En fonction de votre mode de vie et des personnes présentes dans le local à protéger, la protection à assurer est différente.

Il peut être intéressant de protéger par exemple un rez -de-chaussée, tandis que la zone de vie de l'étage reste hors surveillance.

Avec le système Safetal, vous pouvez à loisir protéger une partie de l'installation

La centrale comporte 2 zones + 1 commune (zone 3)

- Zone 1 indépendante,
- Zone 2 indépendante,
- Zone commune (zone 3)

Cette zone est mise en surveillance :

- soit automatiquement (pré-programmé en usine) ou sur commande manuelle, à condition que les zones 1 et 2 soient déjà en surveillance, Le fonctionnement par zone Les entrées et sorties,<br>
content du reception du public, via mois de la proprieté de la documentation du composition du public, via mois de la documentation du public, via mois de la documentati
	- soit par mise en surveillance totale.

#### **Important :**

- vous pouvez mettre en surveillance toutes zones les unes après les autres, ou effectuer une marche totale.
- avec la télécommande 4 touches TLX4 Tysal, vous pouvez mettre en surveillance totale ou les zones 1 et 2 indépendamment.

- avec la télécommande 2 touches TLX2 Tyxal, vous commandez la ou les zones auxquelles elle est affectée.

La centrale possède :

- 2 entrées filaires pour contact sec,
- 1 sortie à disparition/apparition de tension de blocage, servant à relier une sirène filaire ou un transmetteur téléphonique flaire,
- 1 alimentation 12V destibée seulement aux sondes DSFE.

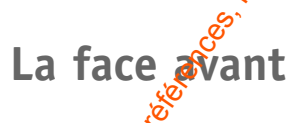

La centrale permet la gestion, la personnalisation et la mise En<sup>7</sup>Hors surveillance de tout votre système d'alarme. Elle est composée de :

#### **• Un écran LCD**

**• Un clavier** pour la saisie des commandes

- 10 touches numériques et 5 touches de fonction
- **4 témoins lumineux** :
- **Témoin vert "Présence secteur" :** il s'allume lors de la mise sous tension 230V et reste allumé tant que le secteur est présent.
- **Témoin rouge "Défaut technique" :** il s'allume lorsqu'un défaut de type technique est mémorisé :
	- détection technique,
	- appel médaillon d'urgence (MEX Tyxal),
	- composition du code sous contrainte,
	- défaut batterie/piles,
	- défaut supervision.

Ce témoin reste allumé jusqu'à l'acquittement de l'alarme (voir possibilité marche forcée).

- **Témoin rouge "Défaut intrusion" :** il s'allume lorsqu'une alarme de type intrusion est mémorisée et le reste jusqu'à l'acquittement de l'alarme.
- **Témoin rouge "Défaut autoprotection" :** il s'allume lorsqu'un défaut de type autoprotection est mémorisé :
	- autoprotection sur un élément du système,
	- un court-circuit sur le Bus.
	- une rupture sur le Bus.

Si le "défaut autoprotection" est toujours actif, il faut impérativement remédier au défaut pour pouvoir remettre le système EN surveillance.

# **Présentation et dimensionnement**

# **Manufacture Residence of the Contract of Contract Processing Présentation de la centrale** Présentation et dimensionnement<br>
Were de la centrale<br>
Were dont les références, marques et les références, marques et les références, marques et les références, marques et les références, marques et les références, marques

# **Méthode pour dimensionner votre installation**

- Avant de commencer l'installation de tous les produits, nous vous conseillons de remplir le tableau ci-dessous.
- 2 conditions doivent être réunies pour le fonctionnement du système d'alarme :
- L'installation ne doit pas posséder plus de 30 identités maximum toutes technologies confondues (Bus, filaire, radio Tyxal) hors centrale.
- La consommation maximale sur le Bus ne doit pas dépasser **100 mA.**

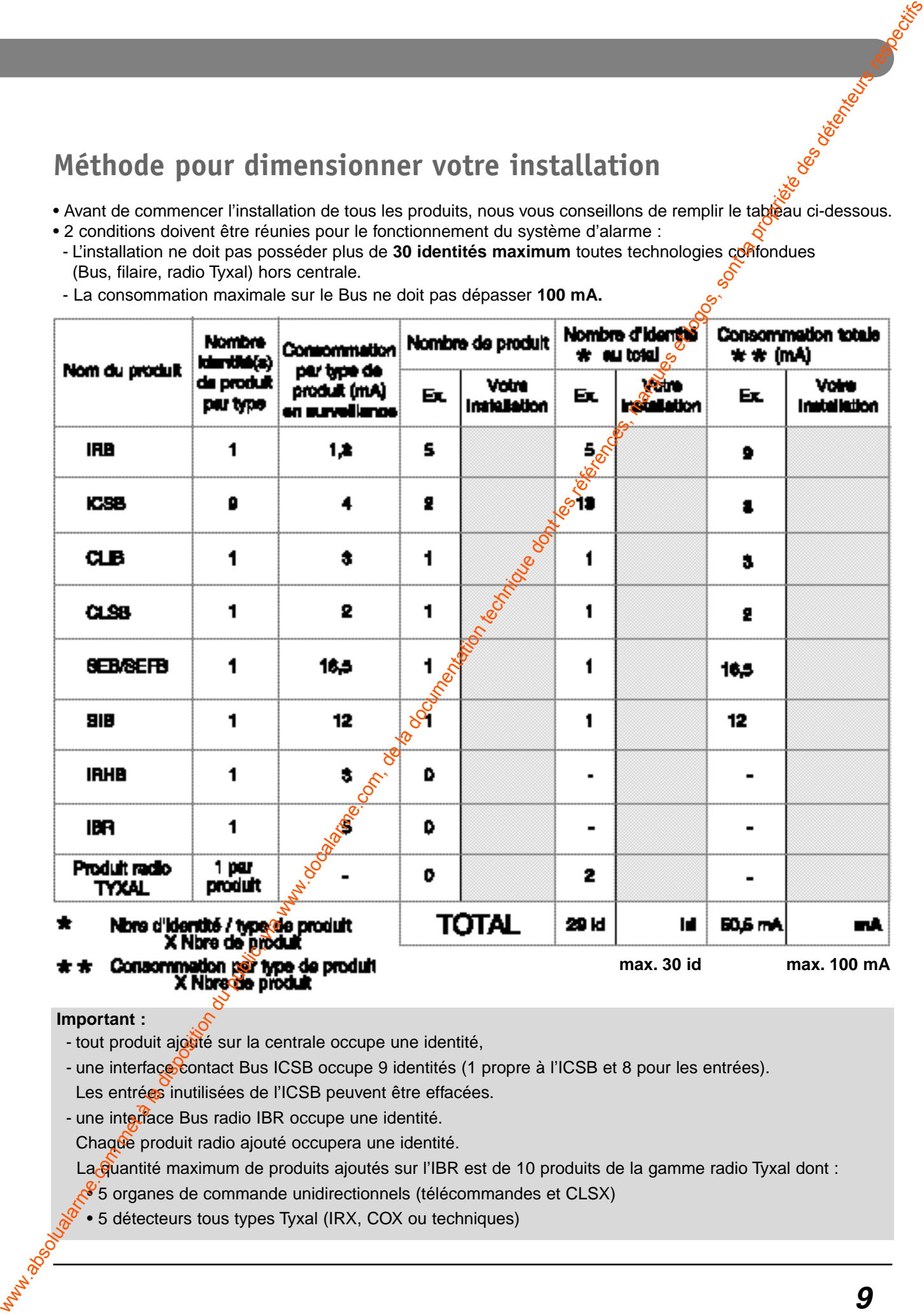

**Important :**

- tout produit ajouté sur la centrale occupe une identité,

- une interface contact Bus ICSB occupe 9 identités (1 propre à l'ICSB et 8 pour les entrées). Les entrées inutilisées de l'ICSB peuvent être effacées.
- une interface Bus radio IBR occupe une identité.

Chaque produit radio ajouté occupera une identité.

- La Guantité maximum de produits ajoutés sur l'IBR est de 10 produits de la gamme radio Tyxal dont :
- 5 organes de commande unidirectionnels (télécommandes et CLSX)
- 5 détecteurs tous types Tyxal (IRX, COX ou techniques)

# **Installation et câblage**

# **Règles de câblage du Bus**

Le câble préconisé est une paire en 8/10 ème de type SYT+.

- De façon générale, utilisez un seul départ pour faire le tour de l'installation, avec le switch en position fin de ligne "FDL" sur le dernier produit.

**La résistance totale de la boucle doit être inférieure à 10**Ω.

- **Longueur Max. 140 m avec du fil AWG 20**
- **Longueur Max. 230 m avec du fil AWG 18**

- Cependant dans certains cas, il est possible de mettre en parallèle au départ de la centrale, 3 câbles Bus vers 3 directions différentes.

Dans ce cas, chaque produit en fin de ligne devra avoir son switch en position "FDL" (fin de ligne).

- Ne pas faire passer les câbles BUS dans les gaines de courants forts (à 30 cm minimum du câble secteur).
	- L'alimentation du Bus ne sert que pour les produits Bus (ne pas y brancher par exemple un détecteur Infrarouge filaire).
- Il est préconisé de mettre des embouts à tous les câbles multibrin afin d'éviter d'éventuels courts-circuits.

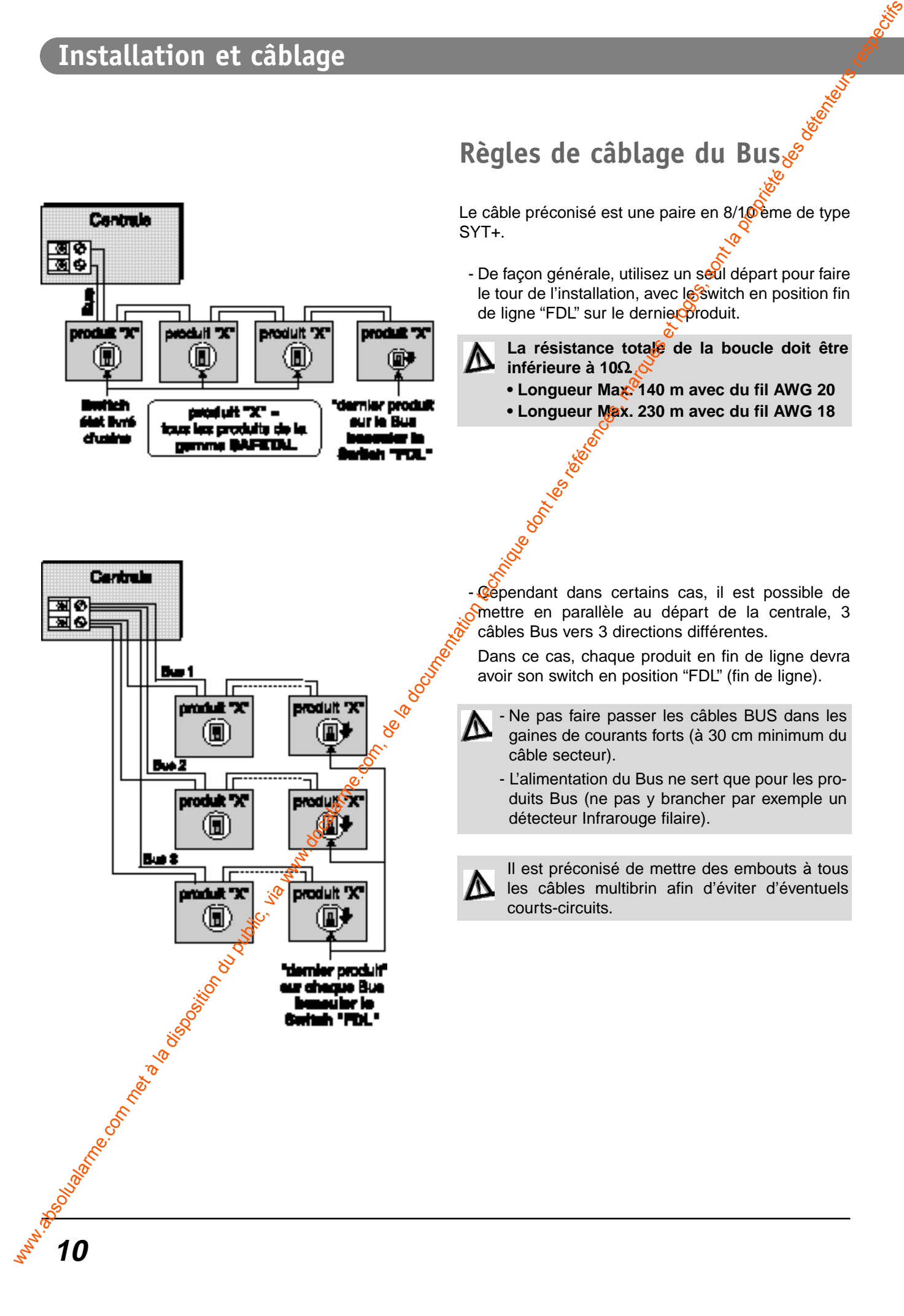

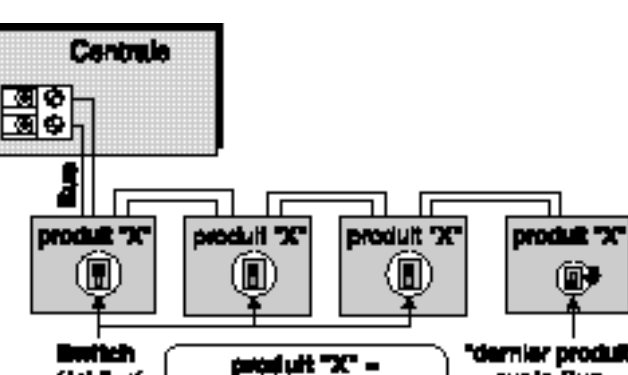

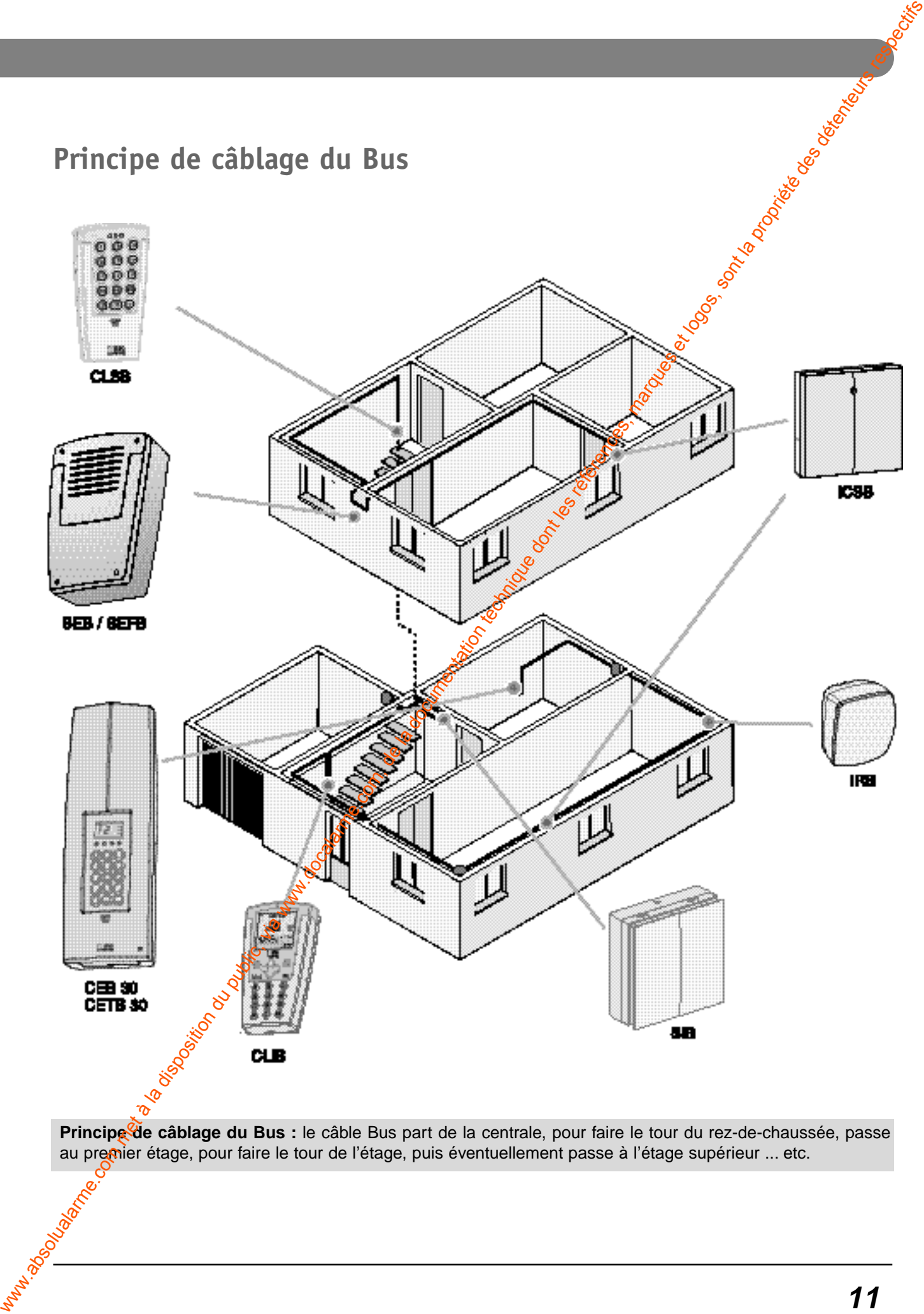

# **Installation et câblage**

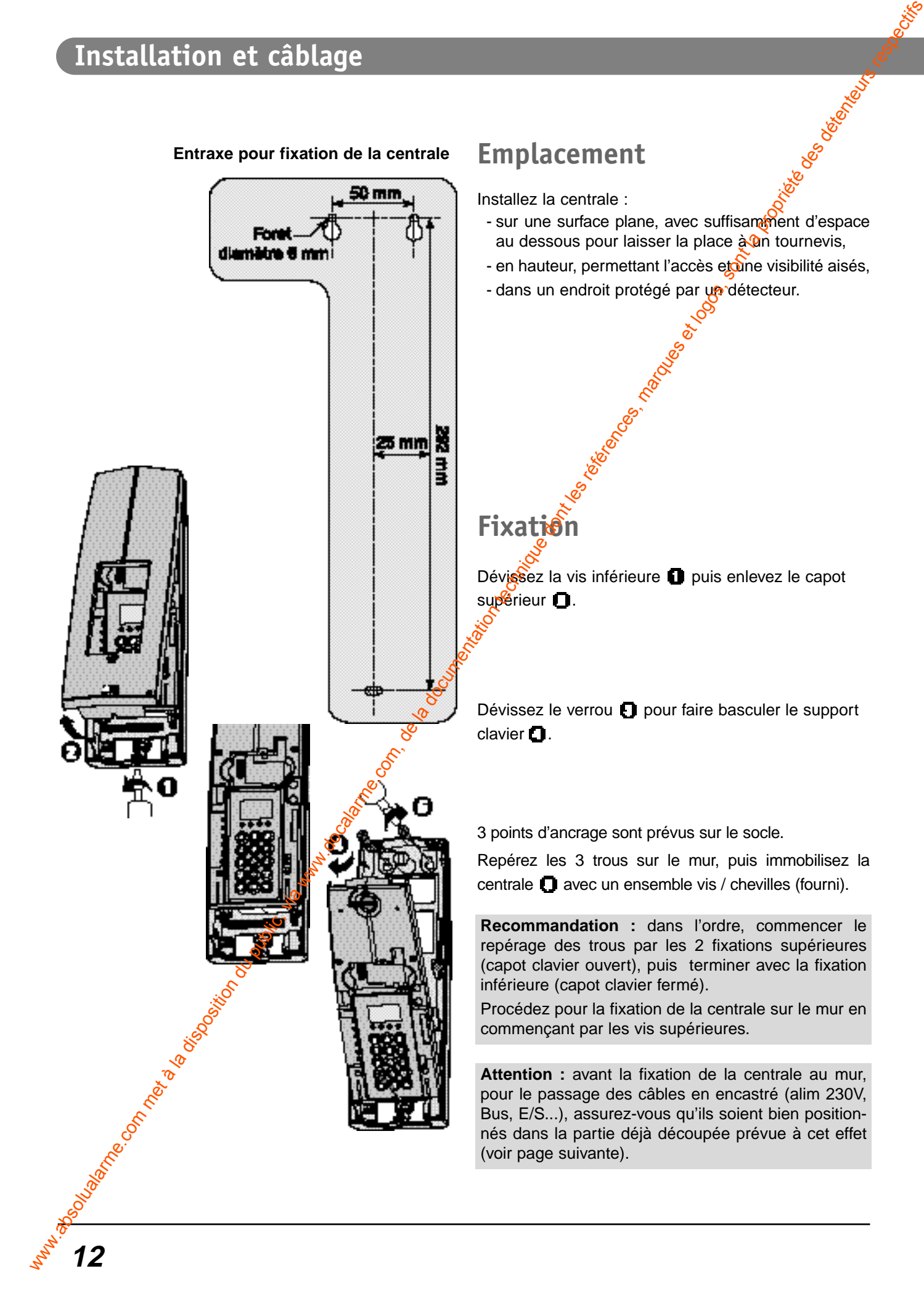

# **Câblage de la centrale**

#### **Passage des câbles**

- **En encastré** : utilisez la partie découpée dans le fond du boîtier.
- **En saillie** : percutez une ou plusieurs des 8 nervures se trouvant sous le socle.

#### **Câblage du Bus**

- Le bornier n'est pas polarisé.
- Le câble préconisé est une paire en 8/10 ème type SYT+ non polarisé.

#### **Câblage des entrées**

2 entrées permettent la liaison avec 1 ou 2 contacts secs (E1 et E2).

**- Connexion standard :**

**1 contact filaire sur 2 entrées** (ex : E1 pour le contact d'intrusion et E2 pour le contact d'autoprotection).

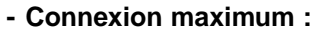

**2 contacts filaires sur les 2 entrées (câblage** résistif) les contacts d'intrusion et d'autoprotection sont câblés en série sur une même entrée.

Attention : ils doiventetre de la même nature **NO** ou **NF**.

**Ex. :** sur E1 et  $\cancel{2}$  voir câblage avec les 2 résistances 33 KΩ non fournies. Option résistances : **RICSB** code 6431103

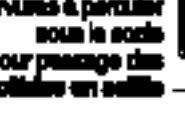

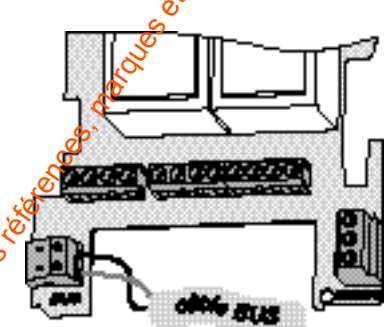

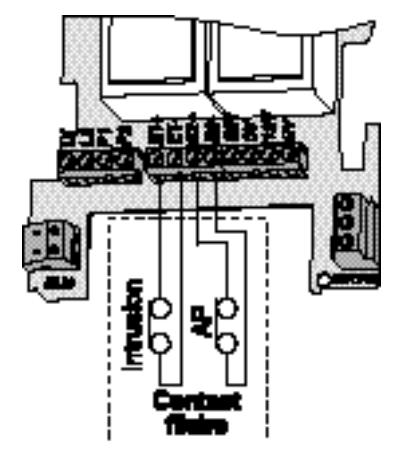

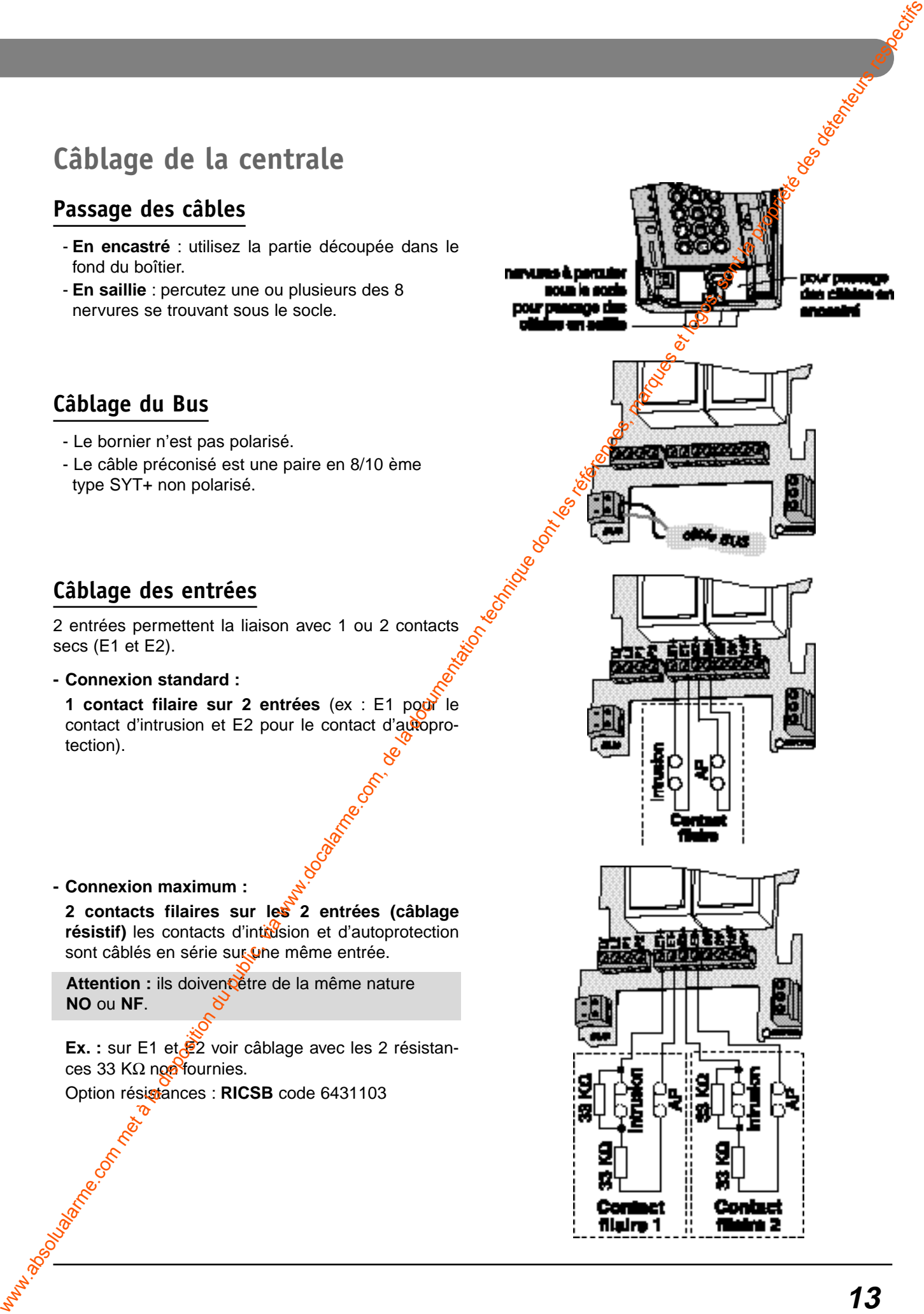

# **Installation et câblage**

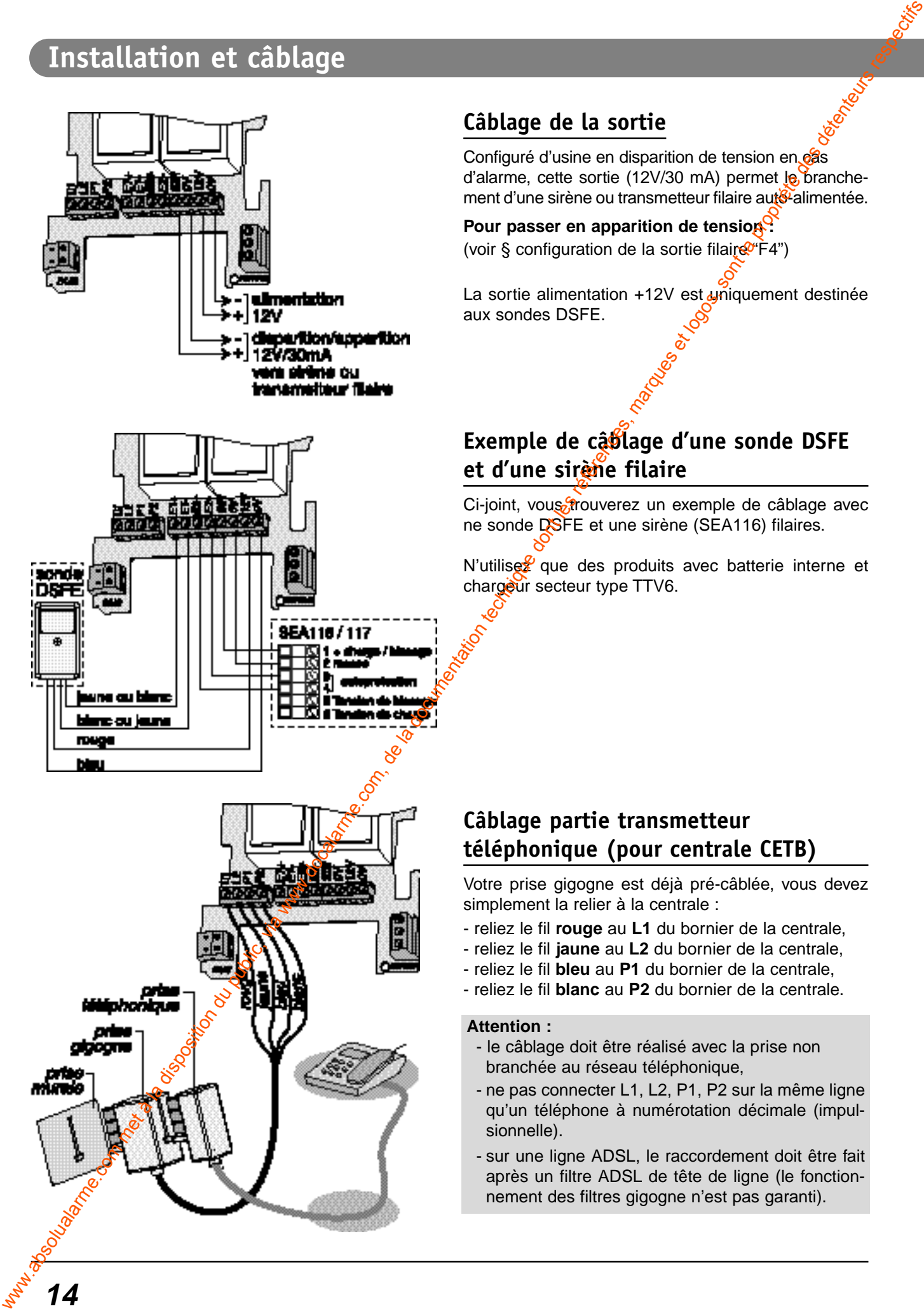

#### **Câblage de la sortie**

Configuré d'usine en disparition de tension en cas d'alarme, cette sortie (12V/30 mA) permet le branchement d'une sirène ou transmetteur filaire aut<sup>gr</sup>alimentée.

Pour passer en apparition de tension<sup>Q</sup> (voir § configuration de la sortie filair $\mathcal{C}$ F4")

La sortie alimentation  $+12V$  est uniquement destinée aux sondes DSFE.

# **Exemple de câblage d'une sonde DSFE et d'une sirène filaire**

Ci-joint, vous frouverez un exemple de câblage avec ne sonde DSFE et une sirène (SEA116) filaires.

N'utilise $\frac{p}{q}$  que des produits avec batterie interne et chargeur secteur type TTV6.

#### **Câblage partie transmetteur téléphonique (pour centrale CETB)**

Votre prise gigogne est déjà pré-câblée, vous devez simplement la relier à la centrale :

- reliez le fil **rouge** au **L1** du bornier de la centrale,
- reliez le fil **jaune** au **L2** du bornier de la centrale,
- reliez le fil **bleu** au **P1** du bornier de la centrale,
- reliez le fil **blanc** au **P2** du bornier de la centrale.

#### **Attention :**

- le câblage doit être réalisé avec la prise non branchée au réseau téléphonique,
- ne pas connecter L1, L2, P1, P2 sur la même ligne qu'un téléphone à numérotation décimale (impulsionnelle).
- sur une ligne ADSL, le raccordement doit être fait après un filtre ADSL de tête de ligne (le fonctionnement des filtres gigogne n'est pas garanti).

#### **Câblage du secteur**

Prévoyez un dispositif de coupure rapidement accessible.

- Enlevez le capot de protection du 230V
- Raccordez l'alimentation : Phase ---> PH

Neutre ---> N Terre  $\longrightarrow$   $\equiv$ 

- Repositionnez puis vissez le capot de protection de l'alimentation 230V.
- **Mettez sous tension l'installation**.

L'écran de la centrale indique 00.00 (heure.minute), la centrale émet un bip,

Le témoin secteur s'allume et les 3 autres témoins clignotent, signifiant qu'aucun produit n'est enregistré.

#### **Raccordement de la batterie**

Une fois tous les branchements effectués, vous devez brancher la batterie 12V 2Ah (code : 1285002) en respectant la polarité :

- fil rouge au + batterie
- fil bleu au batterie
- Positionnez la bride de maintien pour la fixation de la batterie.

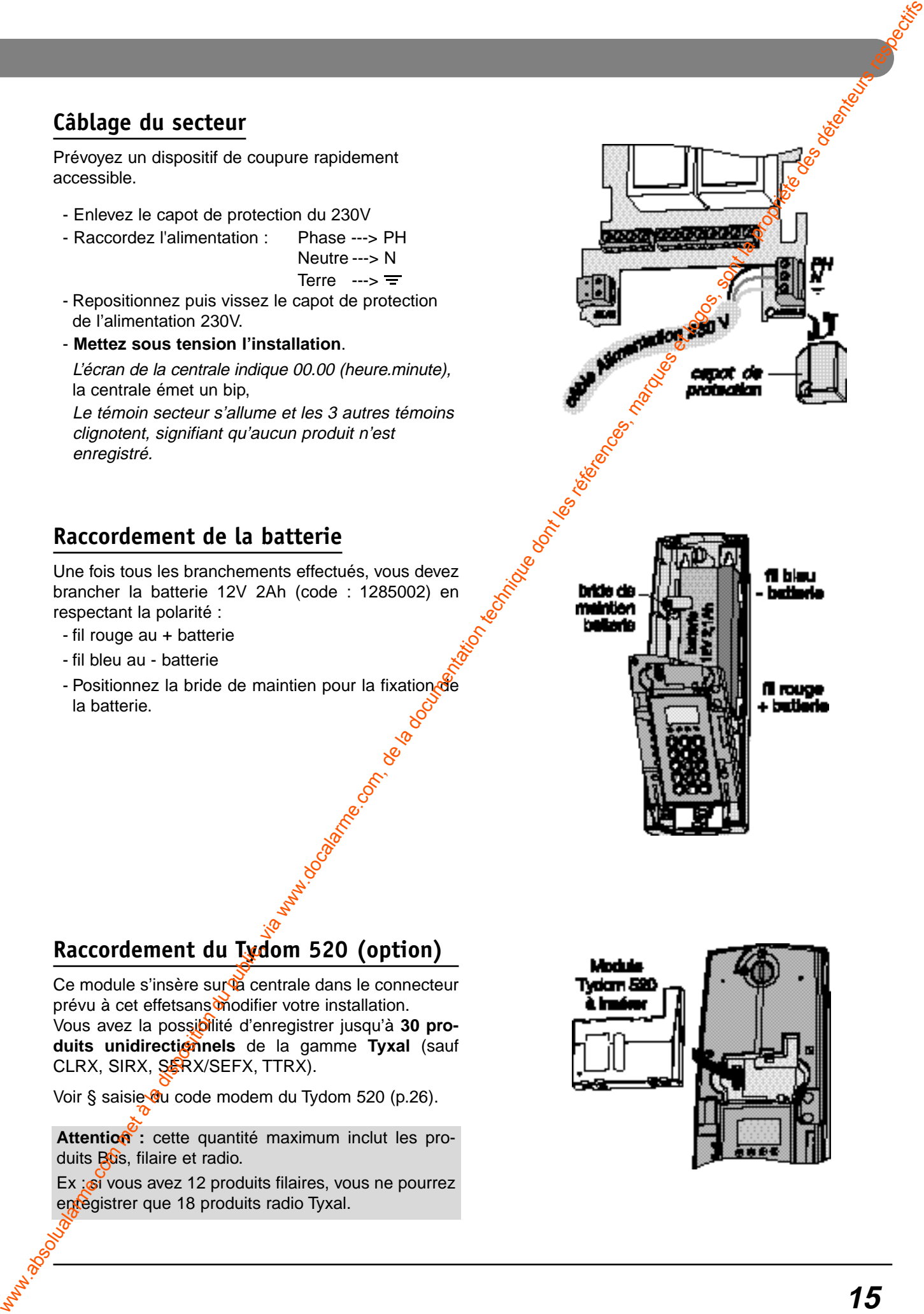

#### **Raccordement du Tydom 520 (option)**

Ce module s'insère sur la centrale dans le connecteur prévu à cet effetsans modifier votre installation. Vous avez la possibilité d'enregistrer jusqu'à **30 pro**duits unidirectionnels de la gamme Tyxal (sauf CLRX, SIRX, SERX/SEFX, TTRX).

Voir § saisie du code modem du Tydom 520 (p.26).

Attention : cette quantité maximum inclut les produits Bus, filaire et radio.

Ex : si vous avez 12 produits filaires, vous ne pourrez entegistrer que 18 produits radio Tyxal.

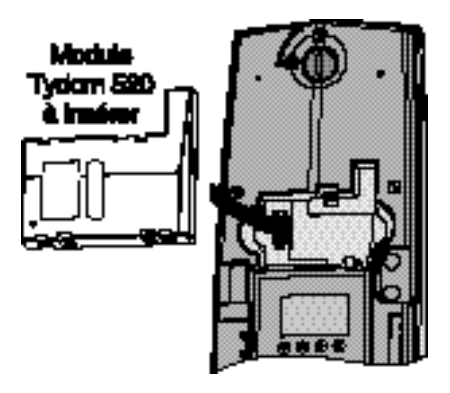

# **Programmation et ajout de produits**

# **Passer la centrale en mode Maintenance**

**Programmation et ajout de produits,**<br>
Were 2007 en la disposition du public, via www.docalarme.com, despite des détentes, marques et logos, sont les répresentation du public, via www.docalarme.com, de la propriété des dé

Pour passer en mode Maintenance, il faut que le secteur 230V et la batterie soient branchés.

Attention : Dans le cas de la première mise sous tension, la centrale se place en mode Maintenance,

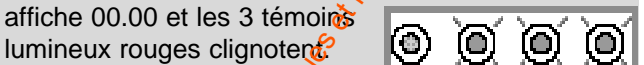

La centrale est vierge  $d\hat{e}$  tous produits. La centrale est en maintenance.

Pour que la centrale reconnaisse les éléments de votre système d'alarme, vous devez les déclarer à la centrale.

**Déclaration (Ajout) de produits :** (cas général) Pour passer la centrale en **mode Maintenance** (capot ouvert), **Buis en menu Ajout produit zone "X"**:

- Saisissez le code maître ou installateur  $f$ code usine = 1 2 3 4 5 6) et validez par **OK** La centrale affiche **OFF**

Appuyer sur "➡" La centrale affiche **- - -** (menu raccourci)

- Saisissez **000** (menu "pré-maintenance") et validez par **OK**

La centrale affiche **Oter le capot** et émet des bips. Vous disposez de 1 min.pour oter le capot.

Si la centrale n'est pas déjà ouverte :

- Ouvrez le capot de la centrale  $\blacksquare$  en dévissant la vis de fermeture  $\blacksquare$ .

Les tirets haut et bas de l'afficheur clignotent et la centrale affiche **Maintenance**

#### **Vous êtes en mode Maintenance**

- Appuyer sur "➡" pour revenir au menu raccourci

**Remarque :** à tout moment durant la programmation, un appui sur **C** vous sort de la boucle de saisie. Un second appui vous renvoie à l'écran de veille.

**Attention :** vous disposez d'une minute pour ouvrir votre centrale Au-delà de ce délai, la centrale déclenchera les alarmes en cas d'ouverture.

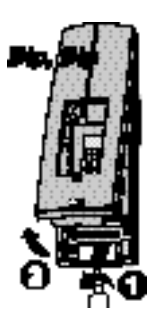

#### **Menu ajout produit Zone "X" (enregistrer les produits dans la centrale)**

**Attention :** chaque produit Bus, une fois connecté (câblage des produits réalisé), doit être enregistré sur la centrale.

#### **La centrale étant en Maintenance :**

- Saisissez le code maître ou installateur (code usine = 1 2 3 4 5 6) et validez par **OK** La centrale affiche **Maintenance**
- Appuyez sur "➡" La centrale affiche **- - -** (menu raccourci)
- Saisissez **201** (menu Ajout produit zone 1) ou **202** (menu Ajout produit zone 2) ou **203** (menu Ajout produit zone 3 = commune) et validez par **OK**

La centrale affiche **- - - - - -** 

- Appuyez quelques secondes sur le bouton ou la touche Test du ou des produits) à ajouter sur la zone "X". La centrale et le produit émettent un bip  $d\mathcal{C}$  confirmation. La centrale affiche l'identité du produit ajouté et le produit clignote.

**Ex** : dans notre cas, ajout d'un infration IRB ou IRHB dans le système en zone 1 (identité **Ir 00001**).

- Appuyez sur C pour revenir au menu raccourci (- - -)

#### **Remarque :**

• le témoin lumineux de chaque produit appartenant à la zone **clignote** tout le temps que vous êtes dans le menu "ajout produit zone x".

• lors de l'ajout d'un  $R$ SB, il faut effacer les entrées non utilisées.(voir notice ICSB).

- Pour ajouter an clavier info-commande CLIB : **•** faire un appui long sur la touche "**ON**"

le témoin humineux du clavier scintille et un bip long de confirmation est émis si le CLIB est bien enregistré.

**- Pour ajouter un clavier simple CLSB : •** faire un appui long sur la touche "**P**" le témoin lumineux du clavier scintille et un bip long de confirmation est émis si le CLSB est bien enregistré.

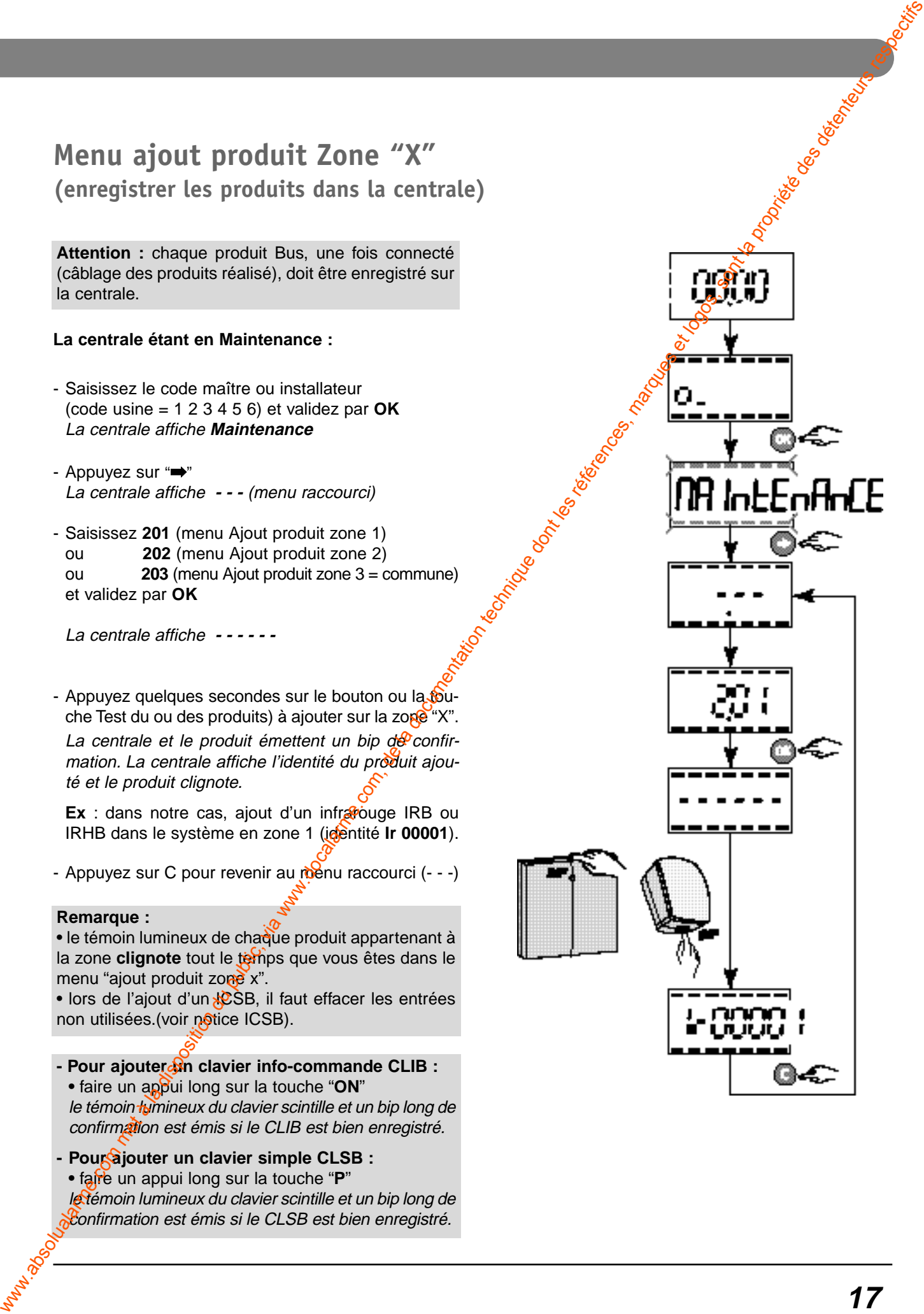

# **Programmation (en mode Maintenance)**

# **Configuration générale Entrées/Sortie filaires**

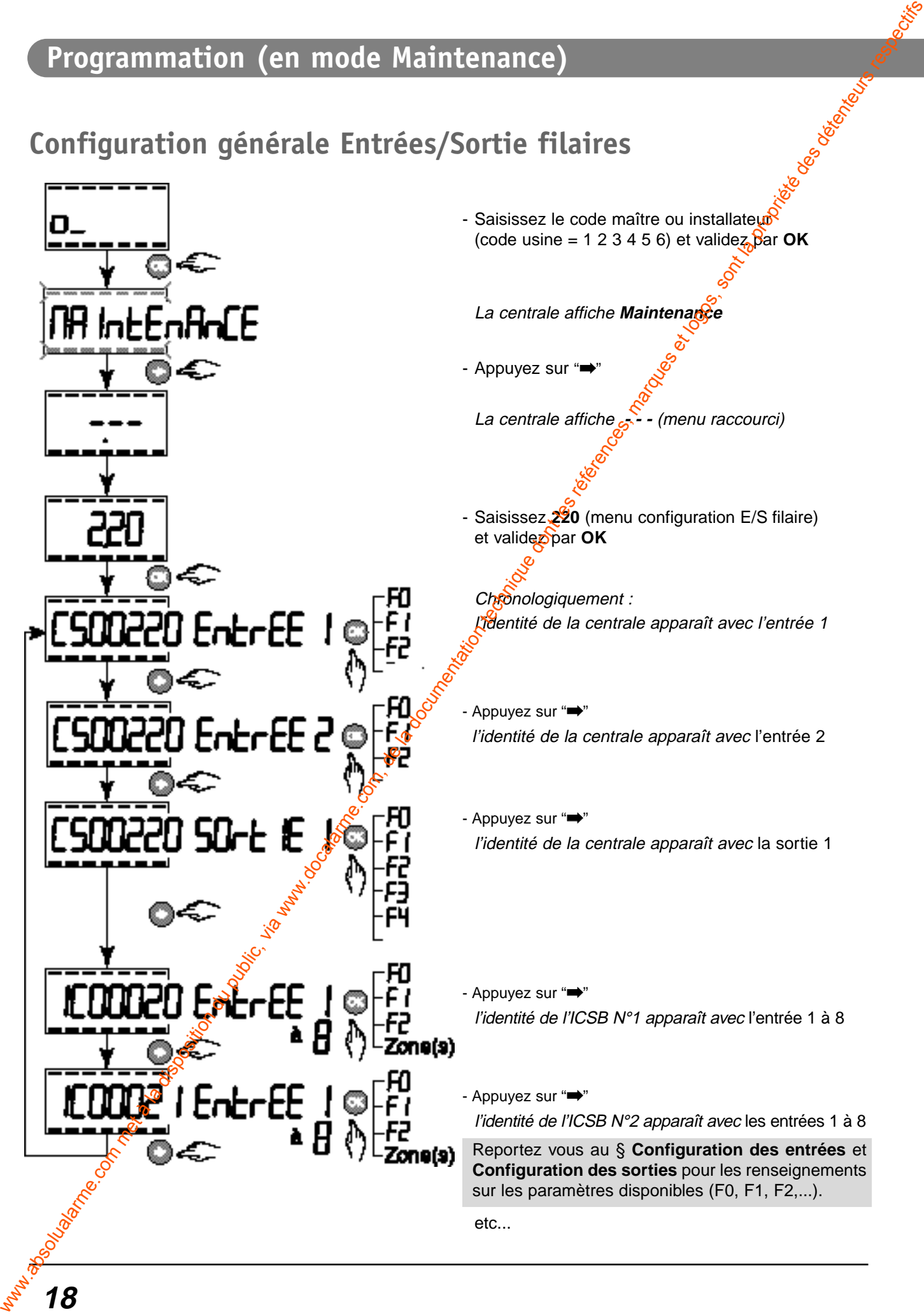

# **Configuration des entrées filaires (centrale et ICSB)**

Configuration usine pour l'entrée E1 : Entrée active, mode intrusion, affectée à la zone 1 Configuration usine pour l'entrée E2 : Entrée active, autoprotection, affectée à la zone 1

**Pour changer la configuration des entrées** (selon le type de détecteur connecté sur les entrées) réalisez les opérations suivantes :

- Saisissez le code maître ou installateur (code usine = 1 2 3 4 5 6) et validez par **OK** La centrale affiche **Maintenance**
- Appuyez sur "➡" La centrale affiche **- - -** (menu raccourci)
- Saisissez **220** (menu configuration E/S filaire) et validez par **OK**
- Choisissez votre **entrée** (1 ou 2) **de la centrale** ou celle d'une **ICSB** (1,2,3,4,5,6,7,8) et validez par **OK**
- Saisissez pour **F0** :
- **0** pour entrée supprimée
- **1** pour entrée active
- et validez par **OK**
- Saisissez pour **F1** le choix de la configuration du type d'entrée entre :
	- **0** Intrusion
	- **1** Autoprotection
	- 2 Report d'état (seulement pour <sup>p</sup>ICSB)
	- **3** Technique
	- 4 Commande (seulement pour l'ICSB)
	- 5 Intrusion + Autoprotection
	- 6 Choc (seulement pour  $\hat{R}$ CSB)
- 7 Sonde SFE (seulement pour l'ICSB)

et validez par **OK**

- Saisissez pour **F2** la technologie de l'entrée entre : • 0 pour entrée NO
	- 1 pour entrée<sup>SNF</sup>

et validez parOK

- Saisissez la zone (1 ou 2 ou 3) à laquelle l'entrée appartient (ex : E1 dans notre cas)

**Remarque :** les types d'entrées report d'état et commande peuvent être associés à 1 ou plusieurs zones.

- **Appuyez sur OK** pour revenir au début du réglage

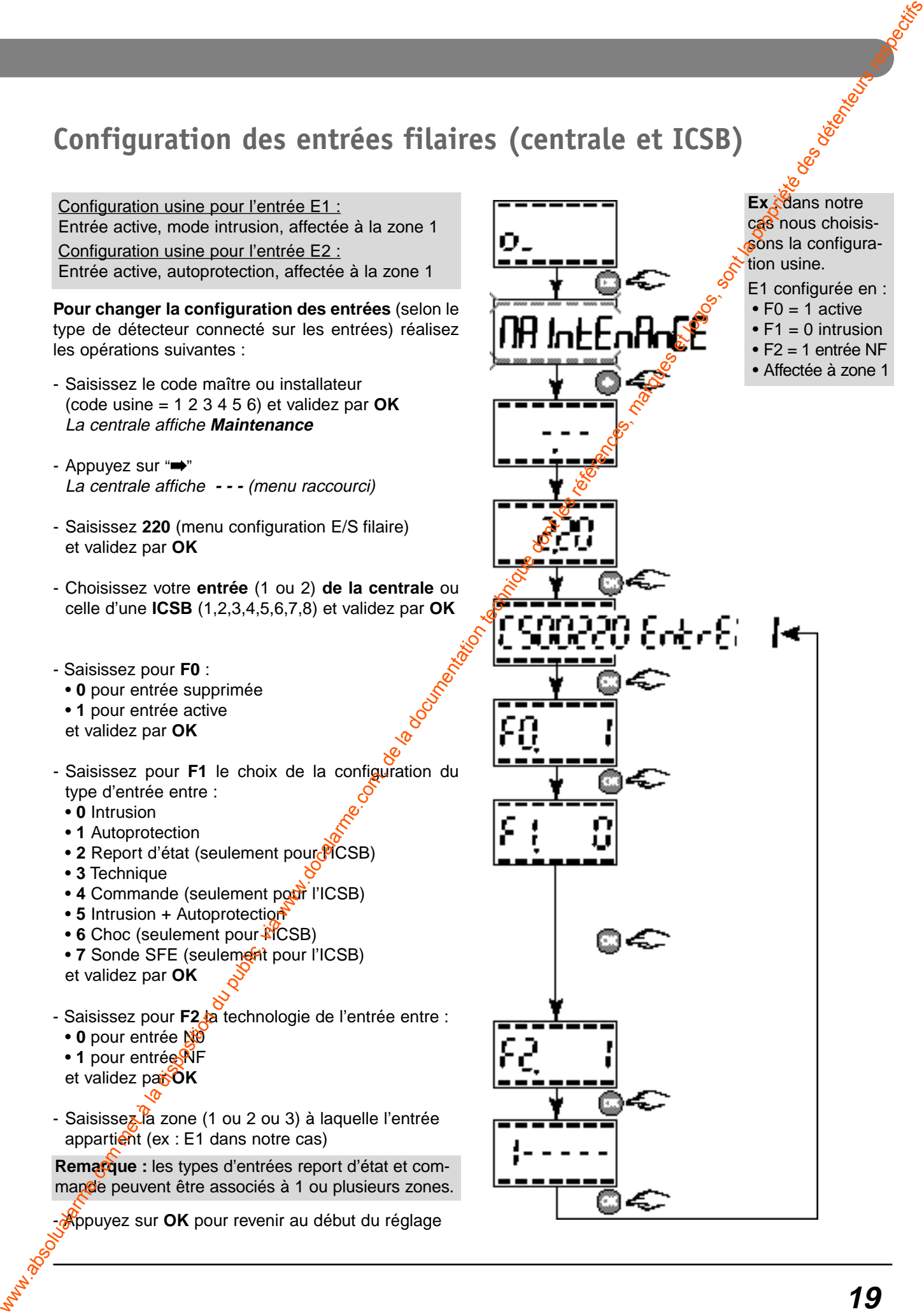

## **Programmation (en mode Maintenance)**

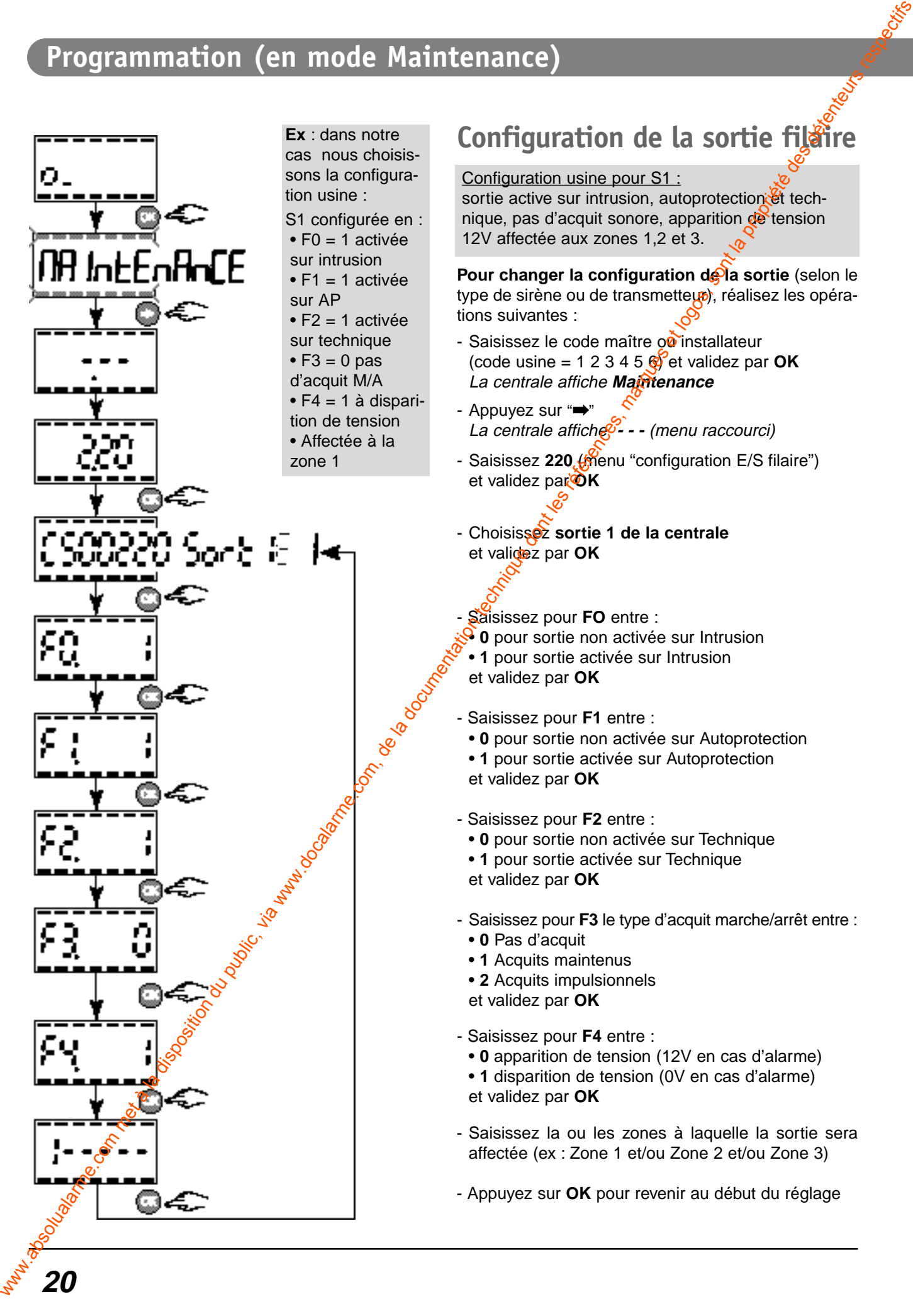

# **Configuration de la sortie filaire**

#### Configuration usine pour S1 :

sortie active sur intrusion, autoprotection et technique, pas d'acquit sonore, apparition de tension 12V affectée aux zones 1,2 et 3.

**Pour changer la configuration de la sortie** (selon le type de sirène ou de transmetteut), réalisez les opérations suivantes :

- Saisissez le code maître ou installateur (code usine  $= 12345$   $\bullet$  et validez par **OK** La centrale affiche **Maintenance**
- Appuyez sur "➡" La centrale affiche **- - -** (menu raccourci)
- Saisissez 220 (menu "configuration E/S filaire") et validez par  $\overline{\text{O}}$ K
- Choisissez **sortie 1 de la centrale** et validez par **OK**
	- Saisissez pour **FO** entre :

**0** pour sortie non activée sur Intrusion

- **1** pour sortie activée sur Intrusion et validez par **OK**
- Saisissez pour **F1** entre :
	- **0** pour sortie non activée sur Autoprotection
	- **1** pour sortie activée sur Autoprotection et validez par **OK**
- Saisissez pour **F2** entre :
	- **0** pour sortie non activée sur Technique
	- **1** pour sortie activée sur Technique
	- et validez par **OK**
- Saisissez pour **F3** le type d'acquit marche/arrêt entre :
- **0** Pas d'acquit
- **1** Acquits maintenus
- **2** Acquits impulsionnels
- et validez par **OK**
- Saisissez pour **F4** entre :
	- **0** apparition de tension (12V en cas d'alarme)
	- **1** disparition de tension (0V en cas d'alarme) et validez par **OK**
- Saisissez la ou les zones à laquelle la sortie sera affectée (ex : Zone 1 et/ou Zone 2 et/ou Zone 3)
- Appuyez sur **OK** pour revenir au début du réglage

# **Paramétrage des temporisations**

Pour chaque zone, vous pouvez choisir la **temporisation d'entrée** (d'usine la tempo d'entrée = 0 sec.), pour vous laisser le temps de mettre le système hors surveillance (délai entre la détection et le déclenchement effectif de l'alarme).

La **temporisation de sortie** est le délai entre la demande de mise en surveillance et la surveillance effective.

**Nota** : de base, la temporisation de sortie sera **toujours** égale à la temporisation d'entrée + **20 sec**.

**Pour changer la temporisation d'entrée,** réalisez les opérations suivantes :

- Saisissez le code maître ou installateur (code usine = 1 2 3 4 5 6) et validez par **OK** La centrale affiche **Maintenance**
- Appuyez sur "➡" La centrale affiche **- - -** (menu raccourci)
- Saisissez **231** (menu "Paramétrage tempo entrée Z1") ou **232** (menu "Paramétrage tempo entrée Z2") ou **233** (menu "Paramétrage tempo entrée Z3") et validez par **OK**
- Saisissez la durée d'entrée : entre **000** et **230** sec. et validez par **OK**

**Ex** : dans notre cas, le paramétrage de la zone 1 est :

- tempo d'entrée = **90 sec**.
- donc tempo de sortie = **110 sec**.

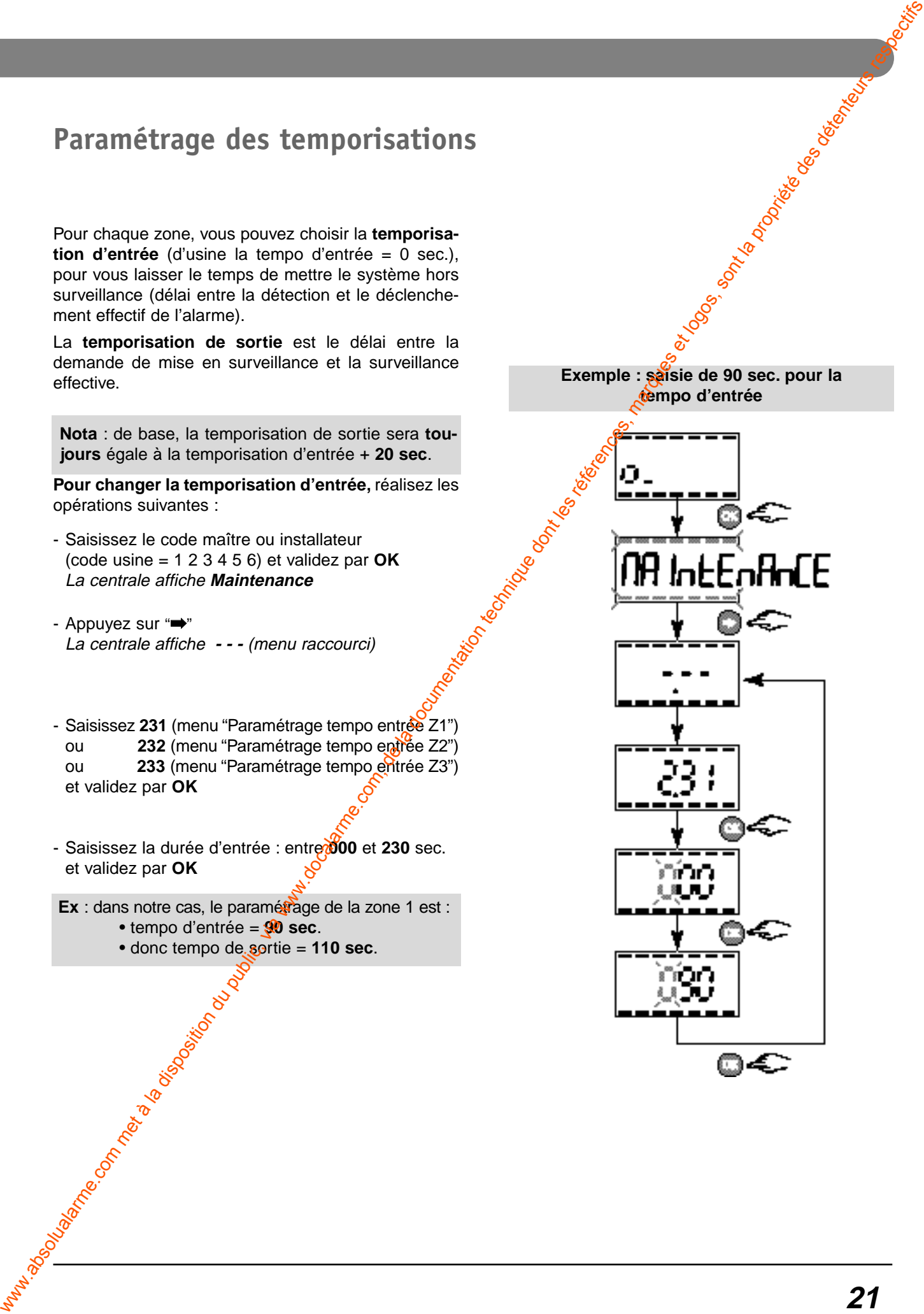

# **Programmation (en mode Maintenance)**

# **Mode de fonctionnement de la zone commune**

Le système possède une zone commune (ou zone 3). Elle peut être mise en surveillance de manière automatique (livré d'usine) ou manuelle.

Cette zone ne peut être mise en surveillance que lorsque les 2 autres zones sont en surveillance.

**Automatique = 1** signifie que la **zone commune** est mise en marche automatiquement lors de la mise en surveillance de la dernière zone.

**Automatique = 0 signifie que la zone commune** se met en marche par un ordre spécifique d'un clavier ou d'une télécommande.

**Pour changer le fonctionnement de la zone commune,** réalisez les opérations suivantes :

- Saisissez le code maître ou installateur  $\oint$  code usine = 1 2 3 4 5 6) et validez par **OK** La centrale affiche **Maintenance**

- Appuyez sur "➡" La centrale affiche **- - -** (menu raccourci)

- Saisissez **241** (menu "fonctionnement zone commune") et validez par **OK**

- Saisissez entre :
	- **0** pour mise en marche manuelle
- **1** pour mise en marche automatique
- et validez par **OK**

**Exemple : saisie (1) pour activation de la marche automatique**

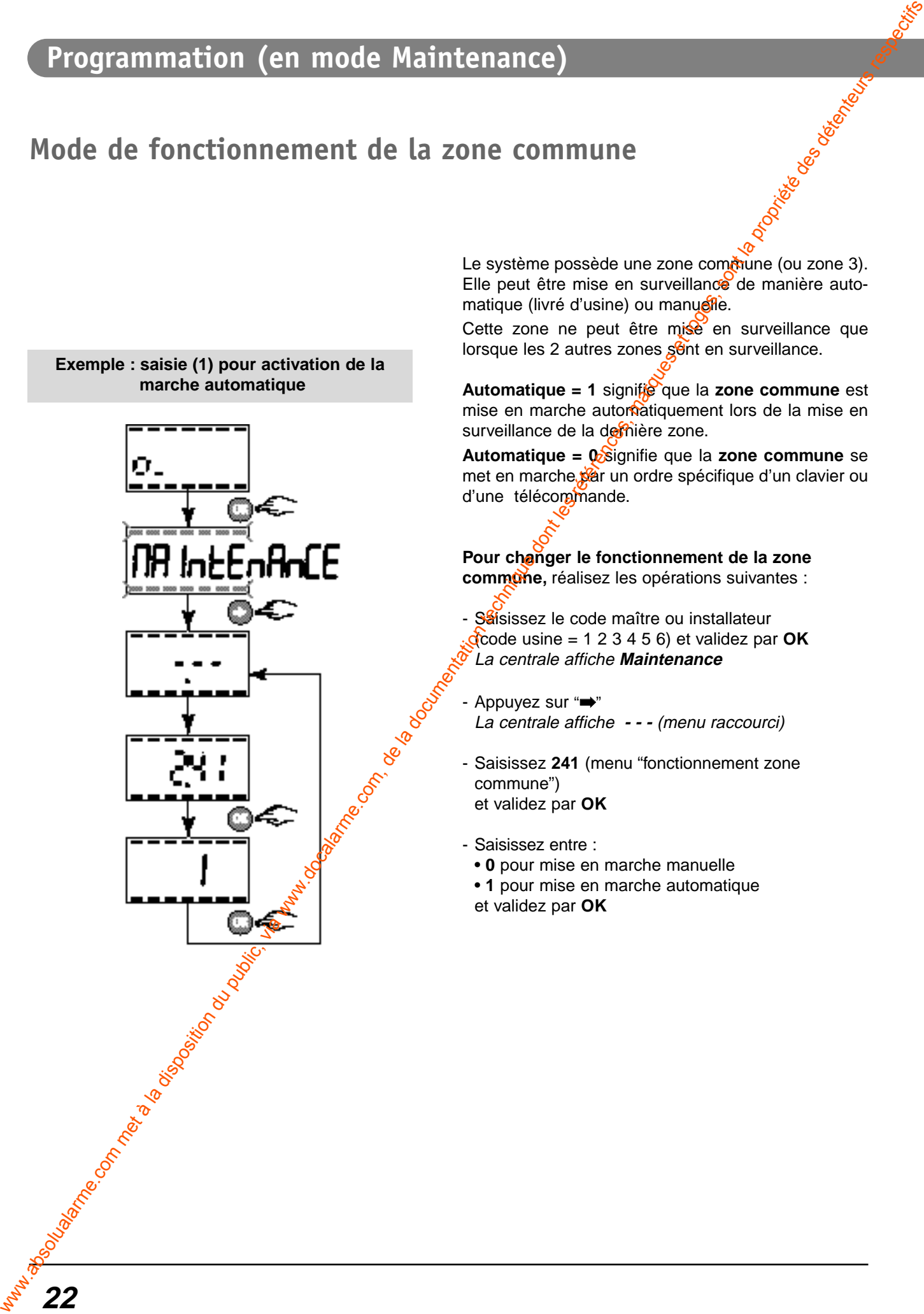

# **Suppression produits / zone**

#### **Suppression de produits enregistrés dans une zone "X"**

A partir de ce menu vous avez la possibilité de supprimer **les produits enregistrés dans la zone "X"**. C'est à dire les détecteurs d'ouverture et d'intrusion, les sirènes intérieures et extérieures, les télécommandes, les médaillons.

**Pour supprimer les produits d'une zone**, réalisez les opérations suivantes :

- Saisissez le code maître ou installateur (code usine = 1 2 3 4 5 6) et validez par **OK** La centrale affiche **Maintenance**
- Appuyez sur "➡" La centrale affiche **- - -** (menu raccourci)
- Saisissez **251** (menu "Effacer produits en zone 1") ou **252** (menu "Effacer produits en zone 2") ou **253** (menu "Effacer produits en zone 3") et validez par **OK**

La centrale affiche **EFF 1** pour choix zone 1 **EFF 2** pour choix  $z$ one 2 **EFF 3** pour choix zone 3

et validez par **OK**

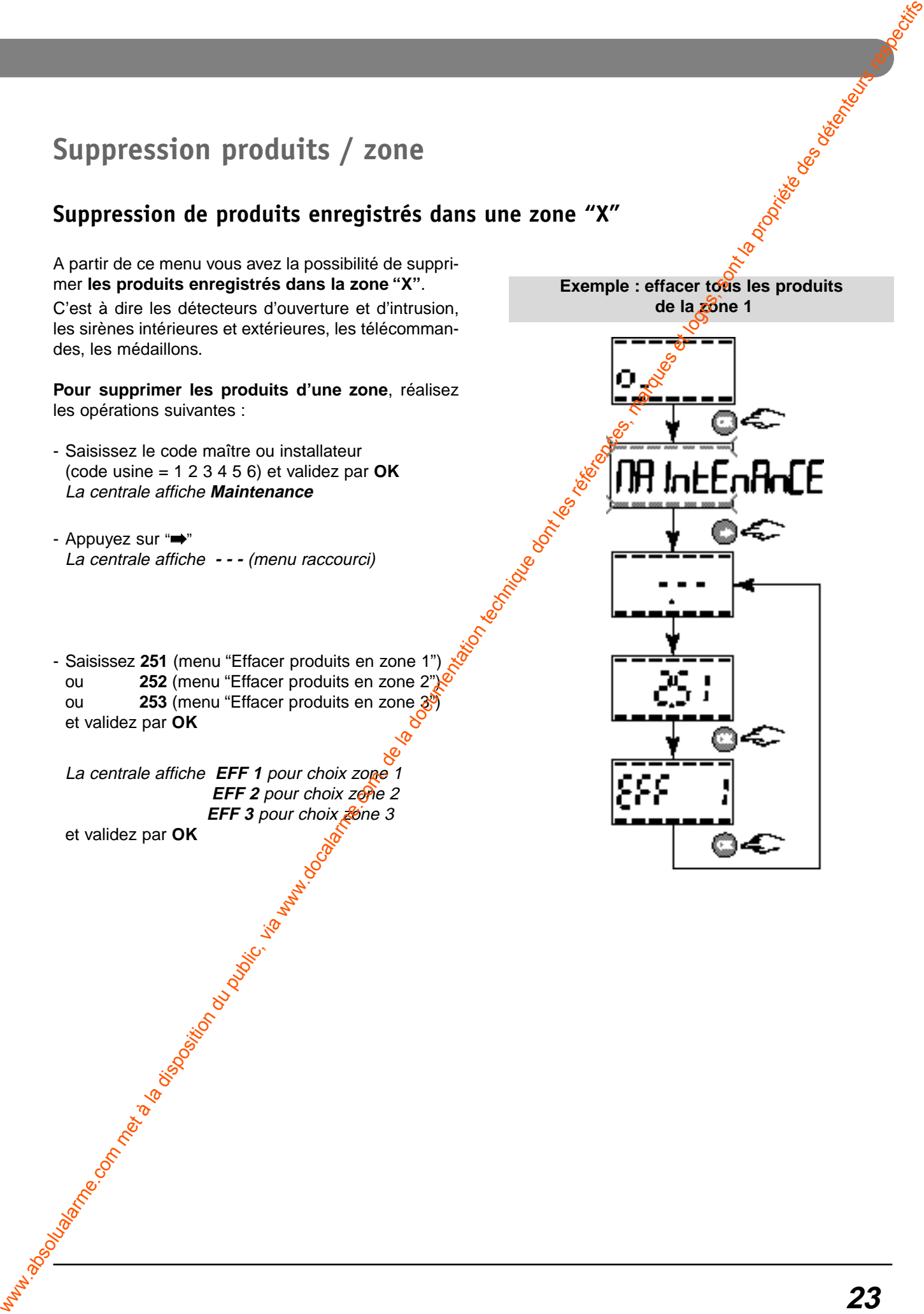

# **Programmation (en mode Maintenance)**

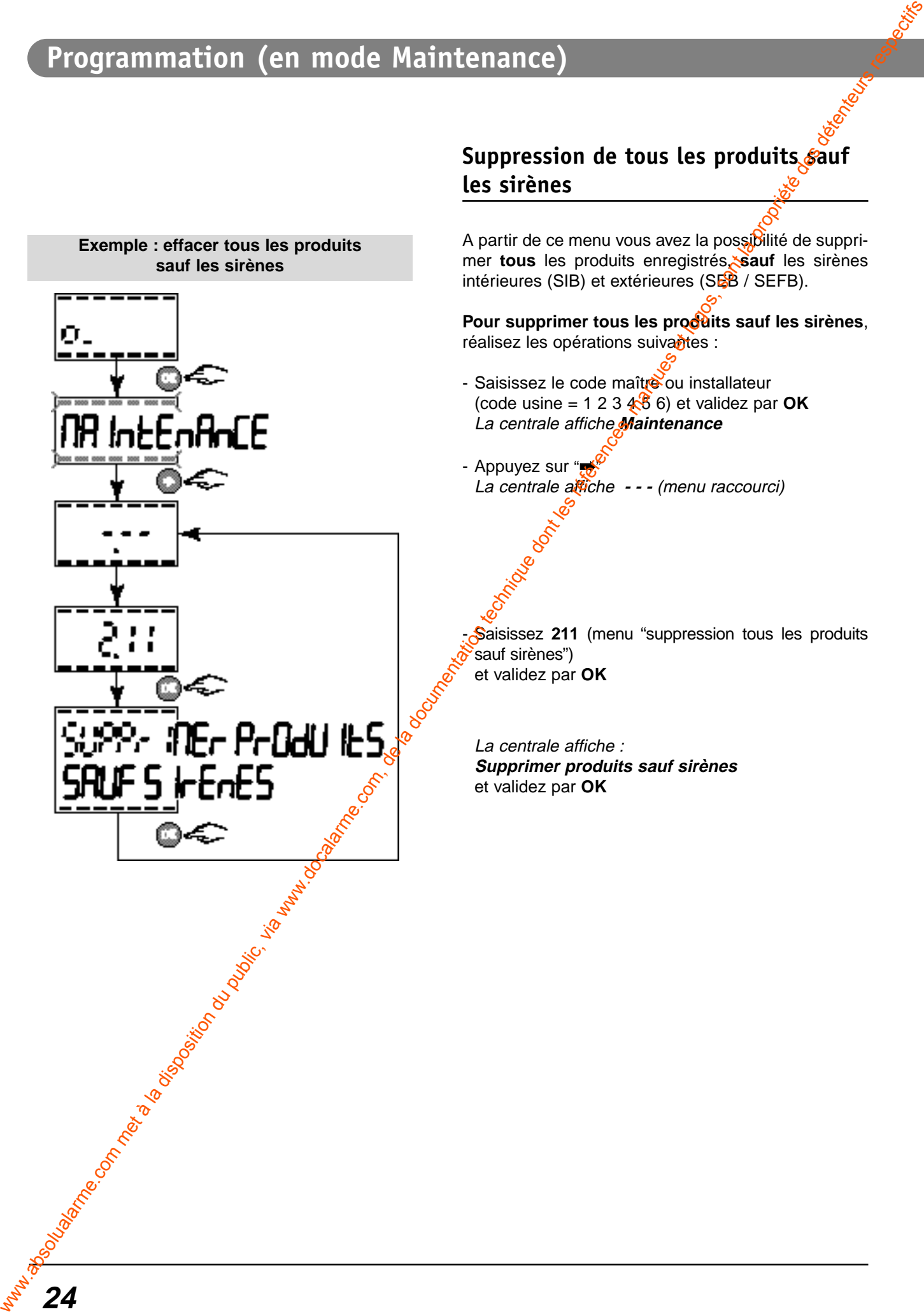

#### Suppression de tous les produits sauf **les sirènes**

A partir de ce menu vous avez la possibilité de supprimer **tous** les produits enregistrés, **sauf** les sirènes intérieures (SIB) et extérieures (SEB / SEFB).

Pour supprimer tous les produits sauf les sirènes, réalisez les opérations suivantes :

- Saisissez le code maître ou installateur (code usine =  $123\sqrt{6}$  6) et validez par **OK** La centrale affiche **Maintenance**

La centrale affiche **- - -** (menu raccourci)

Saisissez 211 (menu "suppression tous les produits

**Supprimer produits sauf sirènes**

#### **Suppression de tous les produits**

A partir de ce menu vous avez la possibilité de supprimer **tous les produits** enregistrés dans la centrale.

**Pour supprimer tous les produits**, réalisez les opérations suivantes :

- Saisissez le code maître ou installateur (code usine = 1 2 3 4 5 6) et validez par **OK** La centrale affiche **Maintenance**
- Appuyez sur "➡" La centrale affiche **- - -** (menu raccourci)
- Saisissez **210** (menu "suppression de tous les produits") et validez par **OK**

La centrale affiche : **Supprimer produits** et validez par **OK**

**Exemple : effacer tous les produits** Suppression de tous les produits<br>
com com met à la disposition du public, via www.docalarme.com, de la disposition du public, via www.docalarme.com<br>
www.docalarme.com, de la disposition du public, via www.docalarme.com<br>
C

# **Programmation (en mode Maintenance)**

# **Saisie du code Modem du Tydom 520**

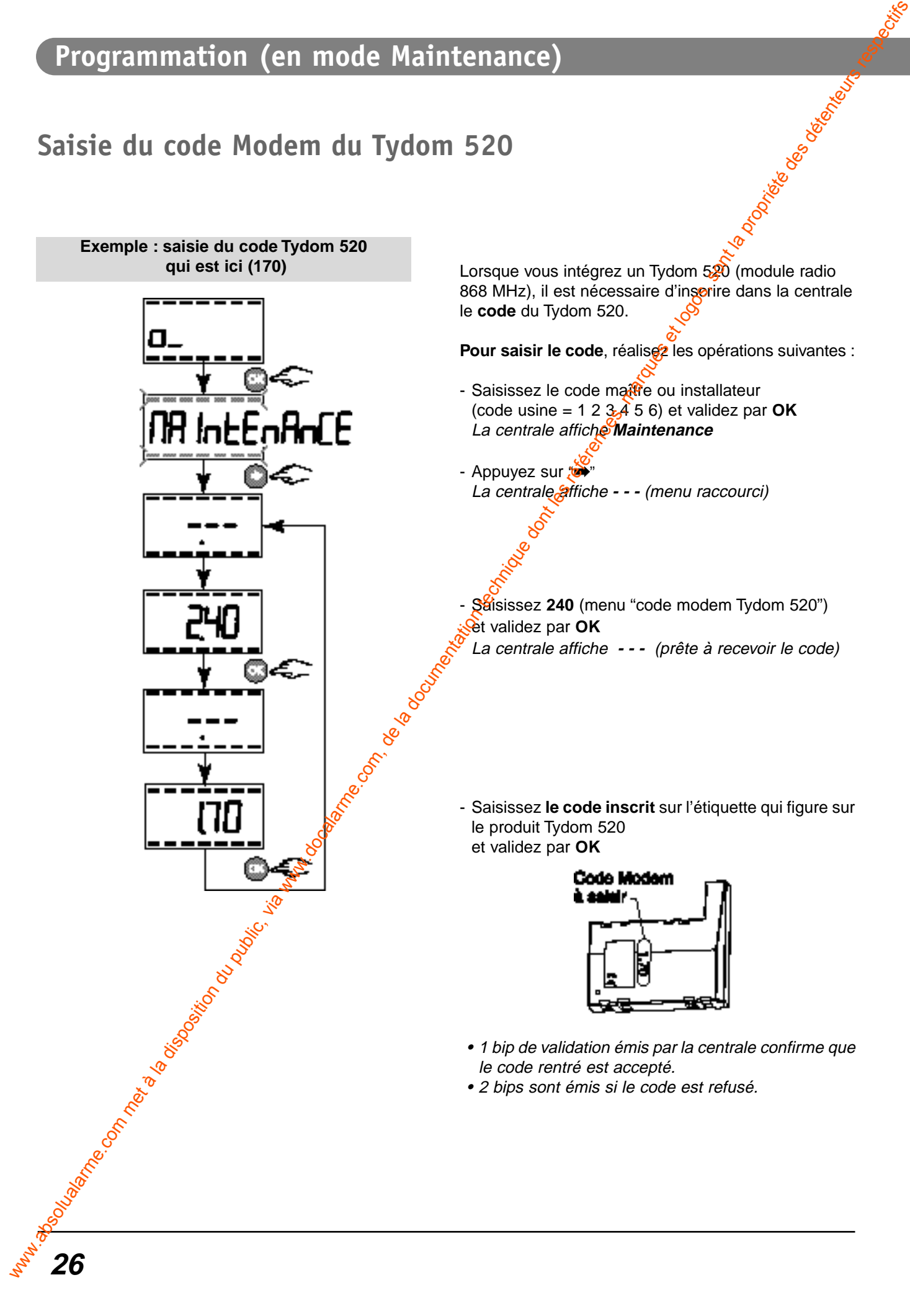

# **Retour à la configuration usine des Entrées/Sortie filaires de la centrale** Retour à la configuration usine des<br>
Entrées/Sortie filaires de la centrale<br>
via sont les régules, de la centrale<br>
via sont les régules de la centrale<br>
via were les régules de la centrale<br>
entreprences de communentation d

Vous avez la possibilité de revenir "en configuration usine" pour les 2 entrées et la sortie filaire de la centrale.

**Pour retourner à la configuration usine**, réalisez les opérations suivantes :

- Saisissez le code maître ou installateur (code usine = 1 2 3 4 5 6) et validez par **OK** La centrale affiche **Maintenance**
- Appuyez sur "➡" La centrale affiche **- - -** (menu raccourci)

- Saisissez 221 (menu "retour à la config. usine des E/S filaires") et validez par **OK**

#### **Configuration usine des entrées E1, et de la sortie S1:**

**E1** configurée en :

- $\bullet$  F0 = 1 activée
- $\bullet$  F1 = 0 intrusion
- F2 = 0 entrée NF
- Affectée à zone 1

**E2** configurée en :

- $\bullet$  F0 = 1 activée
- $F1 = 1 AP$
- F2 = 0 entrée NF
- Affectée à zone

**S1** configurée en

- $\cdot$  F0 = 1 activée sur intrusion
- $\cdot$  F1 = 1 activée sur AP
- F2 =  $1 \times 2$  ctivée sur technique
- $\bullet$  F3 =  $\bullet$  pas d'acquits M/A
- $F4 \n\leq 1$  à disparition de tension
- Affectée à la zone 1

# **Programmation (en mode normal)**

# **Programmation des codes d'accès**

La centrale permet d'utiliser 3 niveaux de codes différents :

- Le **code maître** : 6 chiffres
	- permet l'accès à l'ensemble des fonctions. Le code maître usine est **123456**.
- Le **code installateur** : 6 chiffres
	- permet d'utiliser toutes les fonctions sauf la modification du code maître,
	- le code maître a priorité sur le code installateur.
- Les **codes utilisateurs** : 4 chiffres
	- permettent la mise en marche (totale ou partielle) et l'arrêt de la protection des zones concernées.
	- La centrale possède jusqu'à 8 codes utilisateurs. Il est possible de choisir les zones qu'un code utilisateur pourra utiliser 1, 2 ou 3.

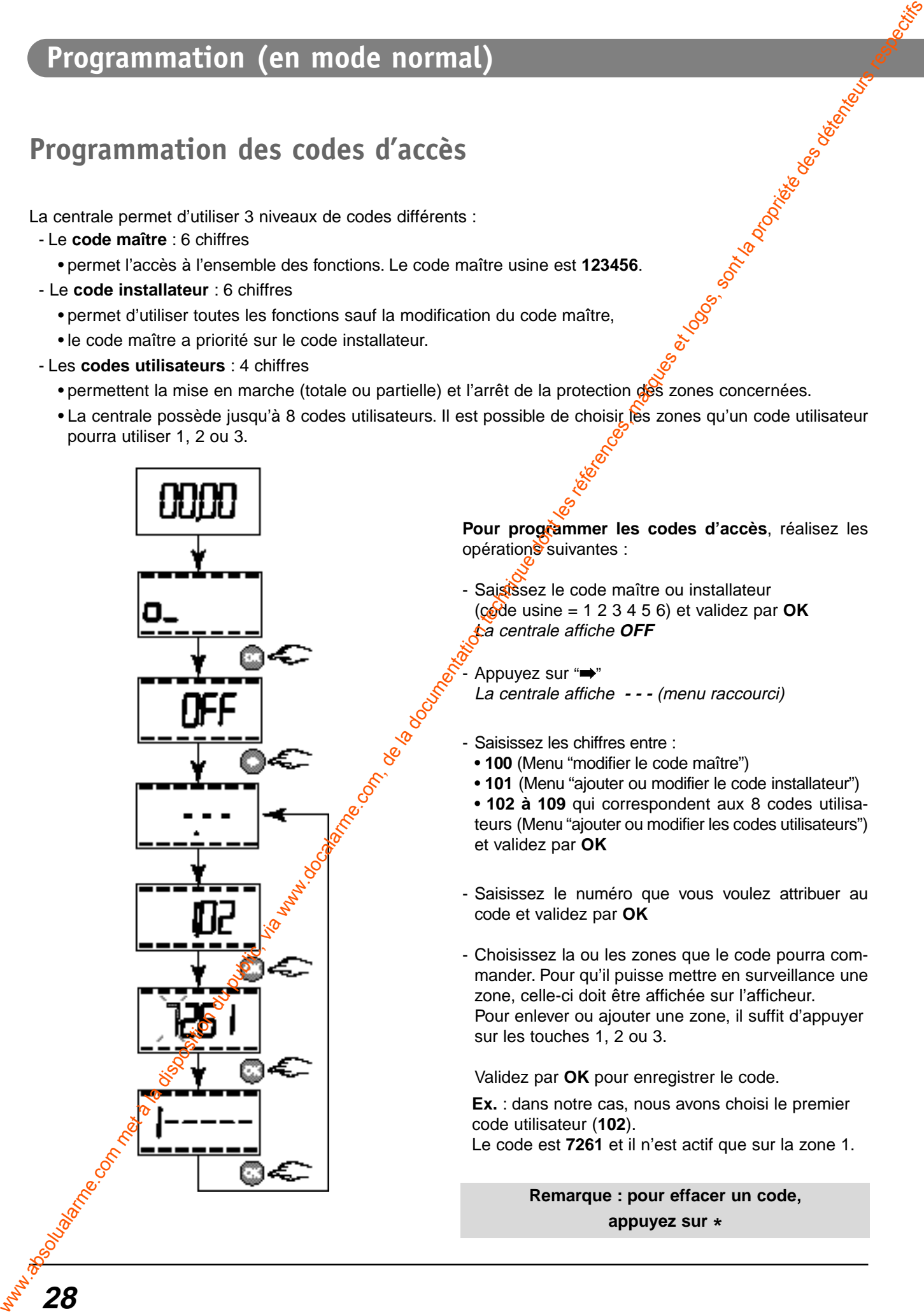

Pour programmer les codes d'accès, réalisez les opérations suivantes :

- Saisissez le code maître ou installateur  $(c_0d$ de usine = 1 2 3 4 5 6) et validez par **OK** La centrale affiche **OFF**

Appuyez sur "→" La centrale affiche **- - -** (menu raccourci)

- Saisissez les chiffres entre :
	- **100** (Menu "modifier le code maître")
- **101** (Menu "ajouter ou modifier le code installateur")
- **102 à 109** qui correspondent aux 8 codes utilisateurs (Menu "ajouter ou modifier les codes utilisateurs") et validez par **OK**
- Saisissez le numéro que vous voulez attribuer au code et validez par **OK**
- Choisissez la ou les zones que le code pourra commander. Pour qu'il puisse mettre en surveillance une zone, celle-ci doit être affichée sur l'afficheur. Pour enlever ou ajouter une zone, il suffit d'appuyer sur les touches 1, 2 ou 3.

Validez par **OK** pour enregistrer le code.

**Ex.** : dans notre cas, nous avons choisi le premier code utilisateur (**102**). Le code est **7261** et il n'est actif que sur la zone 1.

> **Remarque : pour effacer un code, appuyez sur \***

# **Suppression des mémoires d'alarmes**

Lors de votre retour, en passant en mode arrêt surveillance, la centrale vous signale par une serie de bips sonores et ses témoins lumineux si des évènements d'alarme ont eu lieu pendant votre abserace.

Ces événements peuvent être acquittés, c'est à dire ne plus être signalée par la centrale.

Vous pouvez visualiser sur le clavier info-commande CLIB toutes les anomalies constatées (voir notice du CLIB).

#### **Témoin lumineux allumé sur la centrale :**

- défaut technique ou d'urgence,
- défaut intrusion,
- défaut d'autoprotection ou de rupture du Bus.

Il est donc possible, directement sur la centrale, d'effacer les mémoires de l'alarme précédente pour éteindre les témoins lumineux et remettre le système en surveillance.

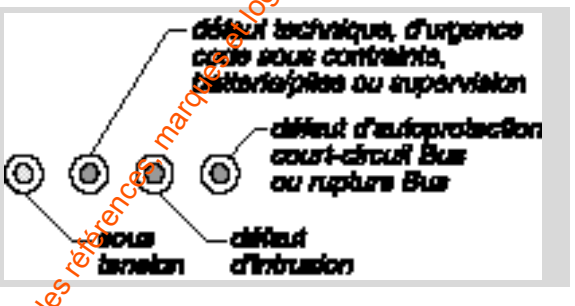

Remarque : les mémoires d'alarmes seront effacées sur la centrale mais les informations sont toujours présentes en historique sur le clavier info-commande CLIB

**Pour effacer les mémoires d'alarme**, réalisez les opérations suivantes :

La centrale affiche "l'heure ou l'état des zones"

- Saisissez le code maître ou installateur (code usine = 1 2 3 4 5 6) et validez par **OK** La centrale affiche **OFF**

- Appuyez sur "➡" La centrale affiche - - - (menu raccourci)

- Saisissez 302 (menu "Suppression mémoires alarmes") et validez par **OK**

**Effaceralarme** défile sur l'écran

- Appuyez sur **OK** pour effacer les mémoires des alarmes.

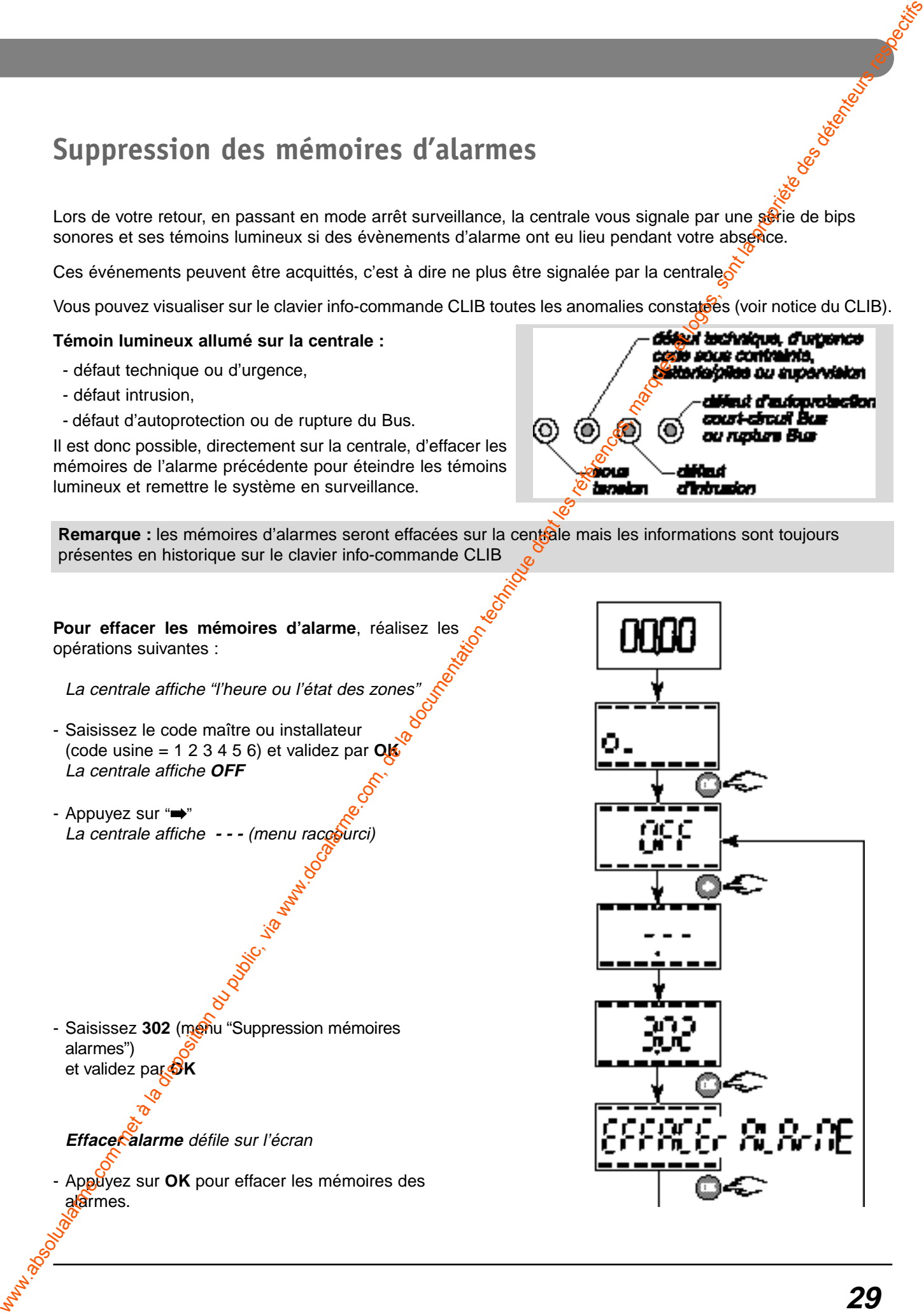

# **Programmation (en mode normal)**

# **Réglage de la date et de l'heure**

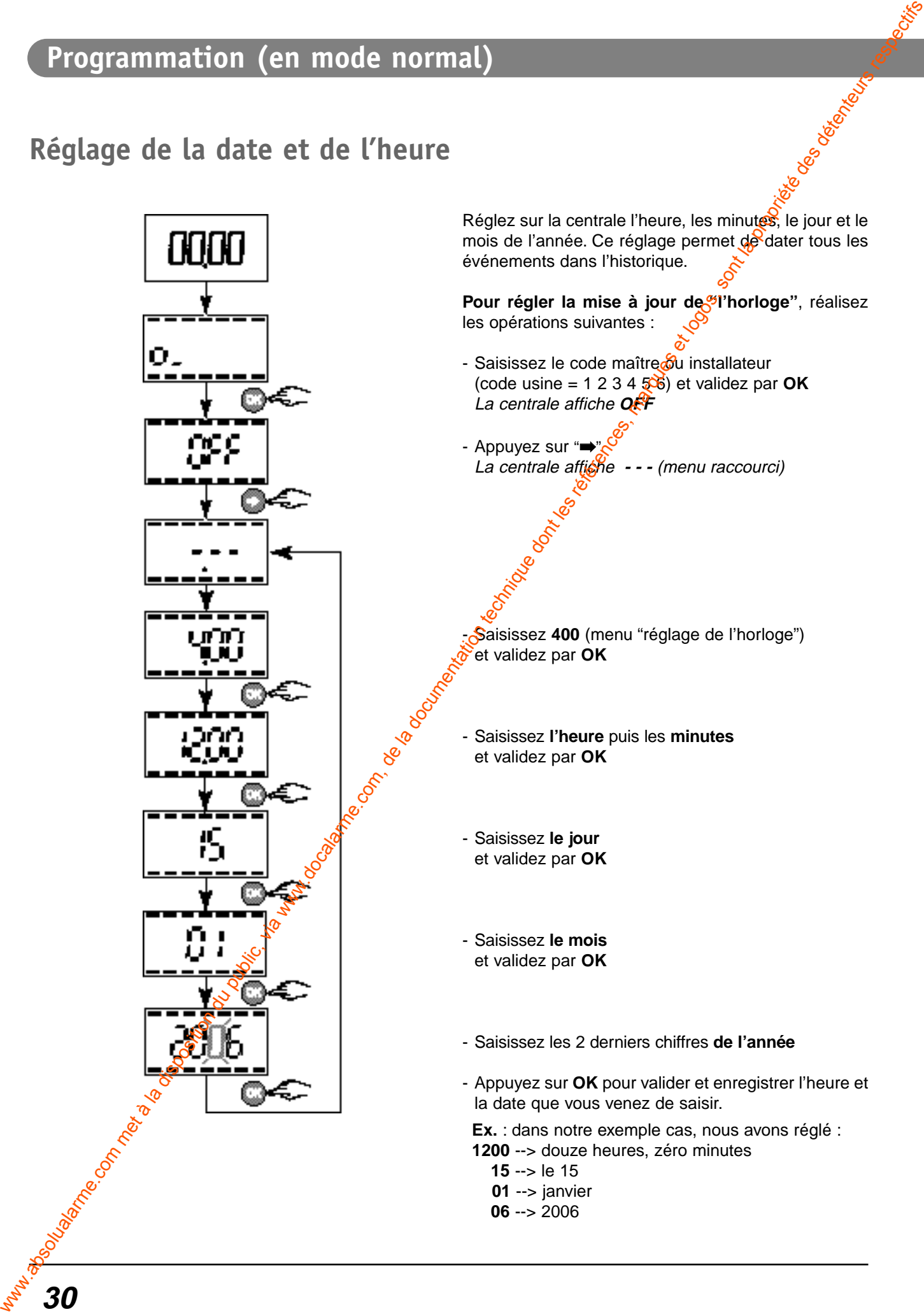

# **Visualisation en mode veille**

Lorsque la centrale est en mode veille, vous avez la possibilité de choisir entre l'affichage de l'heure ou les états de surveillance en cours.

**Pour modifier la visualisation de l'écran en mode veille**, réalisez les opérations suivantes :

- Saisissez le code maître ou installateur (code usine = 1 2 3 4 5 6) et validez par **OK** La centrale affiche **OFF**
- Appuyez sur "➡" La centrale affiche **- - -** (menu raccourci)

- Saisissez 401 (menu "visualisation en mode veille<sup>s</sup> et validez par **OK**

- Saisissez les chiffres entre :

- 0 pour l'affichage de l'heure (livré d'usine)
- **1** pour l'affichage des états de surveillance en cours et validez par **OK**

**Exemple** : dans notre exemple, nous avons choisis d'afficher l'heure (**0**) sur l'écran de la centrale lorsqu'elle est en veille.

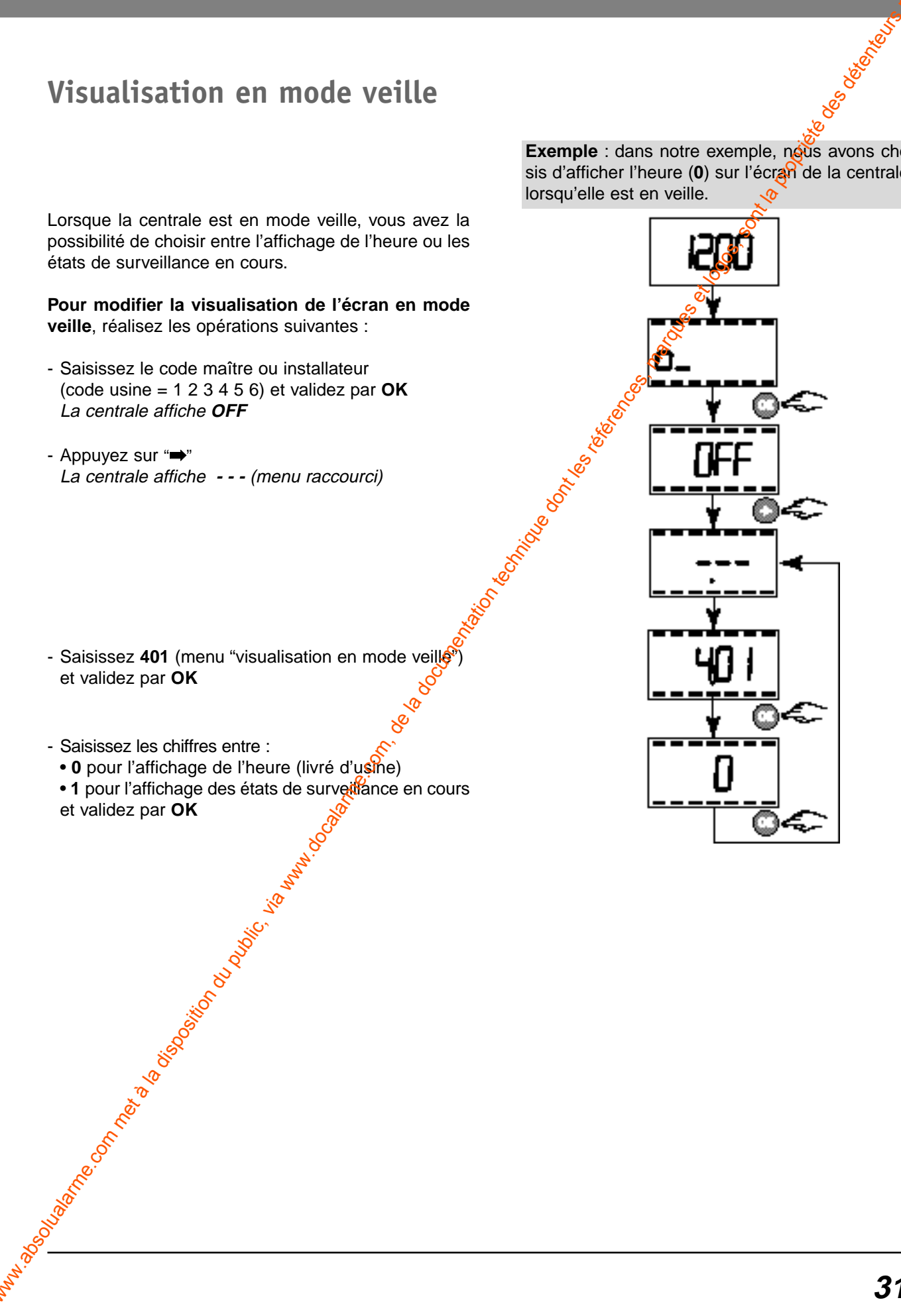

# **Programmation (en mode normal)**

# **Test des avertisseurs (sirènes, transmetteur téléphonique)**

Nous conseillons d'effectuer ce test afin de vérifier, après installation, le bon fonctionnement de tous les avertisseurs du système.

Tous les produits doivent être installés et alimentés.

- Saisissez le code maître ou mstallateur (code usine =  $123456$ <sup>2</sup>/<sub>2</sub>8t validez par OK La centrale affiche **OFF**
- Appuyez sur "➡" La centrale affiche **- - -** (menu raccourci)
- Saisissez **300** (menu "test des avertisseurs") et validez par **OK**

**Chaque avertisseur** (sirènes extérieures, intérieures, élément raccordé sur sortie sirène,) émet successivement un son court ou plusieurs si problème puis la centrale émet un bip.

# **Test des tensions Bus**

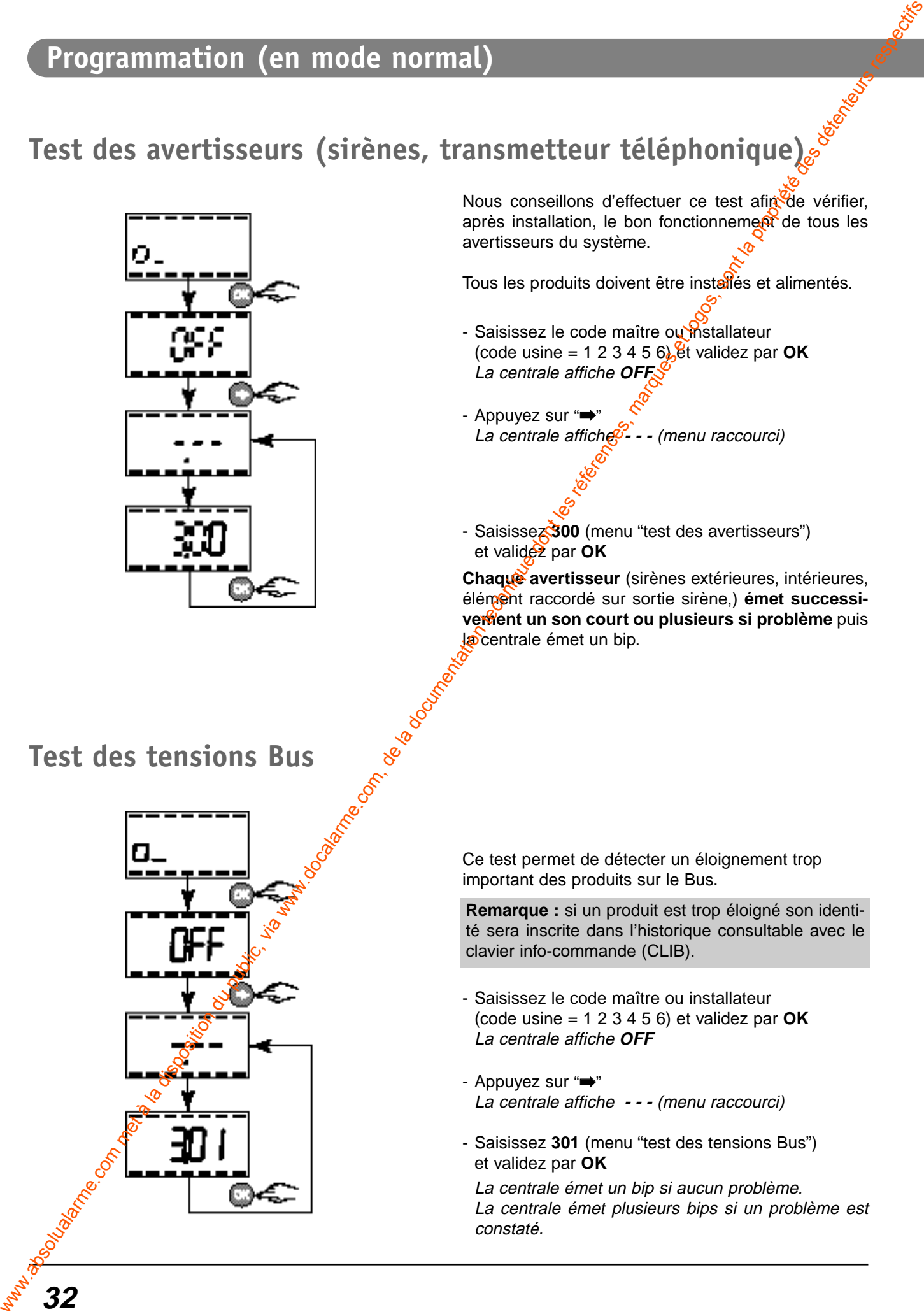

Ce test permet de détecter un éloignement trop important des produits sur le Bus.

**Remarque :** si un produit est trop éloigné son identité sera inscrite dans l'historique consultable avec le clavier info-commande (CLIB).

- Saisissez le code maître ou installateur (code usine = 1 2 3 4 5 6) et validez par **OK** La centrale affiche **OFF**
- Appuyez sur "➡" La centrale affiche **- - -** (menu raccourci)
- Saisissez **301** (menu "test des tensions Bus") et validez par **OK**

La centrale émet un bip si aucun problème. La centrale émet plusieurs bips si un problème est constaté.

# **Test de la ligne téléphonique**

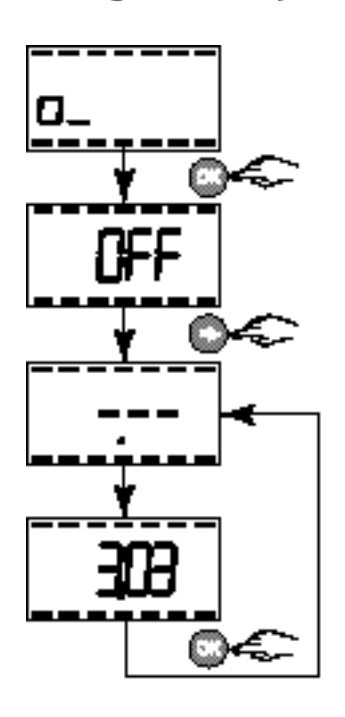

Ce test réalise seulement un appel sur la ligne téléphonique auquel la centrale est reliée.

- Saisissez le code maître ou installateur (code usine =  $123456$ )  $e^{2}$  validez par OK La centrale affiche **OFF**
- Appuyez sur "➡" La centrale affiche<sup>2</sup> - (menu raccourci)
- Saisisse $2303$  (menu "test ligne téléphonique") et validez par **OK** Un che est émis puis après quelques secondes un appel est lancé vers le premier numéro de téléphone vocal et vers le premier numéro de télésurveilleur *d*si ils sont programmés).

# Activation des bips de mise en garde

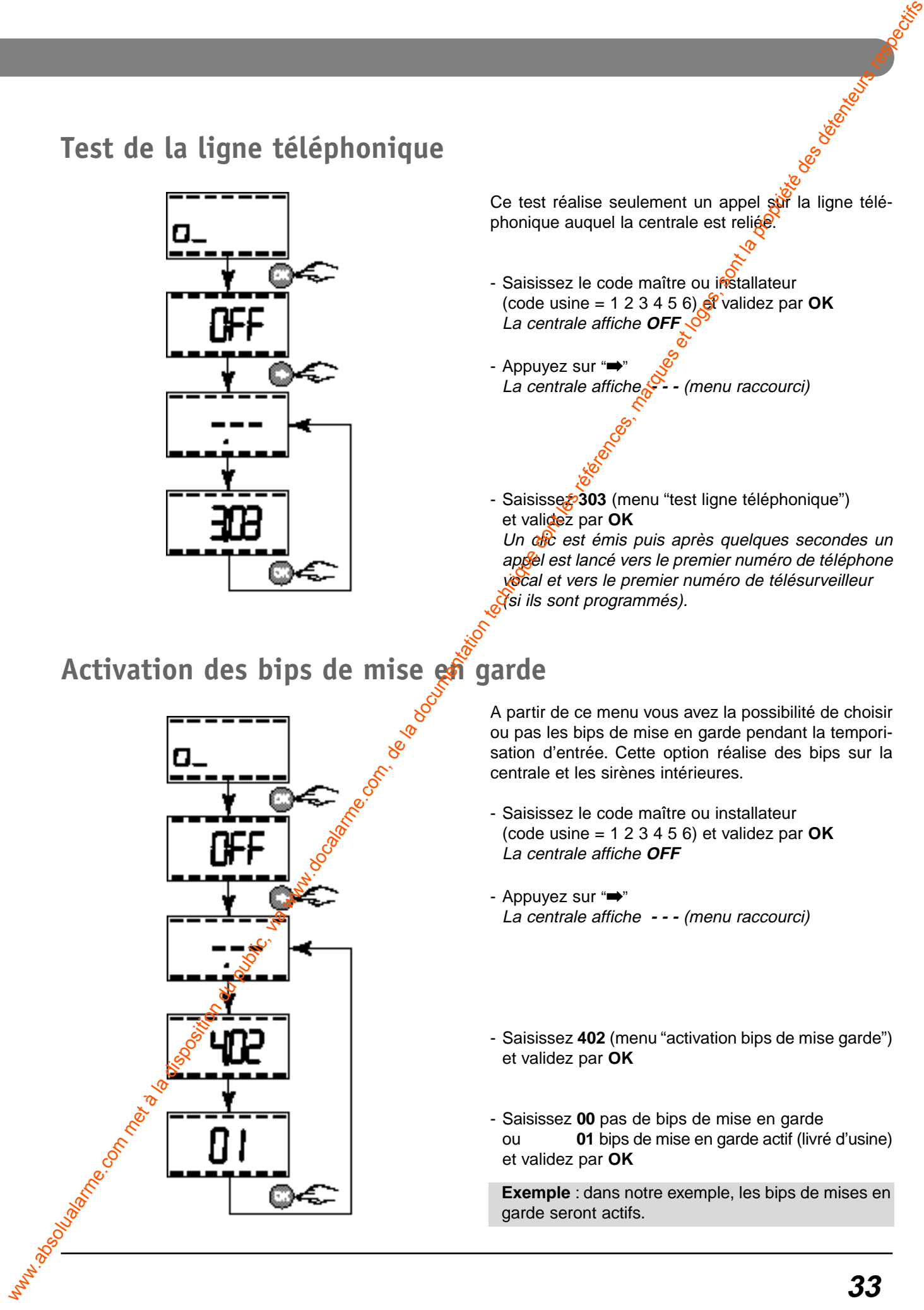

A partir de ce menu vous avez la possibilité de choisir ou pas les bips de mise en garde pendant la temporisation d'entrée. Cette option réalise des bips sur la centrale et les sirènes intérieures.

- Saisissez le code maître ou installateur (code usine = 1 2 3 4 5 6) et validez par **OK** La centrale affiche **OFF**
- Appuyez sur "➡" La centrale affiche **- - -** (menu raccourci)
- Saisissez **402** (menu "activation bips de mise garde") et validez par **OK**
- Saisissez **00** pas de bips de mise en garde ou **01** bips de mise en garde actif (livré d'usine) et validez par **OK**

**Exemple** : dans notre exemple, les bips de mises en garde seront actifs.

#### **Exploitation du système**

# **Généralités de fonctionnement**

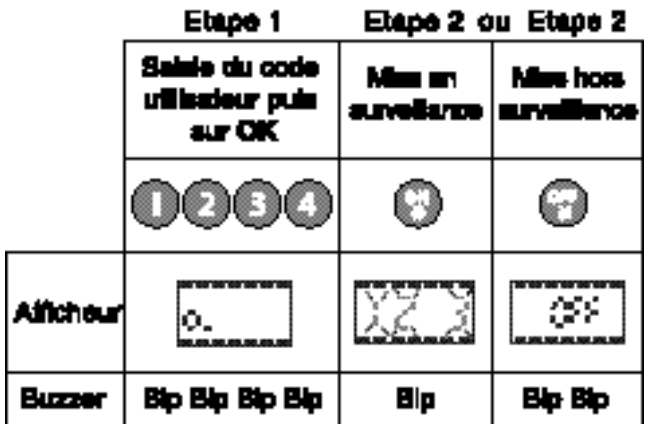

**Délai de sortie** : une fois la mise en marche effectuée, vous disposez de "X" sec (paramétrable de 20 à 250 sec.) pour sortir de la zone surveillée. (Voir § Paramétrage des temporisations)

**Délai d'entrée** : si vous êtes détecté à l'entrée de la zone surveillée, vous avez X sec. (paramétrable de 0 à 240 sec.) pour mettre le système en arrêt. Durant cette période, la centrale émet des bios. (Voir § Paramétrage des temporisations sur la centrale et si le déclenchement retardé a été réglé sur le détecteur de mouvement)

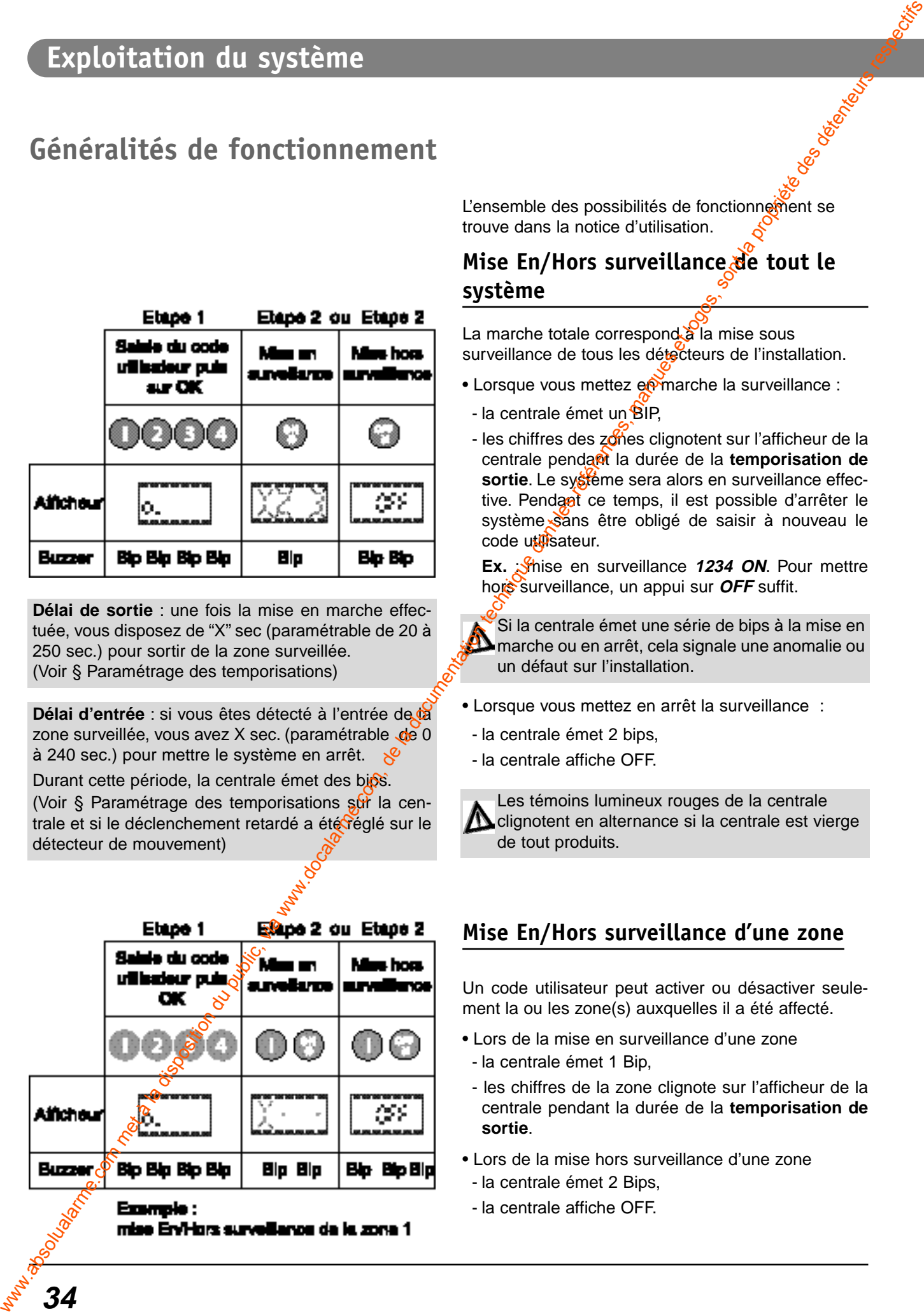

L'ensemble des possibilités de fonctionnement se trouve dans la notice d'utilisation.

#### **Mise En/Hors surveillance de tout le système**

La marche totale correspond à la mise sous surveillance de tous les détecteurs de l'installation.

- Lorsque vous mettez en marche la surveillance :
- la centrale émet un BIP,
- les chiffres des zones clignotent sur l'afficheur de la centrale pendant la durée de la **temporisation de sortie**. Le système sera alors en surveillance effective. Pendant ce temps, il est possible d'arrêter le système sans être obligé de saisir à nouveau le code utilisateur.

**Ex.** : Shise en surveillance 1234 ON. Pour mettre hors surveillance, un appui sur **OFF** suffit.

Si la centrale émet une série de bips à la mise en **D** marche ou en arrêt, cela signale une anomalie ou un défaut sur l'installation.

- Lorsque vous mettez en arrêt la surveillance :
- la centrale émet 2 bips,
- la centrale affiche OFF.

Les témoins lumineux rouges de la centrale clignotent en alternance si la centrale est vierge de tout produits.

#### **Mise En/Hors surveillance d'une zone**

Un code utilisateur peut activer ou désactiver seulement la ou les zone(s) auxquelles il a été affecté.

- Lors de la mise en surveillance d'une zone
	- la centrale émet 1 Bip,
	- les chiffres de la zone clignote sur l'afficheur de la centrale pendant la durée de la **temporisation de sortie**.
- Lors de la mise hors surveillance d'une zone
- la centrale émet 2 Bips,
- la centrale affiche OFF.

# **Procédure de Remise à zéro**

#### **RAZ des différents codes**

Dans le cas ou vous avez perdu le(s) code(s), effectuez la procédure suivante :

- débranchez le secteur 230V,
- ouvrez la centrale (attention le système va hurler),
- déconnectez la batterie 12V 2.1Ah,
- appuyez simultanément sur les touches **D D D** et mettre sous tension (avec la batterie ou l'alimentation secteur),

un bip long (2 sec.) puis un bip court sont émis, l'affichage est 00.00.

Tous les codes sont effacés, le code maître redevient celui d'usine **123456**.

#### **RAZ général**

Dans le cas ou vous souhaitez réaliser une remise à zéro générale, effectuez la procédure suivante :

- débranchez le secteur  $230<sub>x</sub>$
- ouvrez la centrale (attention le système va hurler),
- déconnectez la batterie 12V 2.1Ah,
- appuyez simultanément sur les touches **D**  $\bullet$  et mettre sous tensico (avec la batterie ou l'alimentation secteur),

un bip très long est émis pendant environ 10 sec, la centrale passe en mode Maintenance, l'affichage est 00.00 et les 3 leds rouges clignotent.

#### **Attention** :

- tous des produits sont effacés.
- toute la programmation revient à la configuration usine (voir tableau ci-dessous).

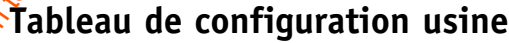

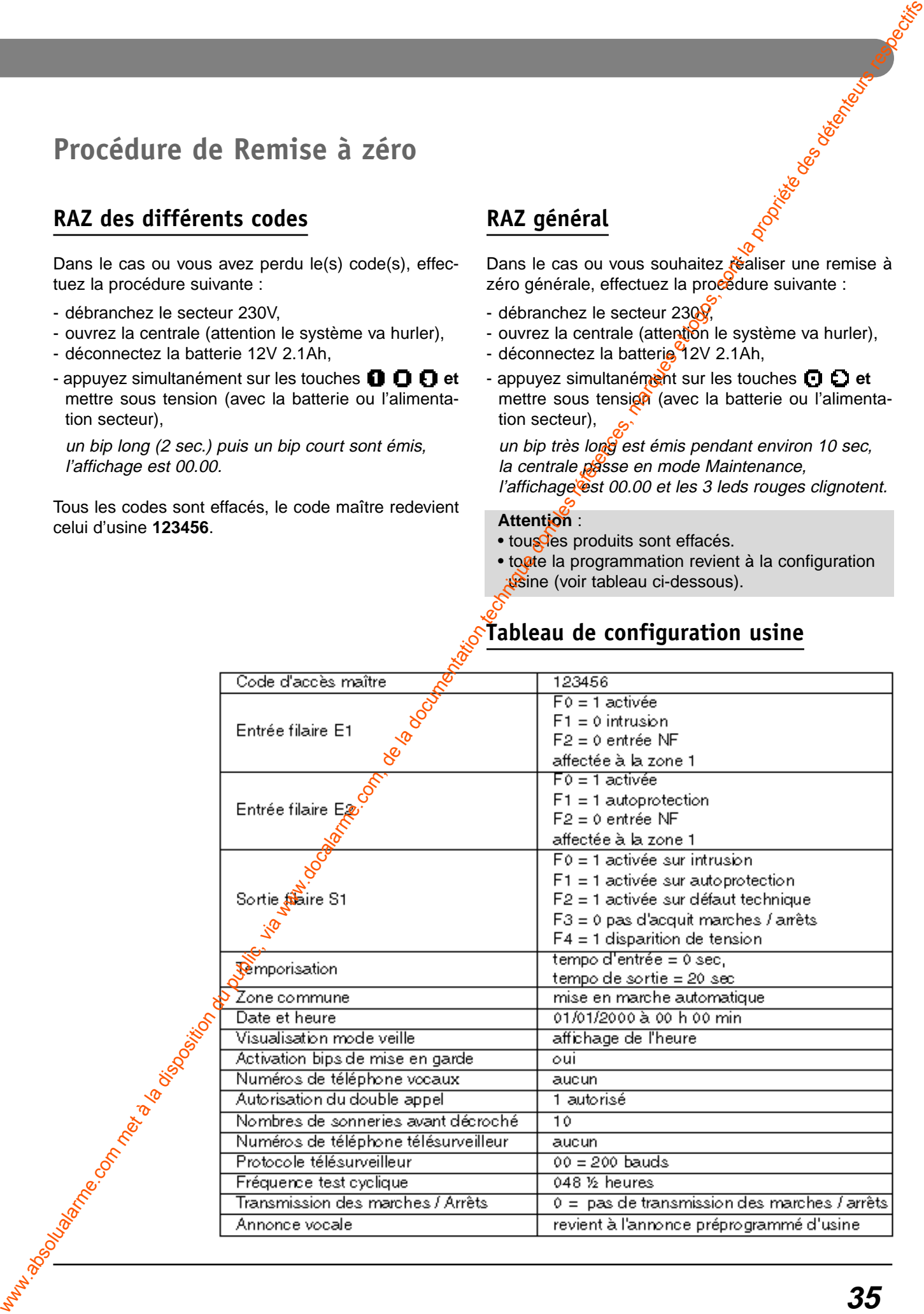

# **Fonction transmetteur téléphonique (seulement centrale CETB30)**

# **Saisie des numéros de téléphone en vocal**

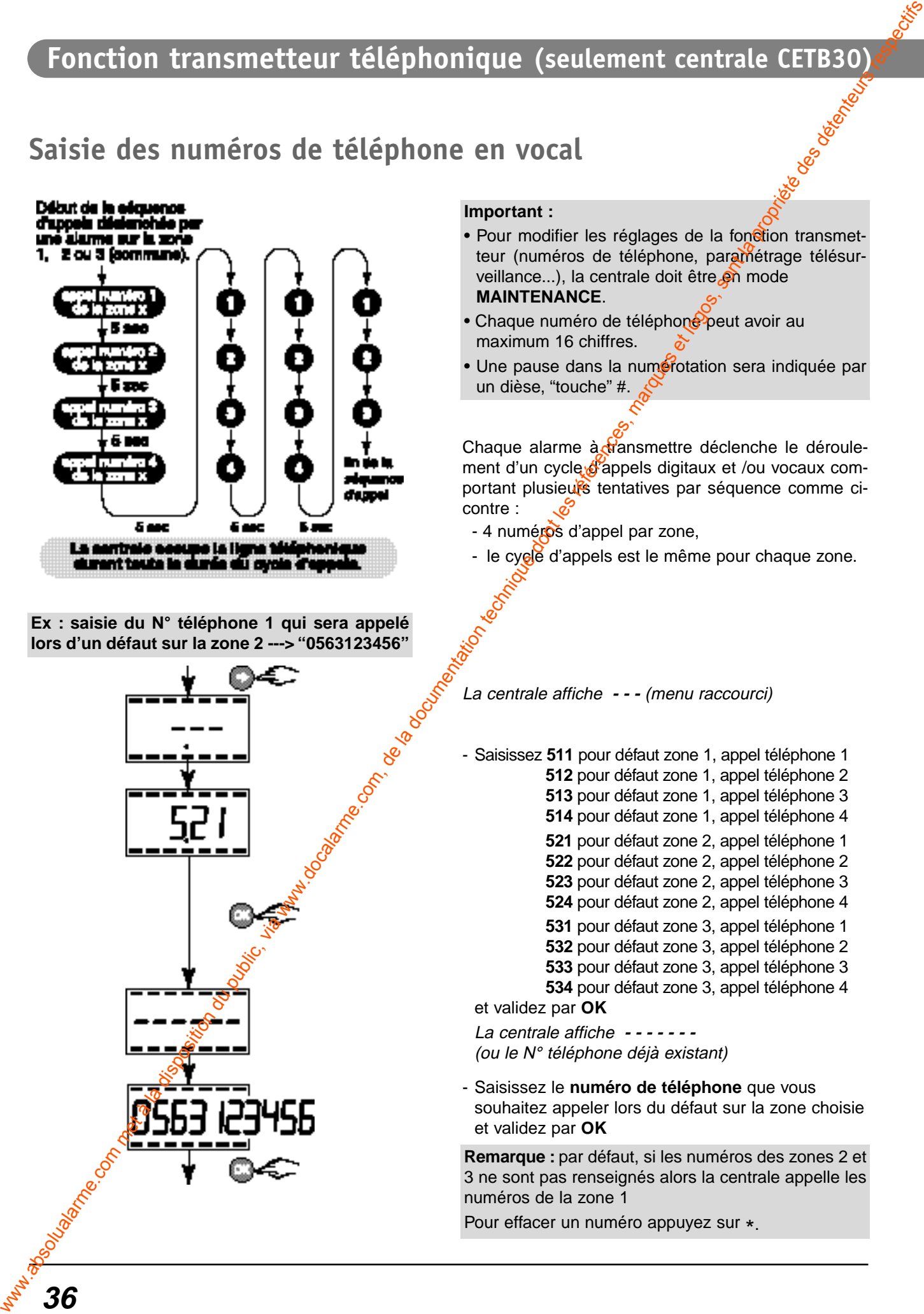

**Ex : saisie du N° téléphone 1 qui sera appelé lors d'un défaut sur la zone 2 ---> "0563123456"**

#### **Important :**

- Pour modifier les réglages de la fonction transmetteur (numéros de téléphone, paramétrage télésurveillance...), la centrale doit être en mode **MAINTENANCE**.
- Chaque numéro de téléphone peut avoir au maximum 16 chiffres.
- Une pause dans la numérotation sera indiquée par un dièse, "touche" #.

Chaque alarme à transmettre déclenche le déroulement d'un cycle of appels digitaux et /ou vocaux comportant plusieurs tentatives par séquence comme cicontre :

- 4 numéros d'appel par zone,
- le cycle d'appels est le même pour chaque zone.

La centrale affiche **- - -** (menu raccourci)

- Saisissez **511** pour défaut zone 1, appel téléphone 1 pour défaut zone 1, appel téléphone 2 pour défaut zone 1, appel téléphone 3 pour défaut zone 1, appel téléphone 4 pour défaut zone 2, appel téléphone 1 pour défaut zone 2, appel téléphone 2 pour défaut zone 2, appel téléphone 3 pour défaut zone 2, appel téléphone 4 pour défaut zone 3, appel téléphone 1 pour défaut zone 3, appel téléphone 2 pour défaut zone 3, appel téléphone 3 pour défaut zone 3, appel téléphone 4 et validez par **OK**

La centrale affiche **- - - - - - -**  (ou le N° téléphone déjà existant)

- Saisissez le **numéro de téléphone** que vous souhaitez appeler lors du défaut sur la zone choisie et validez par **OK** 

**Remarque :** par défaut, si les numéros des zones 2 et 3 ne sont pas renseignés alors la centrale appelle les numéros de la zone 1

Pour effacer un numéro appuyez sur \*.
# **Autorisation du double appel**

Le double appel est décrit dans la méthode 2 du § "Appeler la centrale" p42.

La centrale affiche **- - -** (menu raccourci)

- Saisissez **615** (menu "autorisation double appel") et validez par **OK**
- Saisissez
- **0** = pas de double appel
- **1** = double appel autorisé (livré usine) et validez par **OK**

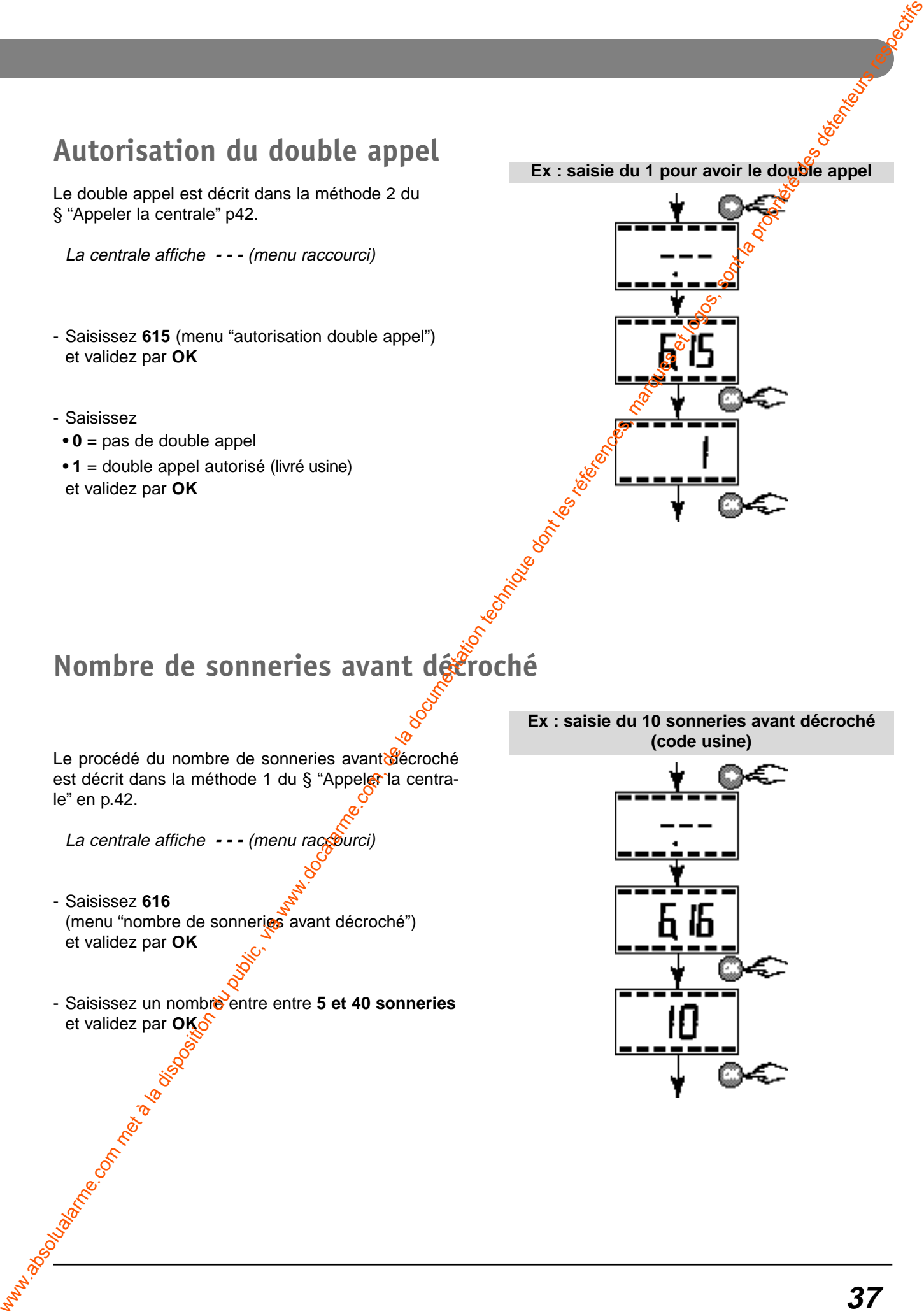

# **Nombre de sonneries avant décroché**

Le procédé du nombre de sonneries avant décroché est décrit dans la méthode 1 du § "Appeler la centrale" en p.42.

La centrale affiche - - - (menu raccourci)

- Saisissez **616** (menu "nombre de sonneries avant décroché") et validez par **OK**

- Saisissez un nombre entre entre **5 et 40 sonneries** et validez par **OK** 

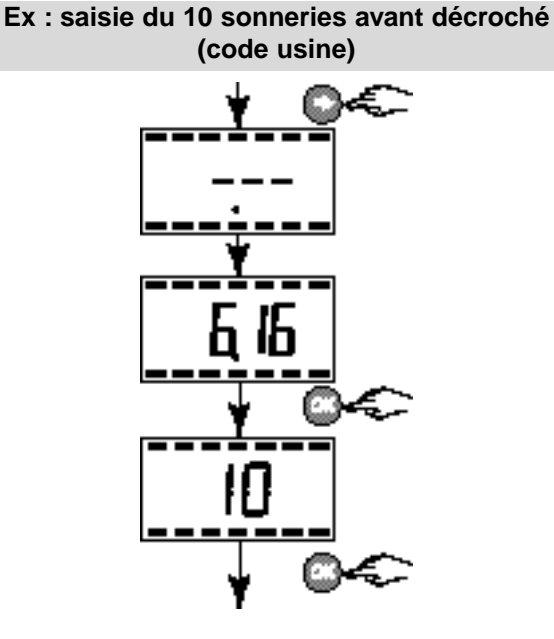

#### **Fonction transmetteur téléphonique (seulement centrale CETB30)**

Cette partie de la notice définit la procédure de paramétrage des données de télésurveillance et les éléments de consultation des données sur PC muni d'un émulateur minitel (ou sur minitel).

Le mode de fonctionnement "télésurveillance" nécessite un abonnement à une entreprise spécialisée assurant divers services de contrôle d'intégrité d'une installation d'alarme.

# **Saisie des numéros de téléphone du télésurveilleur**

Les informations du transmetteur à destination du télésurveilleur sont fournies par un numéro principal et en cas de problème sur la ligne principale, par un numéro de secours (ou backup). **Ces 2 numéros seront attribués par le télésurveilleur**.

#### **Saisie du numéro principal**

La centrale affiche **- - -** (menu raccourci)

- Saisissez **601**  (menu saisie du numéro téléphone. principal) et validezdar OK

La centrale affiche **- - - - - - -**  (ou le N° tél déjà rentré)

- Saisissez le **numéro de téléphone principal** que vous souhaitez appeler en premier et validez par **OK** 

**Pour effacer un digit du numéro, appuyez sur la touche \*.**

#### **Saisie du numéro de secours (backup)**

La centrale affiche **- - -** (menu raccourci)

- Saisissez **602** (menu saisie du numéro de secours) et validez par **OK**

La centrale affiche **- - - - - - - (**ou le N° Tél déjà rentré)

- Saisissez le **numéro de téléphone de secours** que vous souhaitez appeler en second et validez par **OK**

**Pour effacer un digit du numéro, appuyez sur la touche \*.**

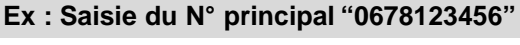

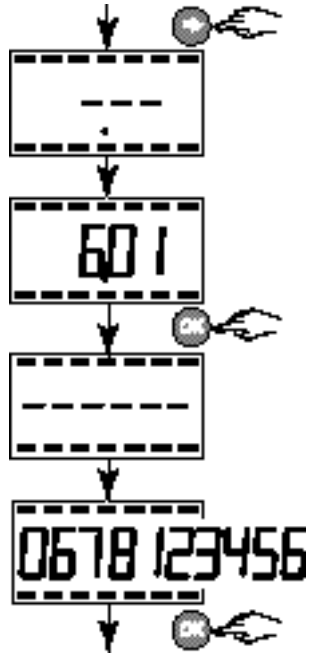

**Ex : Saisie du N° de secours "0563123456"**

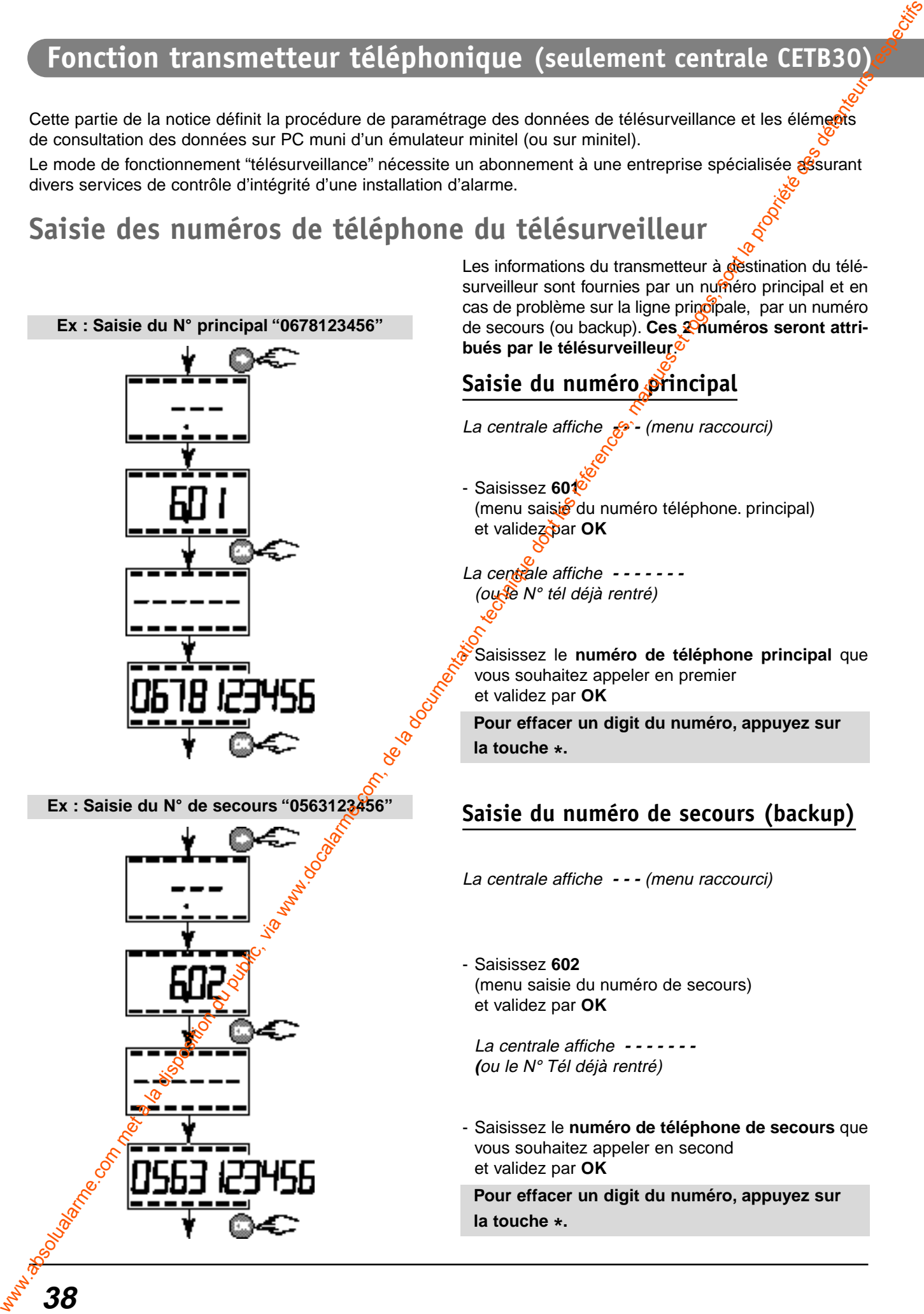

**38**

# **Identification du télésurveilleur**

Pour être reconnu par le centre de télésurveillance lors des échanges de données, la centrale doit posséder une identité.

La centrale affiche **- - -** (menu raccourci)

- Saisissez **610** (menu "identification du télésurveilleur") et validez par **OK**

La centrale affiche **- - - - -** (ou N° identifiant déjà rentré)

- Saisissez le **numéro de l'identifiant** fourni par le télésurveilleur
- **5 chiffres** pour le protocole CESA 200 Bauds
- **4 chiffres** pour le protocole Contact ID et validez par **OK**

La communication digitale entre la centrale et le télésurveilleur repose sur deux types de protocoles :

- protocole CESA 200 Bauds sans levée de doute
- protocole Contact ID sans levée de doute

Pour effacer un digit du numéro, appuyez sur **la touche \*.**

# **Profil du Protocole**

La centrale affiche --- (menu raccourci)

- Saisissez 611 (menus<sup>"</sup>profil du protocole") et validez par **OK**

La centrale affiche **- -**  (ou le  $N^{\circ}$  protocole déjà rentré)

- Saisissez le numéro du protocole • **00** pour le protocole CESA 200 Bauds (livré d'usine) **10** pour le protocole Contact ID

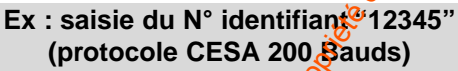

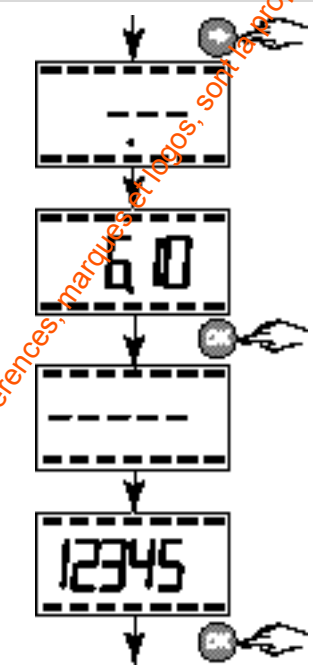

**Ex : saisie du numéro protocole (00) (CESA 200 Bauds)**

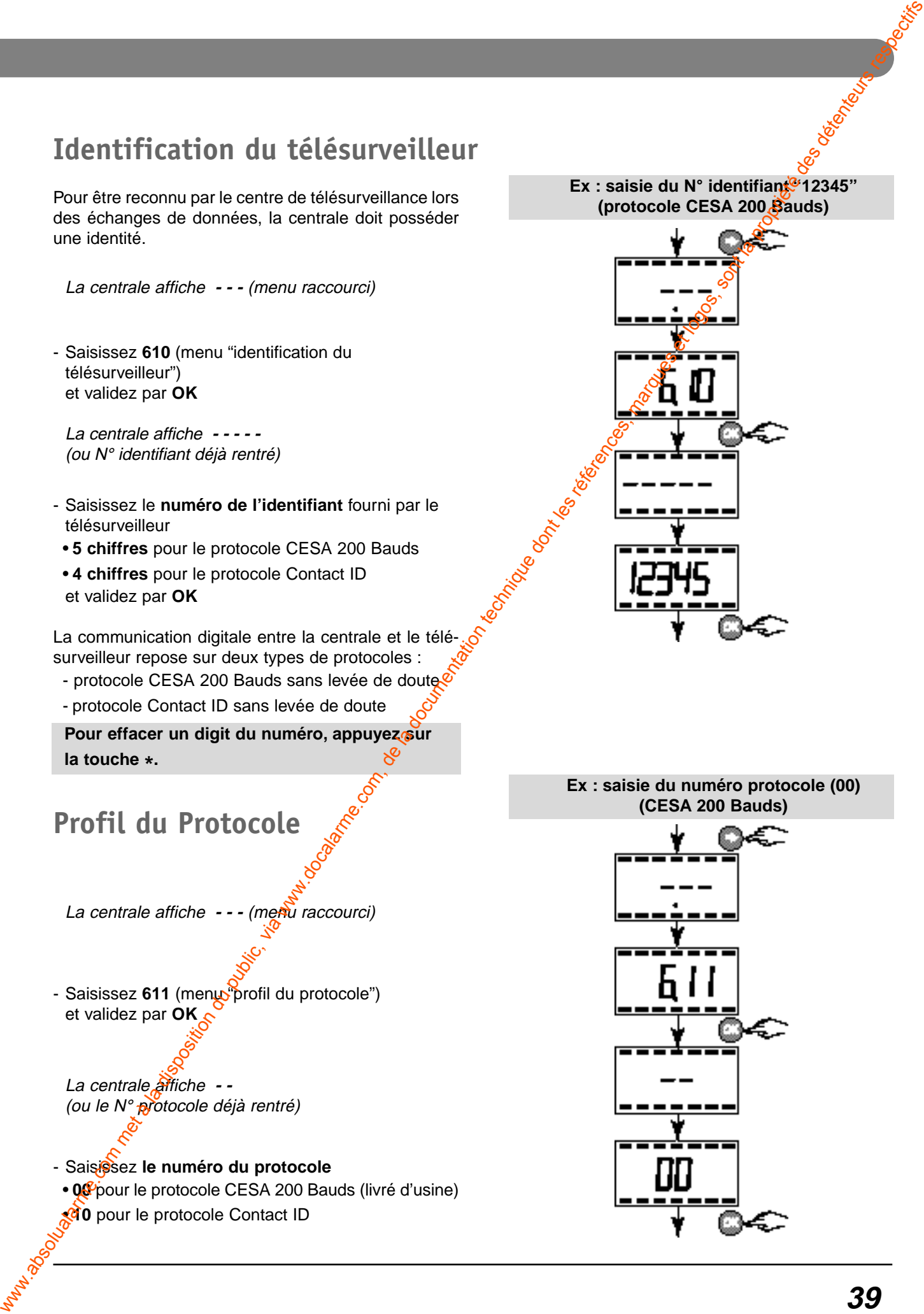

#### **Fonction transmetteur téléphonique (seulement centrale CETB30)**

#### **Fréquence du test cyclique**

**Ex : saisie 048 (code usine) x 1/2 h entre 2 tests cycliques (soit toutes les 24 h)**

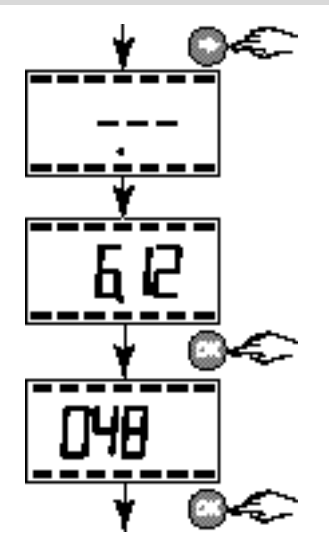

Le test cyclique s'effectue à intervalles réguliers Pour programmer cette fonction 2 valeurs sont a saisir :

#### **Durée de la supervision en 1/2 heure**

La centrale affiche - - - (menu raccourci)

- Saisissez 612 (menu *Tréquence test cyclique*") et validez par **OK**
- Saisissez le *nombre de 1/2 h* souhaité entre 2 tests cycliques &
	- durée minimum **006** (toutes les 3 heures)
	- durée maximum **999** (environ toutes les 3 semaines) et validez par **OK**

#### Attention :

La centrale ne prend pas en compte les changements d'heures (été / hiver).

Veillez à ce qu'un numéro de télésurveilleur soit programmé. Le test cyclique ne peut se faire qu'une fois la programmation des numéros et des options ont été réalisée.

#### **Heure de démarrage de la supervision**

Lors du premier test cyclique, vous pouvez choisir **l'heure du premier appel**. Après ce test, la supervision s'effectuera selon la fréquence paramétrée en 1/2 h (voir § ci-dessus).

La centrale affiche **- - -** (menu raccourci)

- Saisissez **613** (menu "heure démarrage supervision") et validez par **OK** La centrale affiche **- - - -** 

(ou l'heure déjà rentrée)

- Saisissez **l'heure** à laquelle vous souhaitez démarrer la supervision et validez par **OK**

**Ex : heure de démarrage supervision à 16H30**

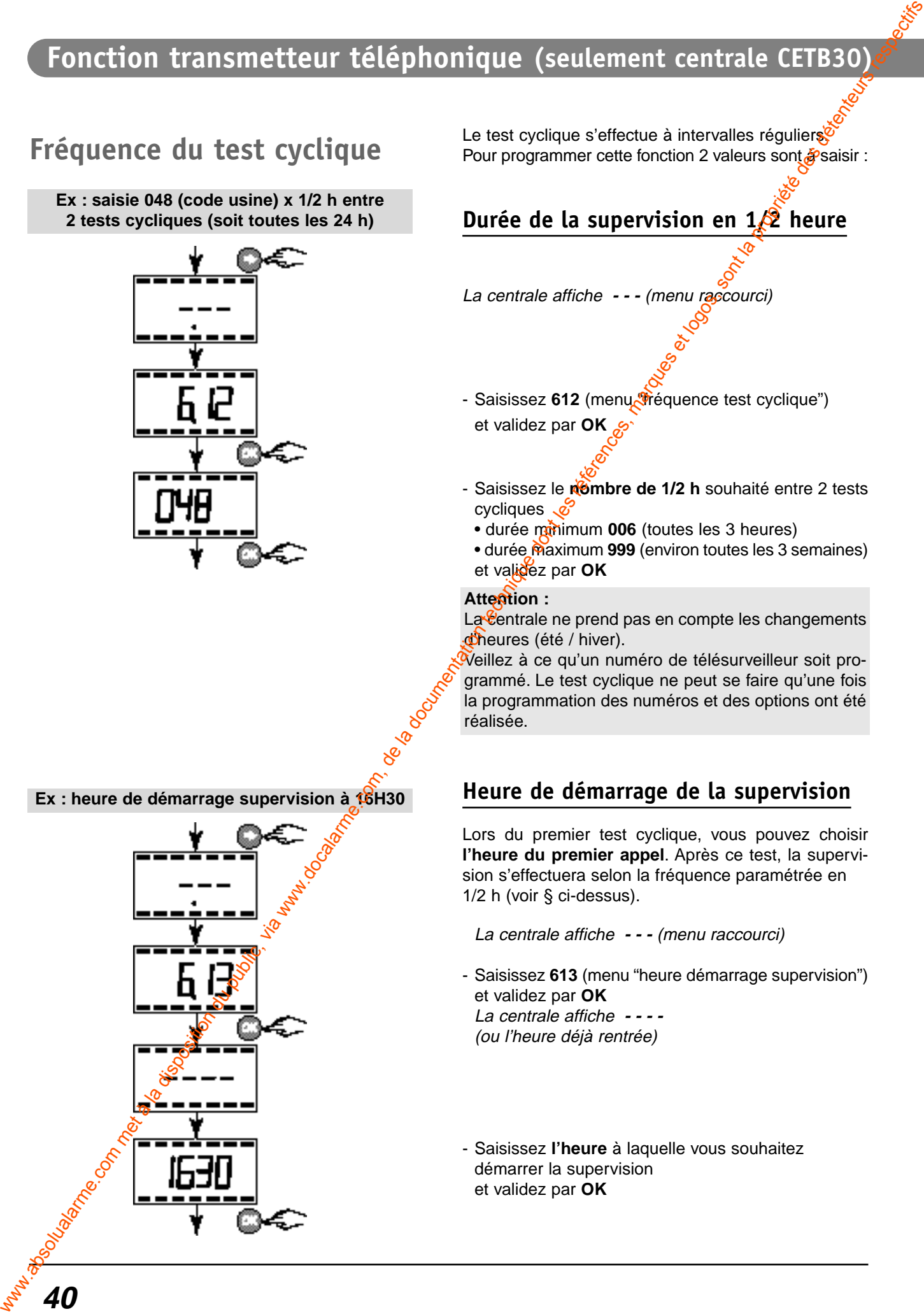

**40**

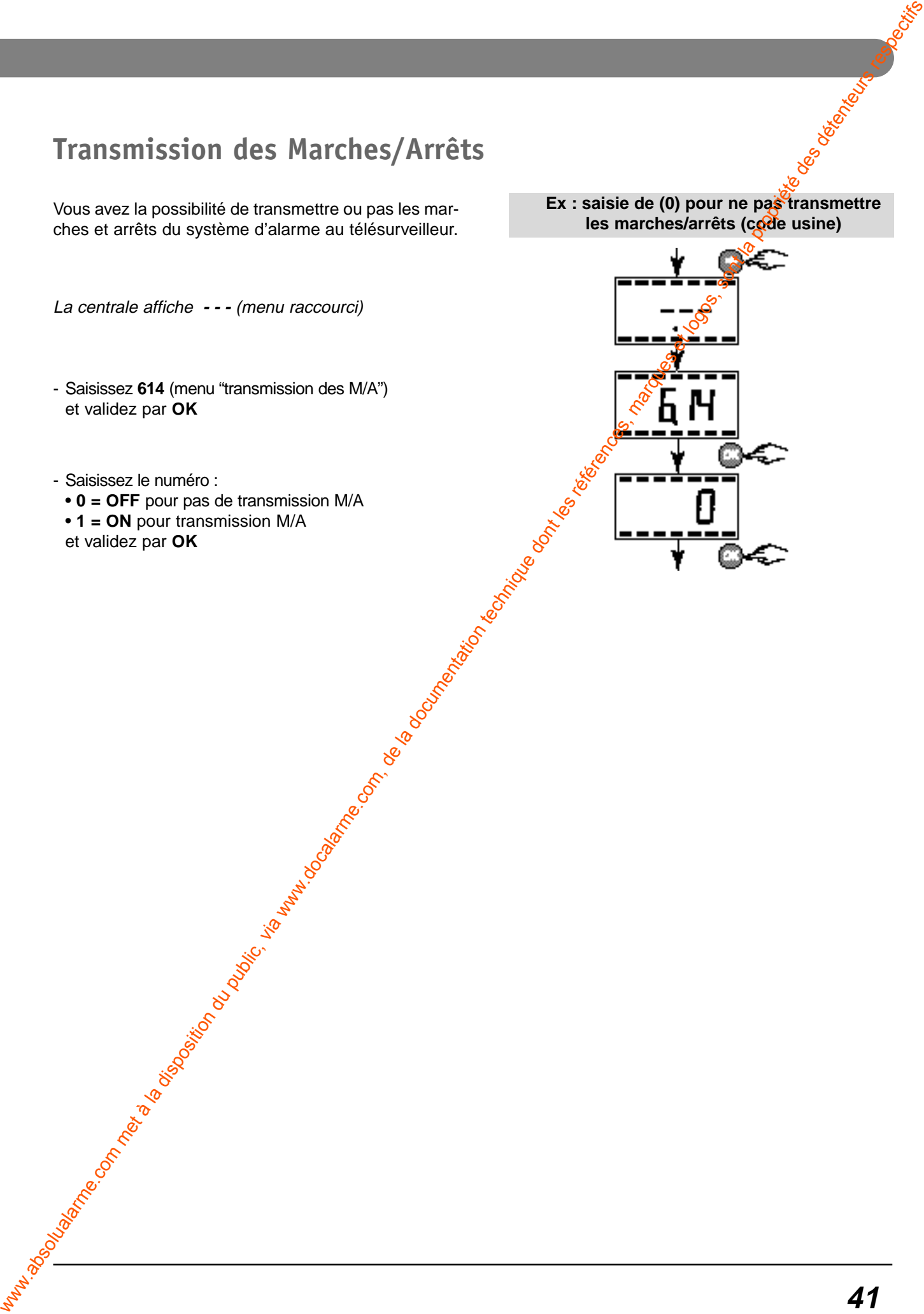

# **Transmission des Marches/Arrêts**

**41**

### **Fonction transmetteur téléphonique (seulement centrale CETB30)**

#### **Appeler la centrale**

Pour appeler la centrale, vous avez 2 possibilités :

#### **Méthode 1** :

A partir d'une autre ligne téléphonique, mobile ou fixe, composez le numéro d'appel de l'installation. La centrale prend la ligne après environ 10 sonneries (réglage d'usine).

# Frontier in commentation du public, via www.docalarme.com met à la documentation du public, via www.docalarme.com, de la documentation du public, via www.docalarme.com, de la documentation du public, via www.docalarme.com

#### **Méthode 2** :

A utiliser dans les cas suivants :

- lorsque vous appelez d'un téléphone mobile, ou fixe,
- lorsque le transmetteur cohabite avec un répondeur,
- lorsque l'abonné a souscrit le service Top Messages de France Telecom (messagerie).

**Attention :** pour cette méthode 2, il faut programmer l'autorisation du double appel (voir § correspondant).

#### **Modifier l'annonce vocale**

#### **Accéder au menu principal**

**Attention :** la centrale doit être en mode "Maintenance".

La centrale prend la ligne et demande de composer le code d'accès :

- composez les 6 chiffres de votre code d'accès (maître ou installateur) et validez par

**Le transmetteur raccroche si 3 codes erronés** successifs sont composés.

Le transmetteur énonce dans l'ordre :

- 1- l'état du système,
- 2- les alarmes,

**42**

3- les défauts éventuels,

4- la température extérieure puis son menu principal.

#### **Accéder au menu personnalisation**

- Appuyez sur la touche "**4**" du téléphone.

La centrale énonce "**menu personnalisation**".

A ce niveau, vous avez la possibilité de :

- modifier les numéros d'appels (touche 1),
- modifier l'annonce vocale (touche 2),
- modifier l'heure (touche 4),
- modifier la date (touche 5),
- revenir au menu principal (touche  $\blacksquare$ ).

#### **Modifier l'annonce vocale**

- Appuyez sur la touche "**2**" du téléphone.

La centrale énonce l'annonce vocale actuelle. A ce niveau, vous avez la possibilité de :

- modifier l'annonce (touche 1),
- revenir au menu personnalisation (touche  $\blacksquare$ ),
- Appuyez sur la touche "**1**" du téléphone.
- -Pour modifier l'annonce vocale :
- attendez le bip puis parlez pour enregistrer la nouvelle annonce,
- validez en appuyant sur  $\bullet$  ou attendez la durée maximum du message soit 15 sec.

La centrale répète votre annonce pour contrôle.

- appuyez sur "##" pour couper la communication téléphonique.
- raccrochez le combiné.

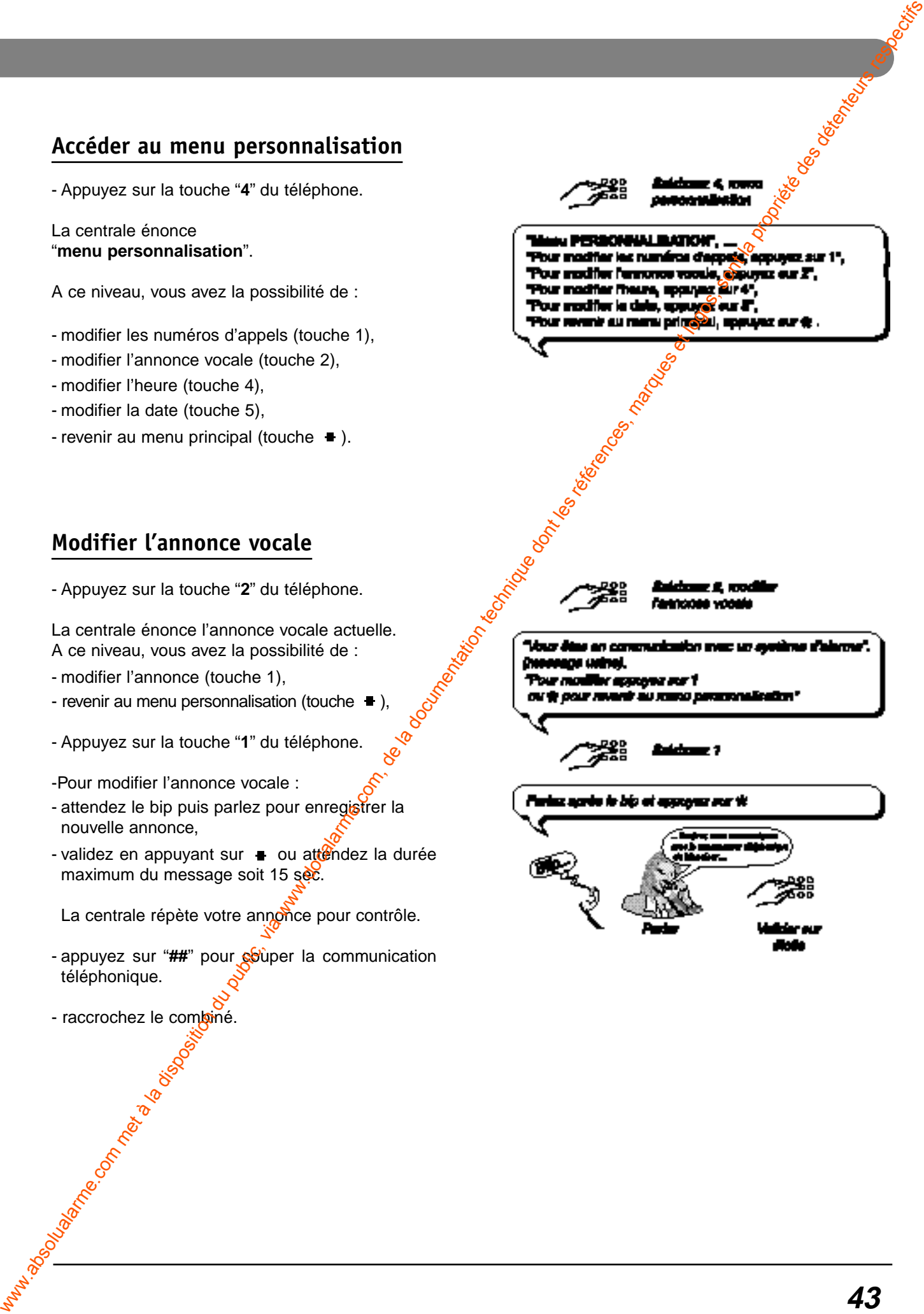

# **Fonction transmetteur téléphonique (seulement centrale CETB30)**<br>**Fogrammation des boucles Cesa 200 Bauds**

#### **Programmation des boucles Cesa 200 Bauds**

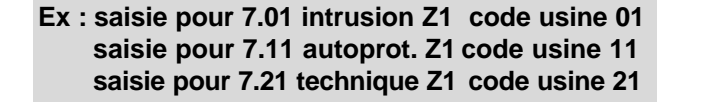

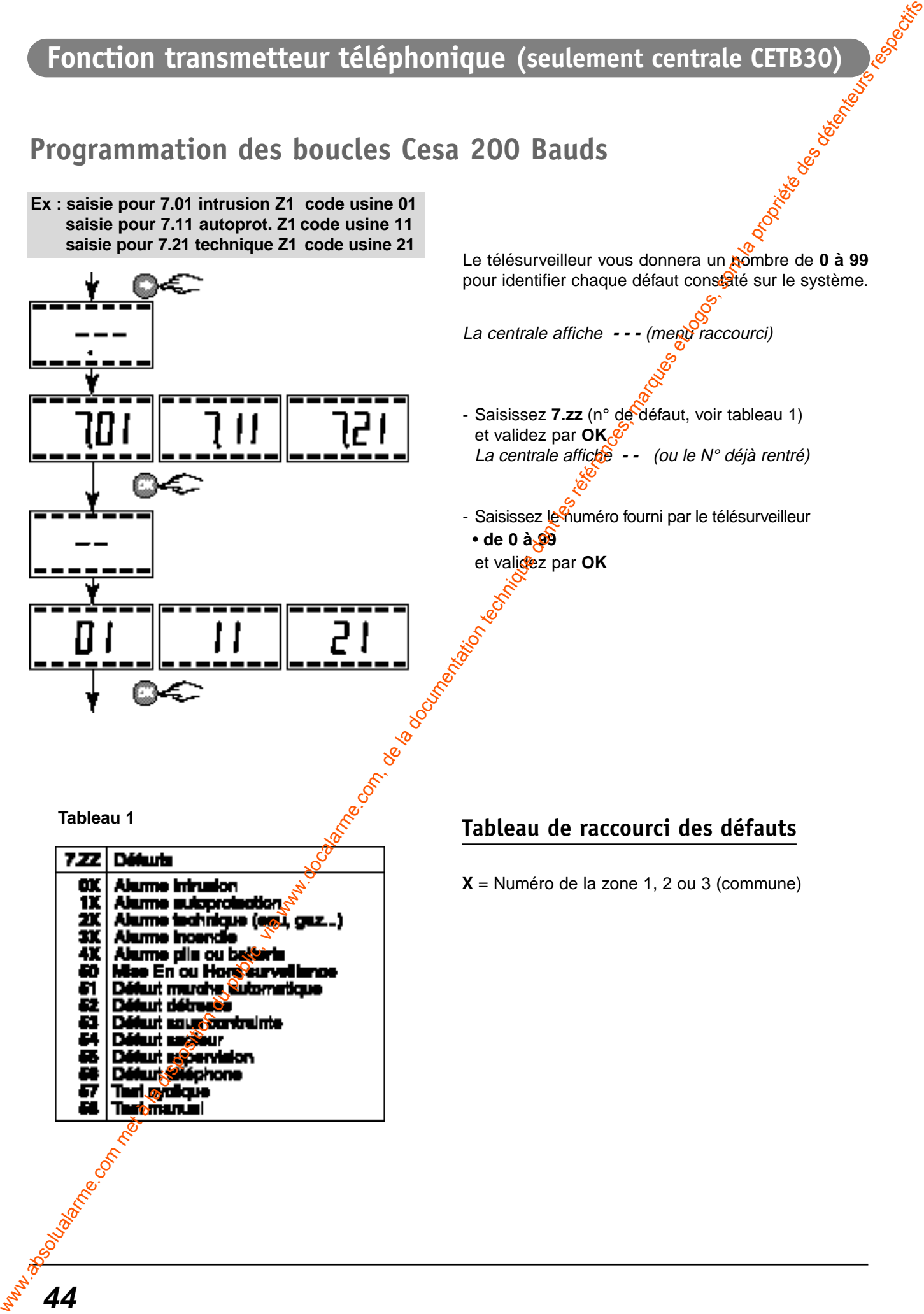

Le télésurveilleur vous donnera un nombre de **0 à 99** pour identifier chaque défaut constaté sur le système.

La centrale affiche - - - (menu raccourci)

- Saisissez **7.zz** (n° de défaut, voir tableau 1) et validez par **OK** La centrale affiche -- (ou le N° déjà rentré)
- Saisissez le huméro fourni par le télésurveilleur • **de 0 à 99**
	- et validez par **OK**

**Tableau 1**

**44**

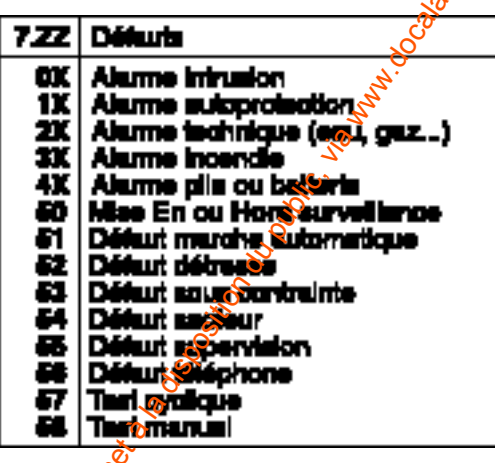

**X** = Numéro de la zone 1, 2 ou 3 (commune)

#### **Fonction transmetteur téléphonique (seulement centrale CETB30)**

# **Procédure rapide de programmation de la télésurveillance**

#### **Pour programmer le transmetteur vers la télésurveillance :**

**Fu** Choisissez un prestataire de télésurveillance

■ Demandez au télésurveilleur le N° d'identification du transmetteur

- saisissez **6.10** "raccourci centrale" (vocal #91) puis
- saisissez le N° d'identification fourni par le télésurveilleur :
- 5 chiffres pour le protocole CESA 200 bauds FSK,
- 4 chiffres pour le protocole contact ID

Demandez au télésurveilleur le(s) numéro(s) de téléphone(s) pour les appels (destinataires)

• saisissez **6.01** "raccourci centrale" (vocal #92) puis - le N° de téléphone principal du télésurveilleur (16 chiffres max.)

- saisissez **6.02** "raccourci centrale" (vocal #93) puis
	- le N° de téléphone de secours du télésurveilleur (16 chiffres max.)

Choisissez le profil du protocole de communication

- saisissez **6.11** "raccourci centrale" (vocal #95) puis - 00 : protocole CESA 200 bauds
	- 10 : protocole contact ID

**Programmez les appels de mises en/hors surveillance** 

- saisissez **6.14** "raccourci centrale" (vocal #82) puis
	- 0 : pas de transmission des mises en Marches/Arrêts
	- 1 : transmission des mises en Marches/Arrêts
- Programmez l'heure du premier test cyclique
	- saisissez **6.13** "raccourci centrale"

**Programmez la fréquence du test cyclique** 

- saisissez **6.12** "raccourci centrale<sup>0</sup> (vocal #94) puis saisissez les 3 chiffres correspondant au :
- nombre de  $\frac{1}{2}$  h entre deux dests cyclique (048 par défaut) ex. : 048 correspond à 48 demi-heures soit un test cyclique chaque 24 h ex. : 024 correspond à  $\frac{24}{3}$  demi-heures soit un test cyclique chaque 12 h Fonction transmetteur téléphonique (seulement centrale CEISSO)<br>
Procédure rapide de programmation de la télésurveillance :<br> **O** Consenzo in public, via we desprésions de la documentation du public, via we desprésions de l
	- **Enregistrez le message en vocal (voir pages 42 et 43)**:
		- passez la centrale en mode Maintenance
		- appelez la ligne du est reliée la centrale CETB
		- saisissez le code maître (code usine 123456) ou installateur et appuyez sur
		- saisissez  $4$  $\sqrt{m}$ enu personnalisation)
		- saisissez <sup>2</sup> (modifier l'annonce vocale)
		- saisissez 1 puis parlez après le bip et appuyez sur
		- appuy<sup>6</sup>z deux fois sur # pour raccrocher
		- raccrochez le téléphone

**Faxez au télésurveilleur la procédure de programmation que vous aurez préalablement complétée, selon votre protocole de communication.**

# **Données transmises en Cesa 200 Bauds**

#### **Mise En/Hors surveillance**

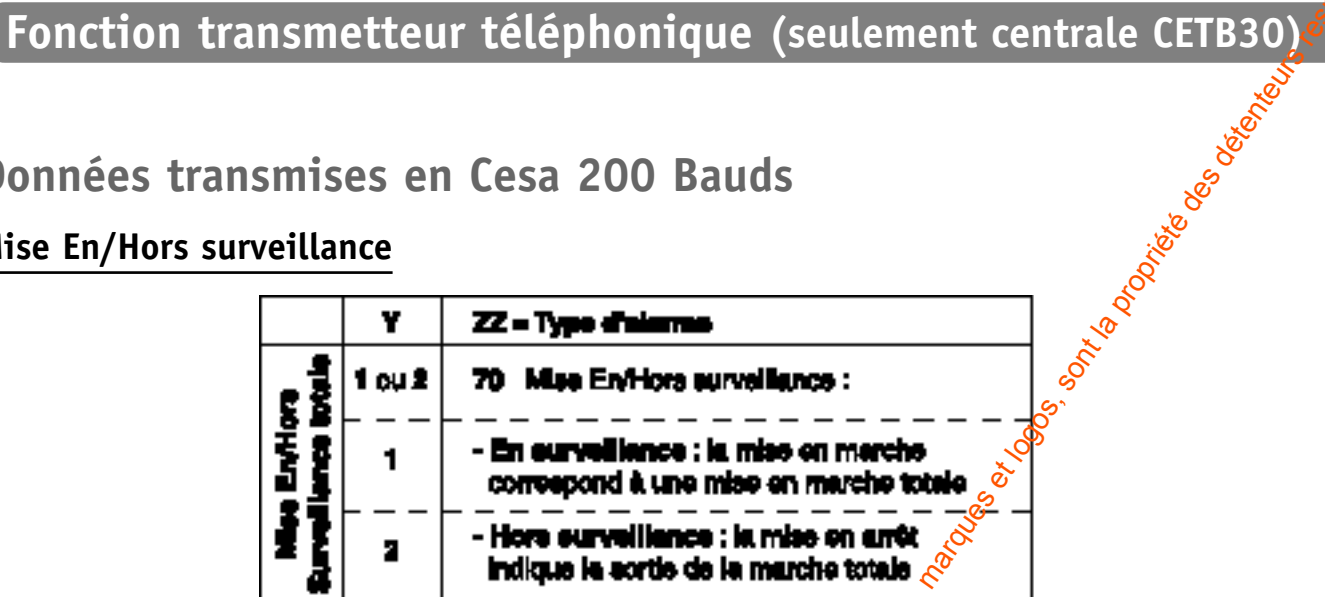

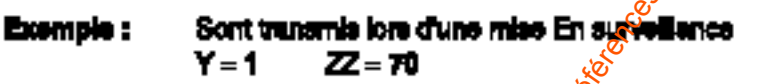

**Alarme**

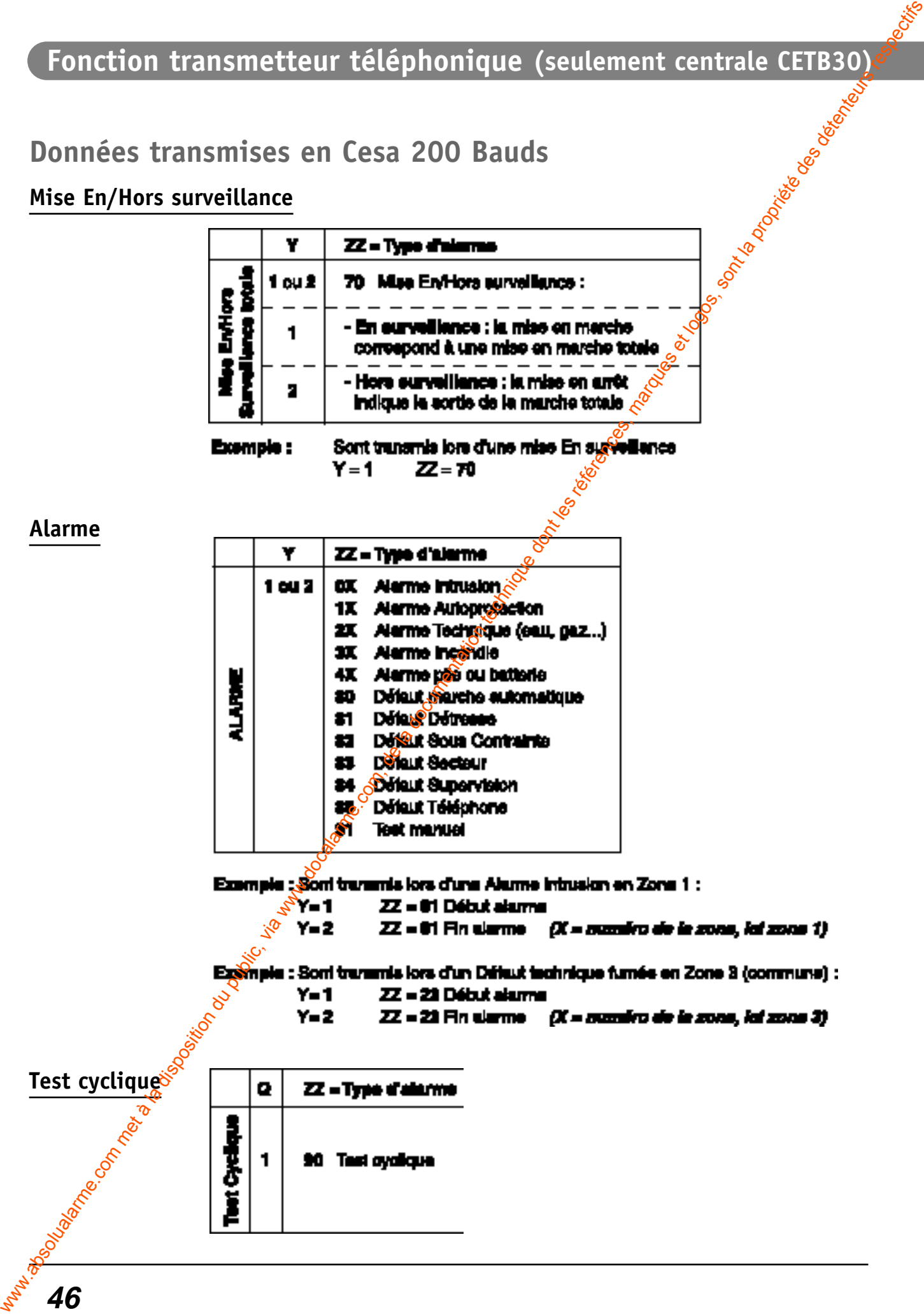

# **Données transmises en Contact ID**

#### **Mise En/Hors surveillance**

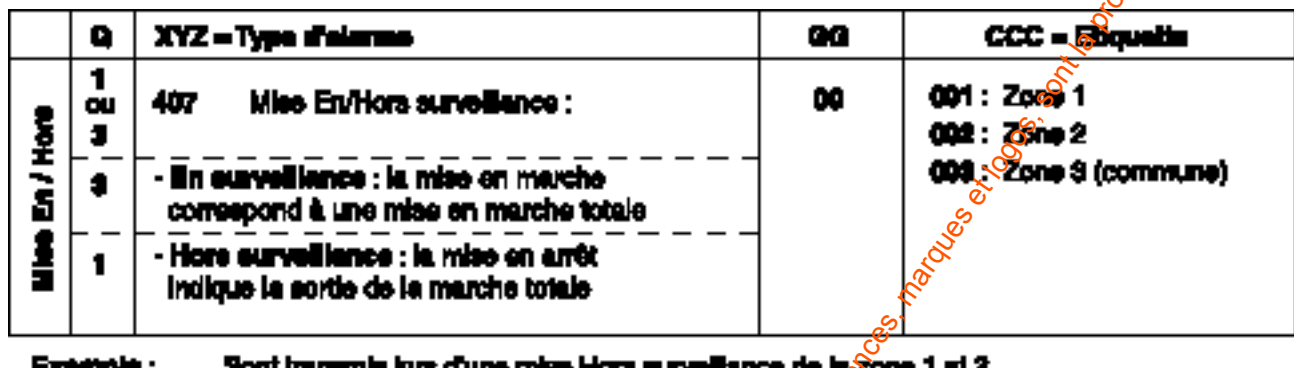

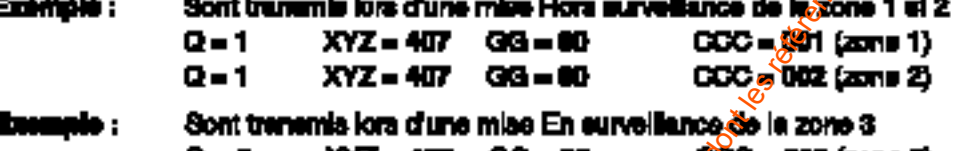

**Alarme**

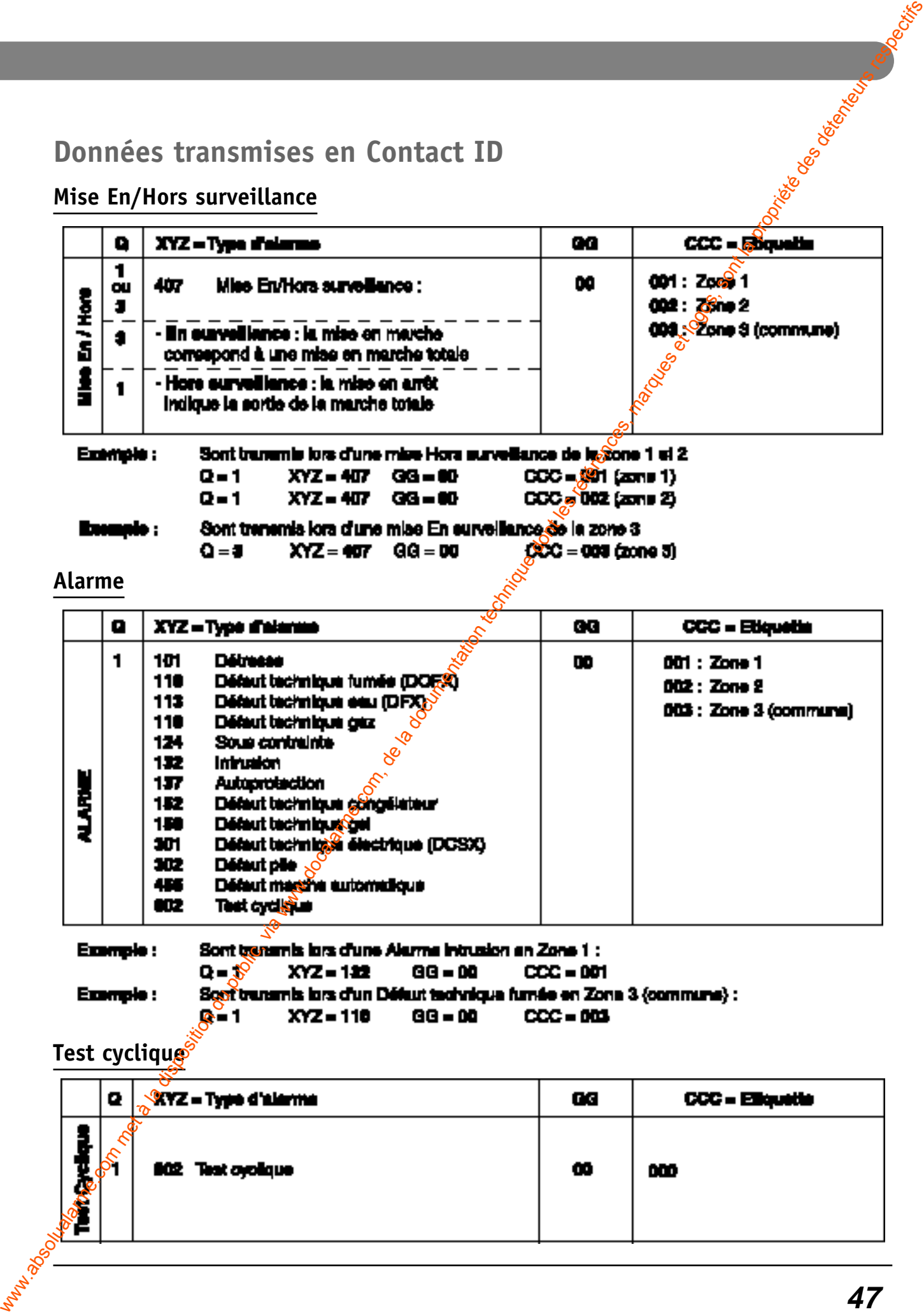

#### **Test cyclique**

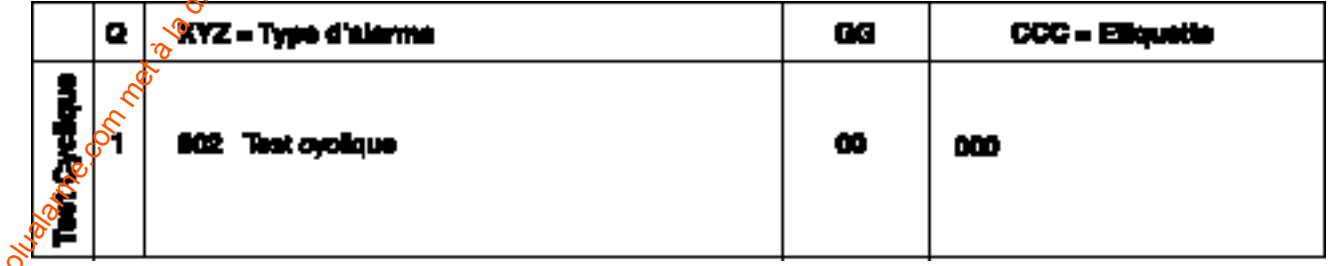

#### **Fonction transmetteur téléphonique (seulement centrale CETB30)**

#### **Fonction minitel sur PC**

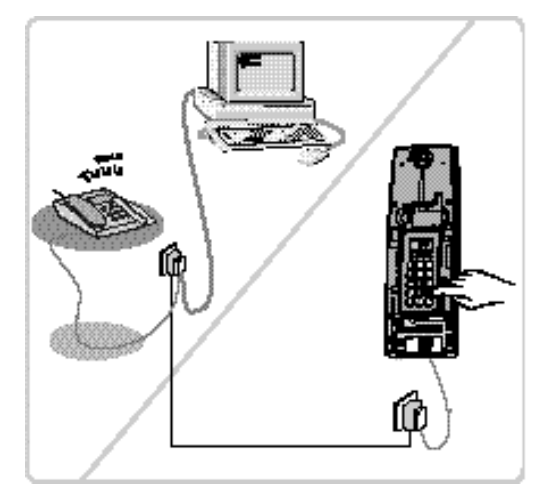

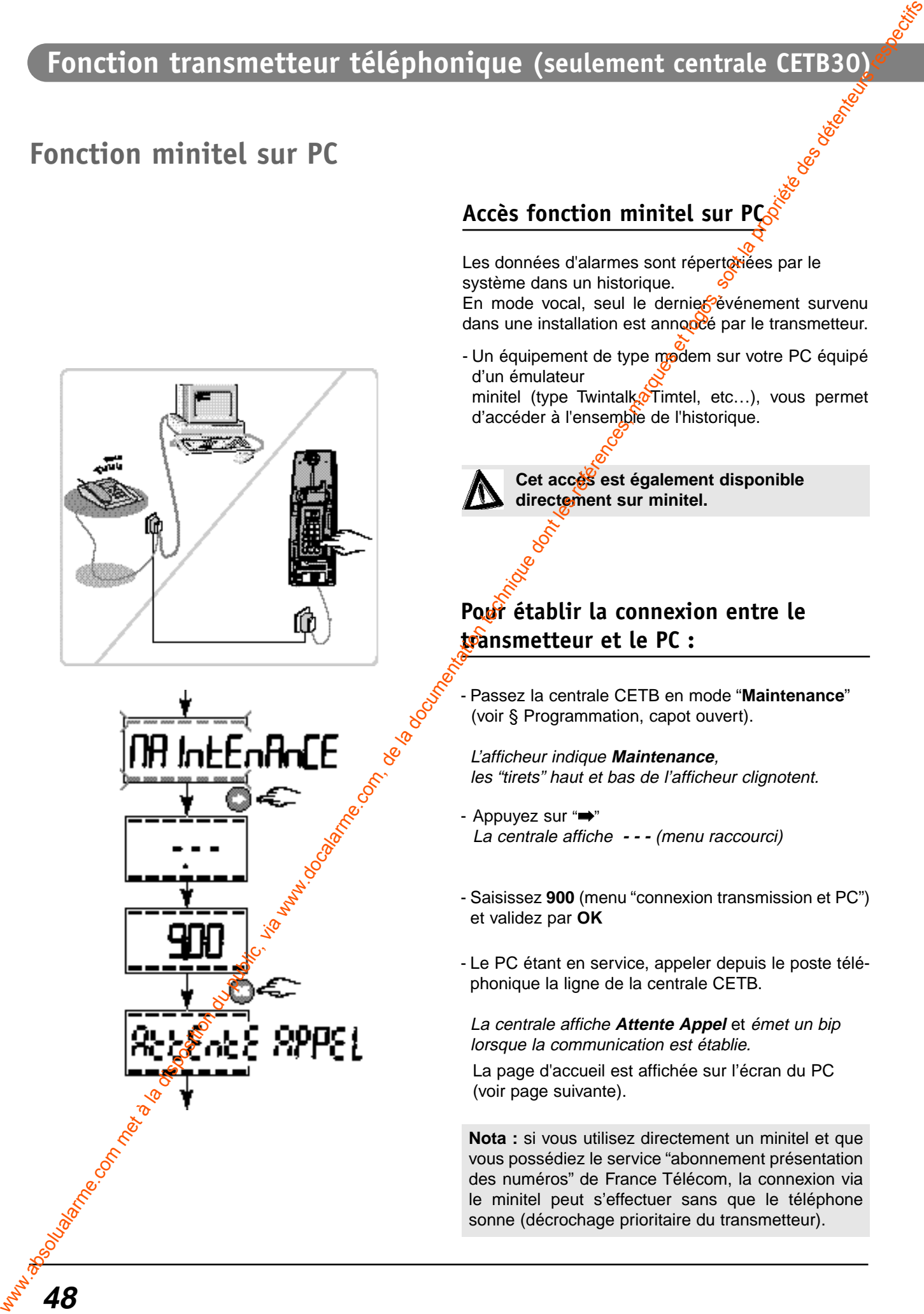

**48**

#### **Accès fonction minitel sur PC**

Les données d'alarmes sont répertoriées par le système dans un historique.

En mode vocal, seul le dernier événement survenu dans une installation est annoncé par le transmetteur.

- Un équipement de type modem sur votre PC équipé d'un émulateur

minitel (type Twintalk Timtel, etc...), vous permet d'accéder à l'ensemble de l'historique.

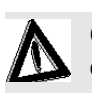

**Cet accès est également disponible directement sur minitel.**

#### **Pour établir la connexion entre le transmetteur et le PC :**

- Passez la centrale CETB en mode "**Maintenance**" (voir § Programmation, capot ouvert).

L'afficheur indique **Maintenance**, les "tirets" haut et bas de l'afficheur clignotent.

- Appuyez sur "➡" La centrale affiche **- - -** (menu raccourci)
- Saisissez **900** (menu "connexion transmission et PC") et validez par **OK**
- Le PC étant en service, appeler depuis le poste téléphonique la ligne de la centrale CETB.

La centrale affiche **Attente Appel** et émet un bip lorsque la communication est établie.

La page d'accueil est affichée sur l'écran du PC (voir page suivante).

**Nota :** si vous utilisez directement un minitel et que vous possédiez le service "abonnement présentation des numéros" de France Télécom, la connexion via le minitel peut s'effectuer sans que le téléphone sonne (décrochage prioritaire du transmetteur).

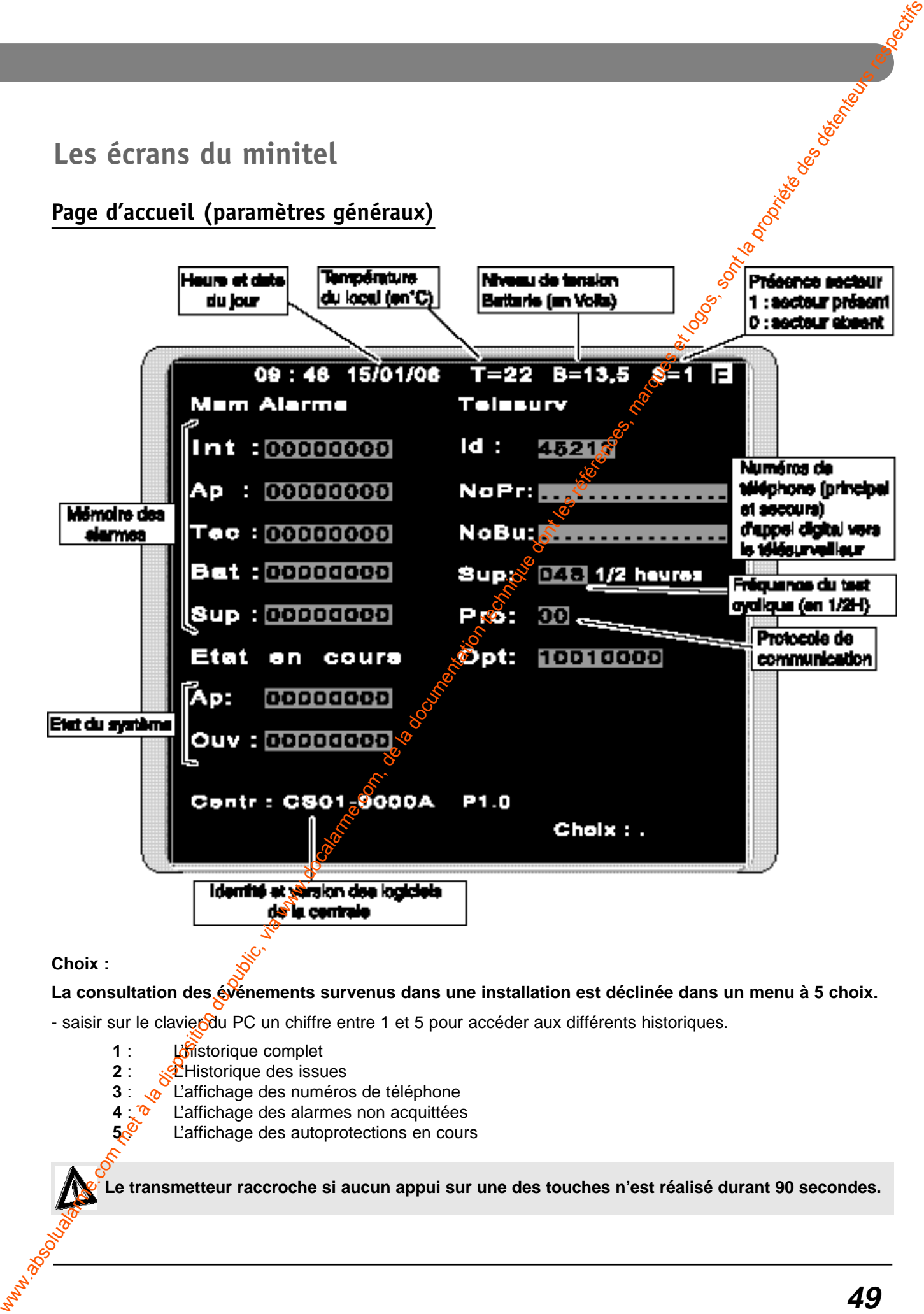

**Choix :**

**La consultation des événements survenus dans une installation est déclinée dans un menu à 5 choix.**

- saisir sur le clavier du PC un chiffre entre 1 et 5 pour accéder aux différents historiques.

- **1** : L'historique complet
- **2** : **R**<sup>2</sup>Historique des issues
- **3** : v L'affichage des numéros de téléphone<br>**4** : <sup>v</sup> L'affichage des alarmes non acquittées
- **4** :  $\frac{1}{2}$  L'affichage des alarmes non acquittées<br>**5.** L'affichage des autoprotections en cour
	- L'affichage des autoprotections en cours

**Le transmetteur raccroche si aucun appui sur une des touches n'est réalisé durant 90 secondes.**

**Fonction transmetteur téléphonique (seulement centrale CETB30)**

**Page des événements de l'historique complet (choix 1)**

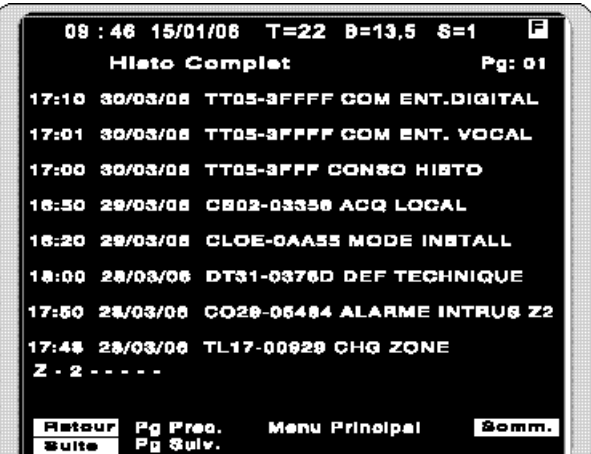

Après consultation Choisir "Somm."(sommaire) pour revenir à la page d'accueil.

#### **Page de l'historique des issues (choix 2)**

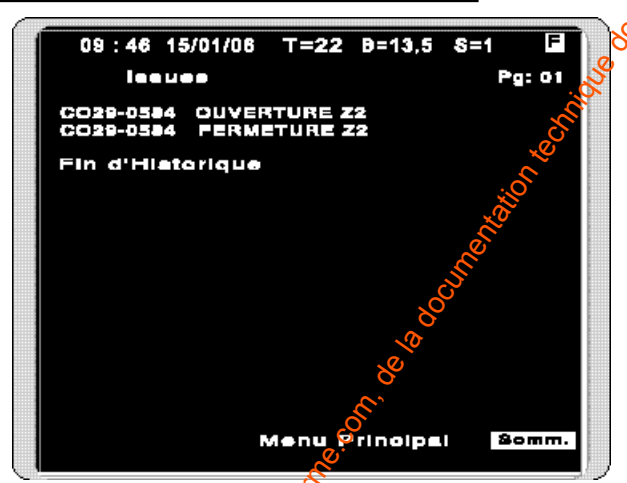

Après consultation Choisir "Somm."(sommaire) pour revenir à la page d'accueil.

#### Page de l'affichage des numéros de téléphone (choix 3)

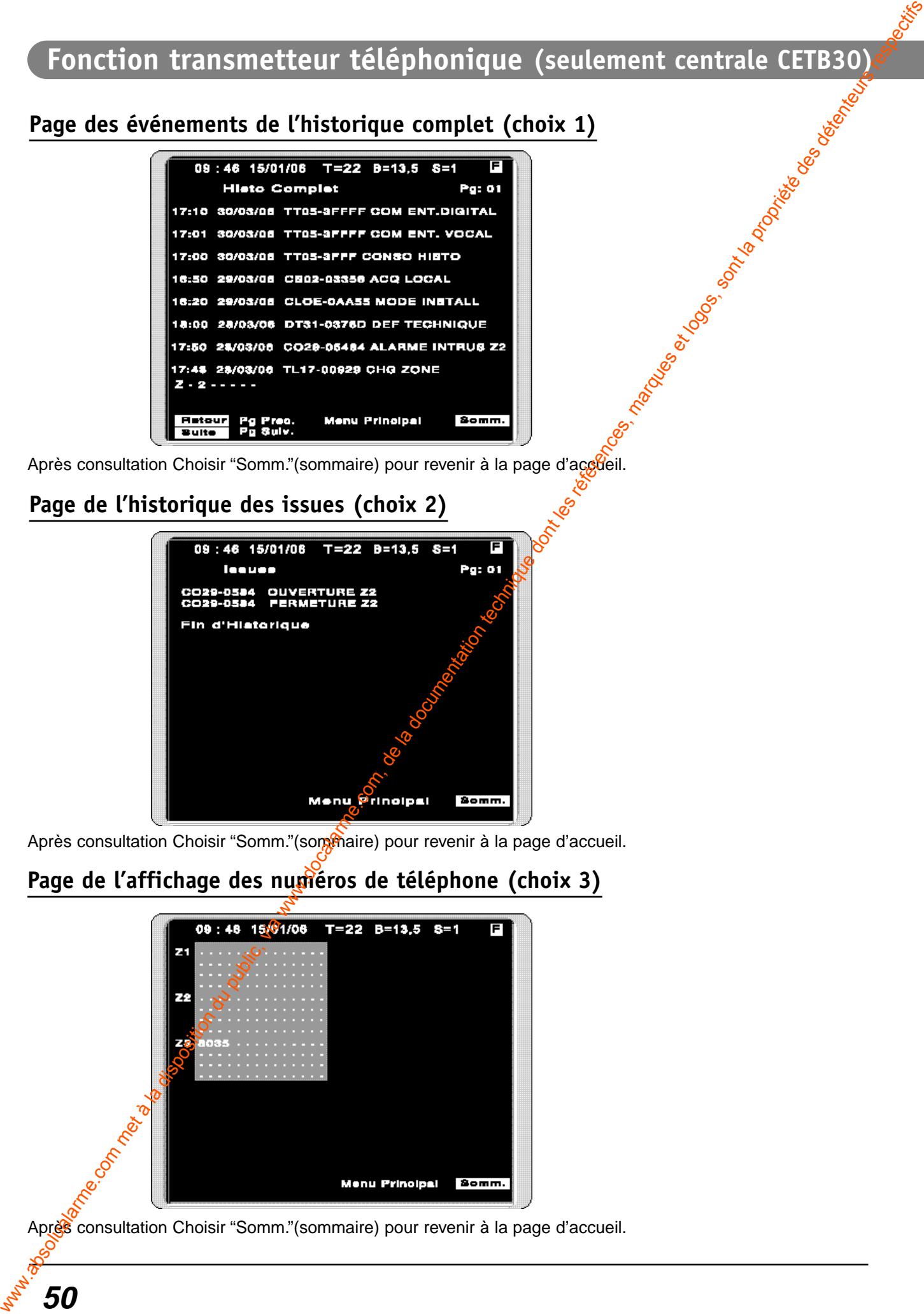

Après consultation Choisir "Somm."(sommaire) pour revenir à la page d'accueil.

**50**

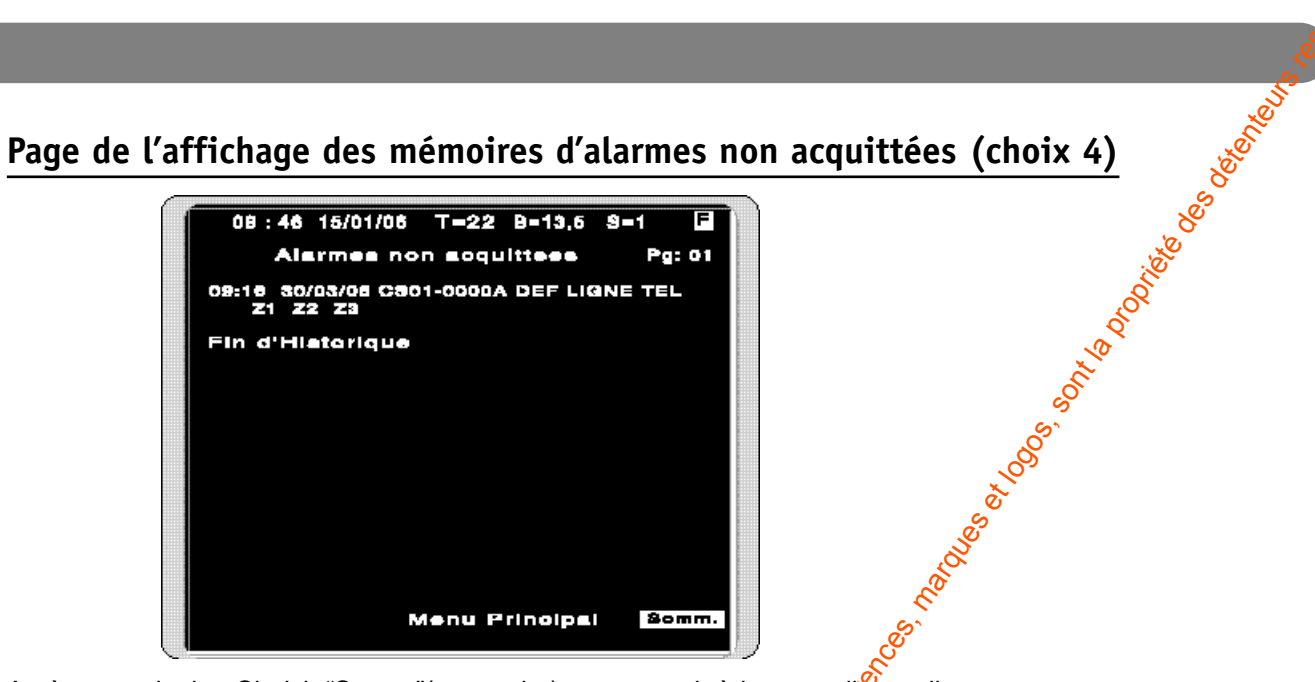

Après consultation Choisir "Somm."(sommaire) pour revenir à la page d'accueil.

#### Page de l'affichage des autoprotections en cours (choix 5)

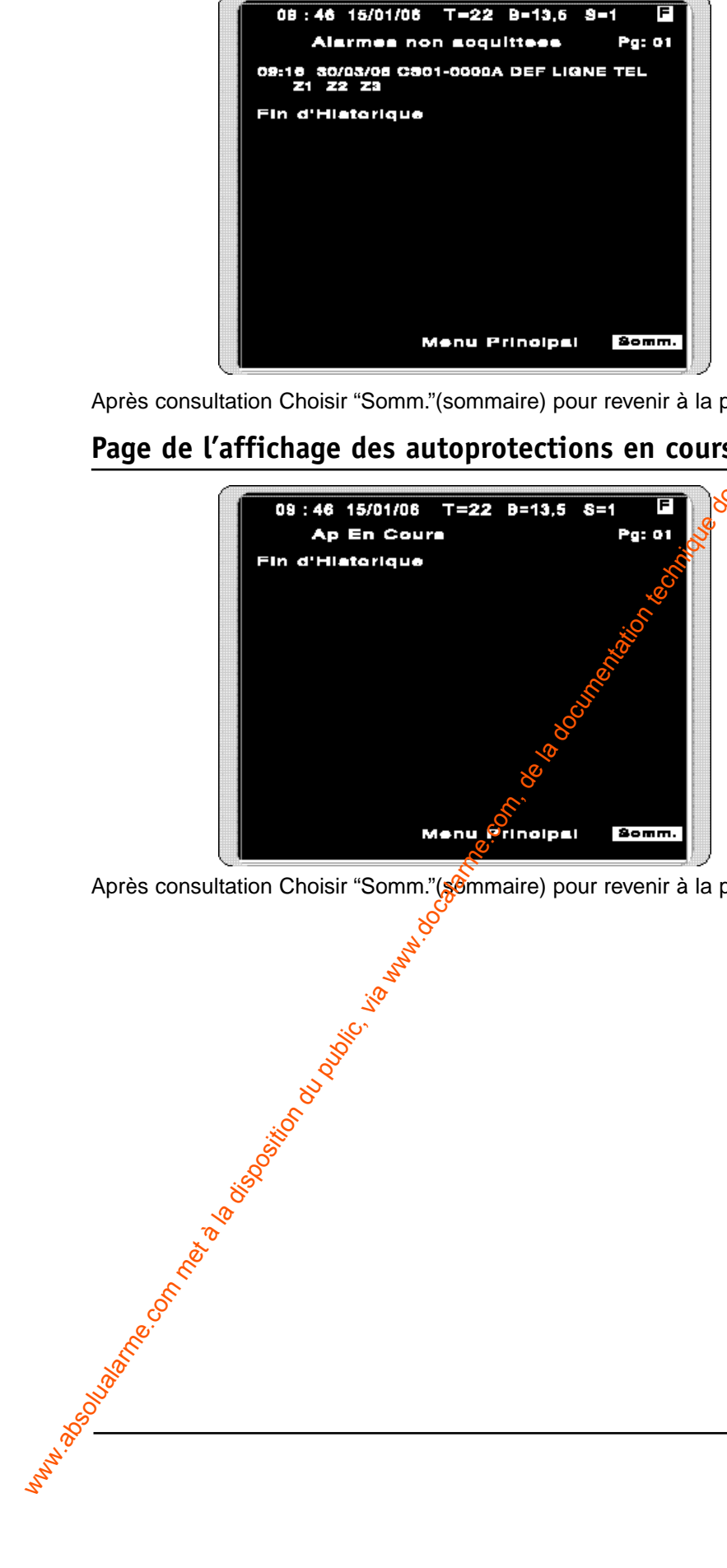

Après consultation Choisir "Somm."(sommaire) pour revenir à la page d'accueil.

#### **Caractéristiques techniques**

#### **La centrale CEB 30**

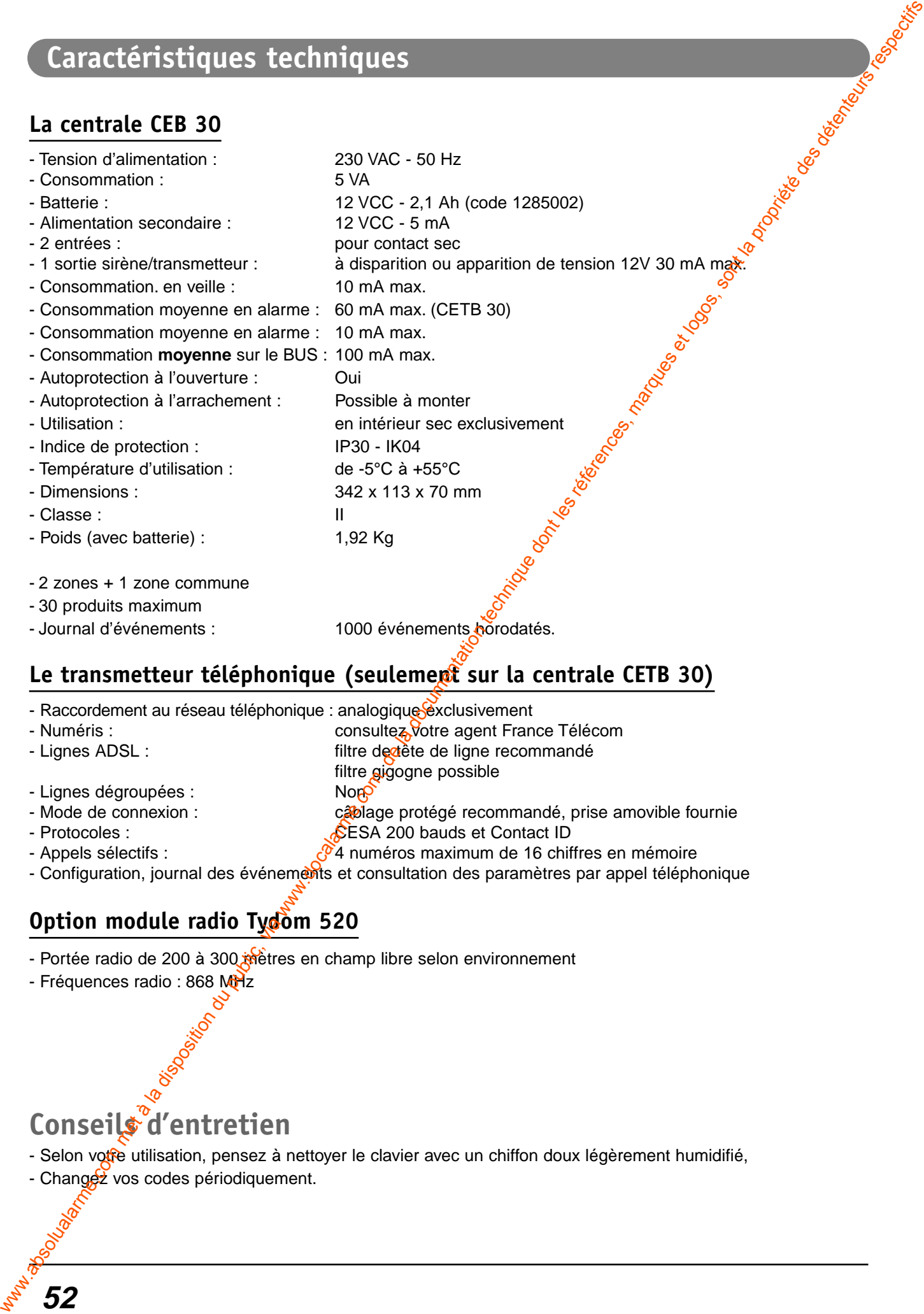

#### Le transmetteur téléphonique (seulement sur la centrale CETB 30)

- Raccordement au réseau téléphonique : analogique exclusivement
- Numéris : consultez votre agent France Télécom
- Lignes ADSL : filtre de tête de ligne recommandé
- Lignes dégroupées : Non-
- Mode de connexion : câblage protégé recommandé, prise amovible fournie
- Protocoles : CESA 200 bauds et Contact ID
- 
- Appels sélectifs :  $\mathbb{P}^4$  numéros maximum de 16 chiffres en mémoire - Configuration, journal des événements et consultation des paramètres par appel téléphonique

filtre gigogne possible

#### **Option module radio Tydom 520**

- Portée radio de 200 à 300 mètres en champ libre selon environnement
- Fréquences radio : 868 MHz

# **Conseils d'entretien**

- Selon votre utilisation, pensez à nettoyer le clavier avec un chiffon doux légèrement humidifié,
- Changez vos codes périodiquement.

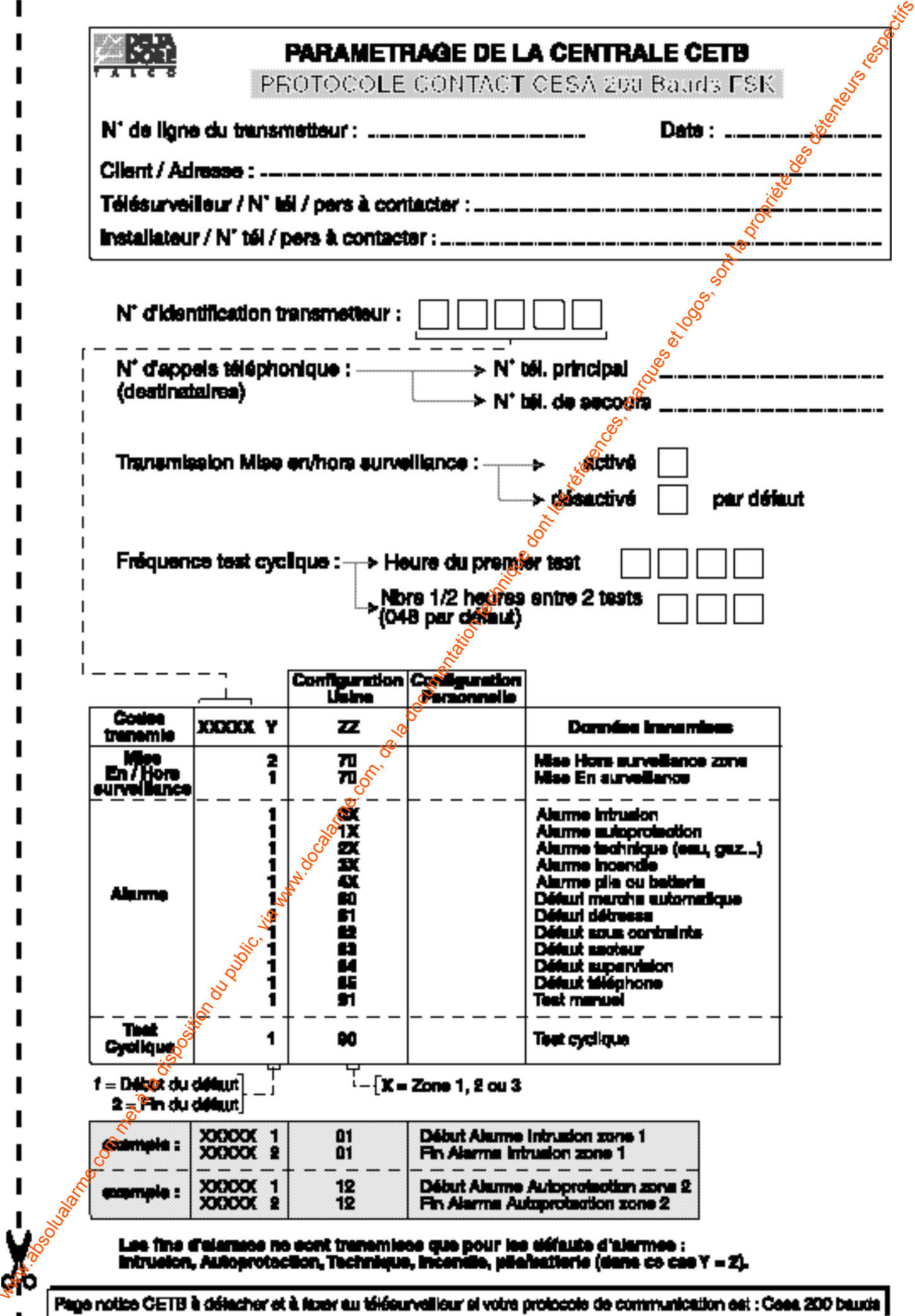

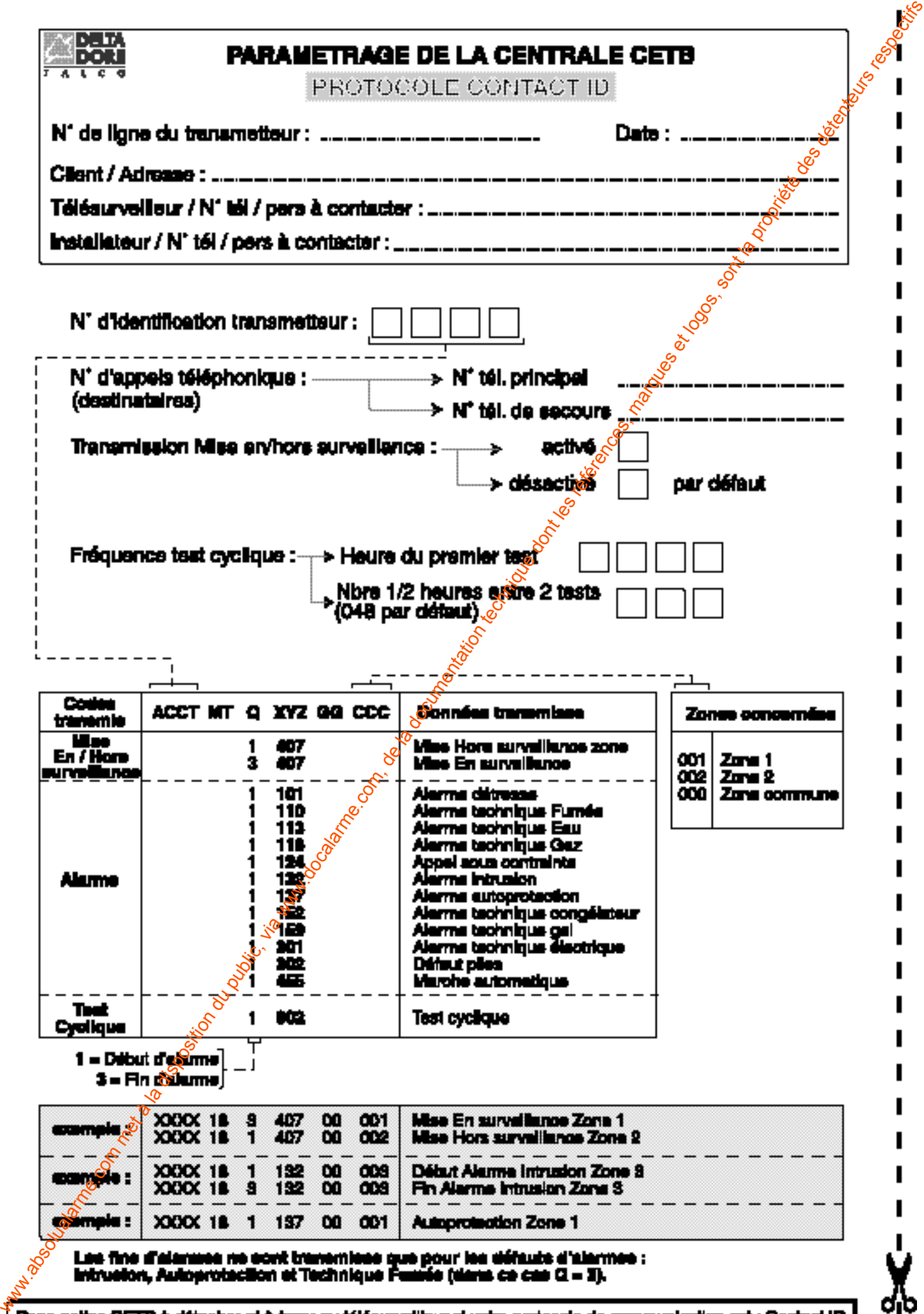

Ц Ī

# **Déclaration CE**

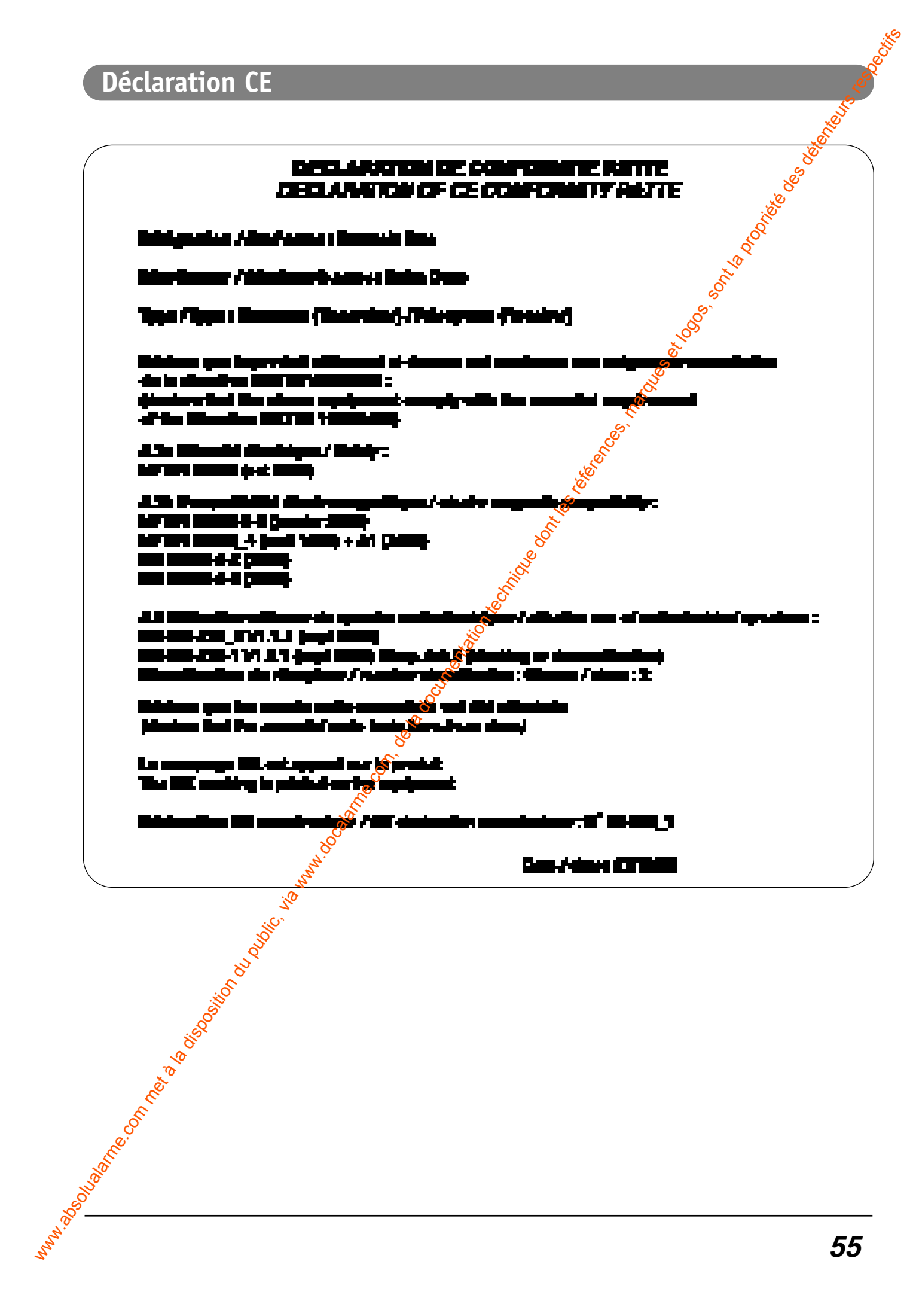

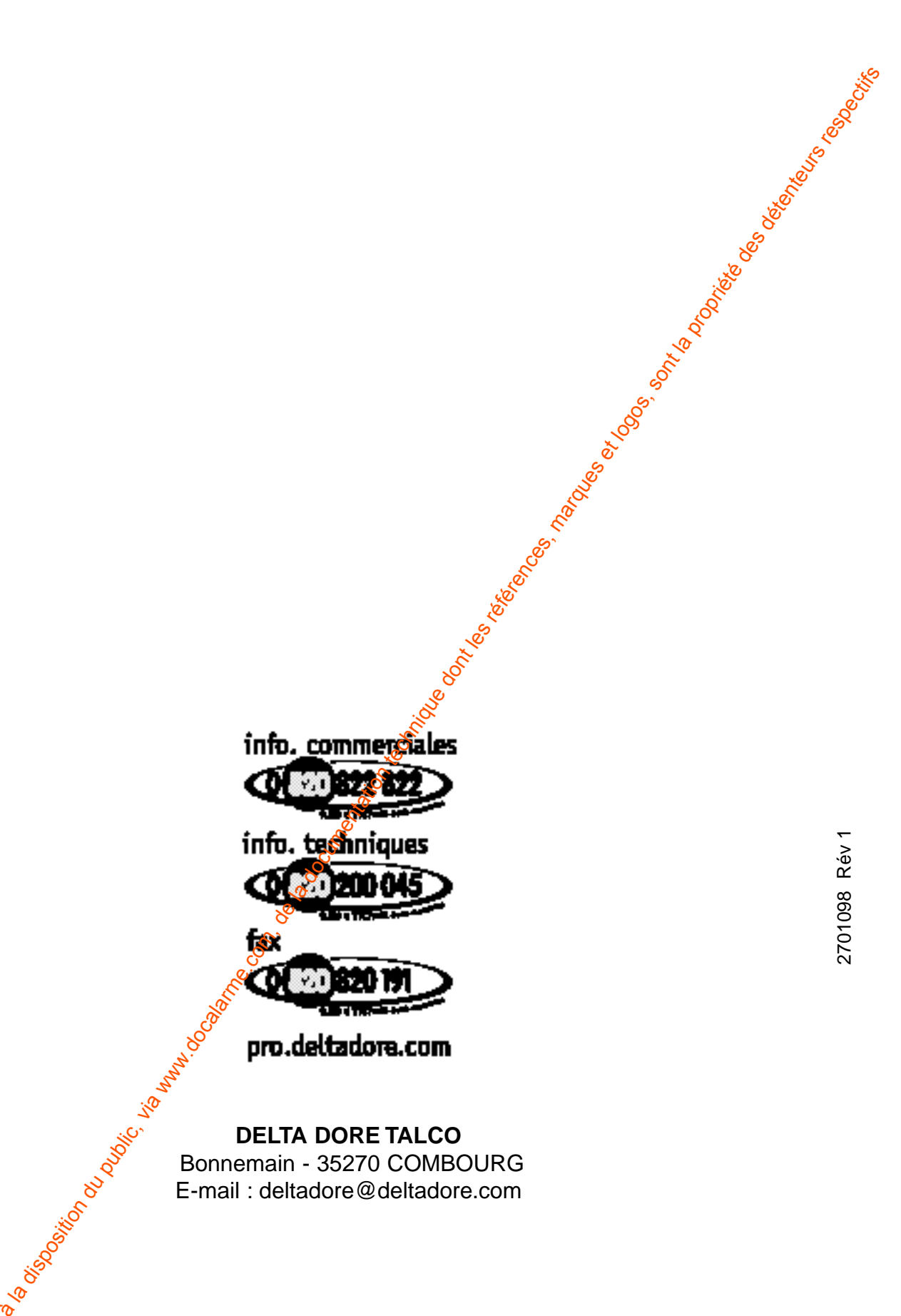

**Pro.deltadore.com**<br>
Signal of the DELTA DORE TALCO<br>
Bonnemain - 35270 COMBO<br>
E-mail : deltadore@deltadore Bonnemain - 35270 COMBOURG E-mail : deltadore@deltadore.com

En raison de Cevolution des normes et du matériel, les caractéristiques indiquées par le texte et les images de ce document ne nous engagent qu'après confirmation par nos services.

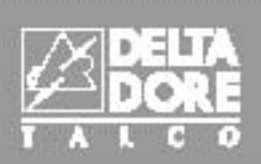

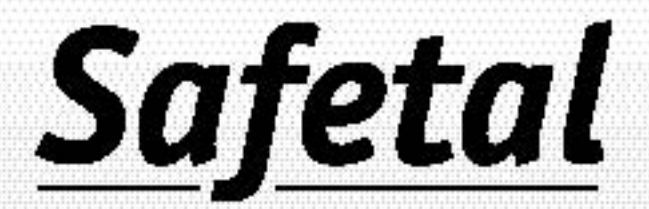

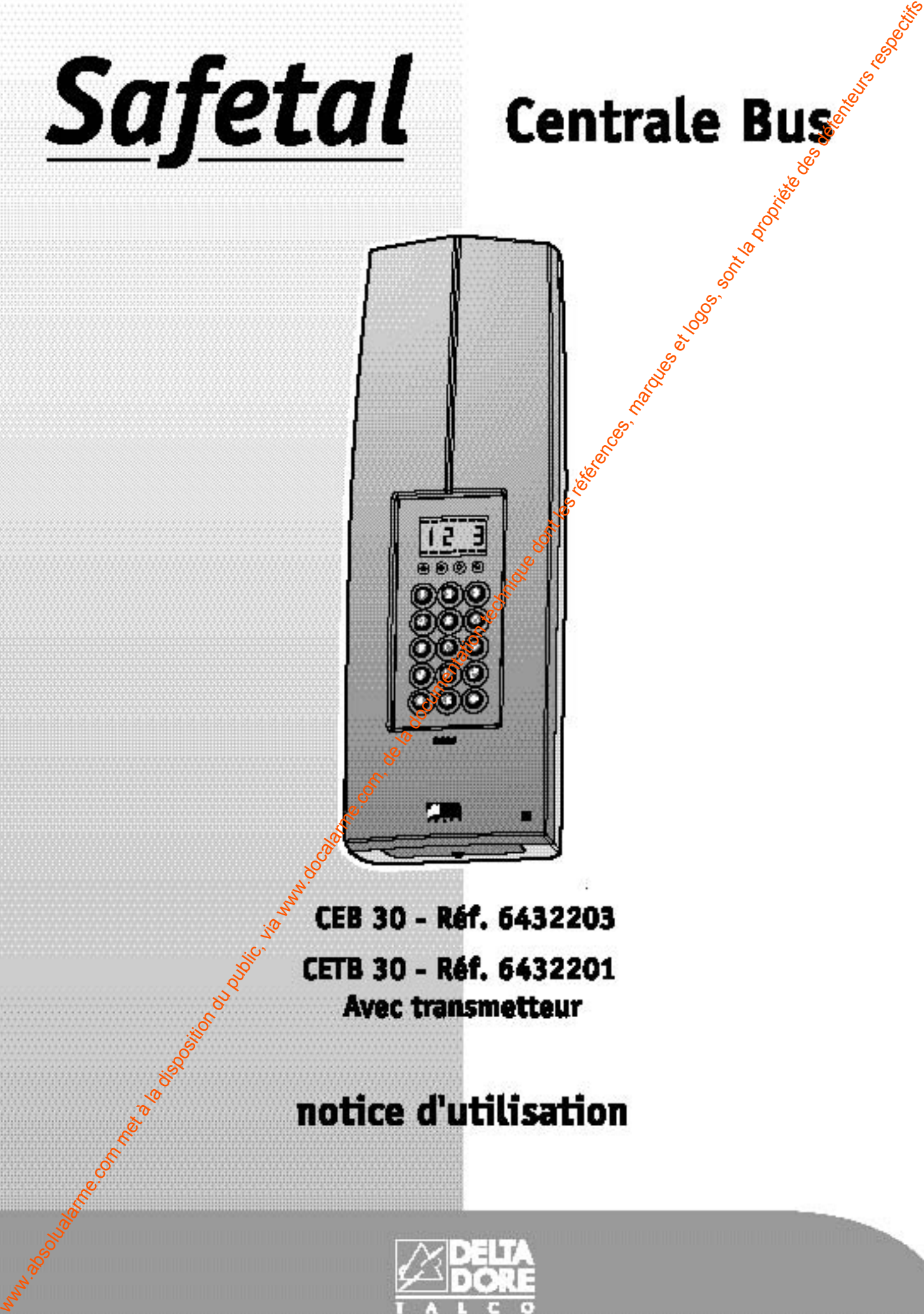

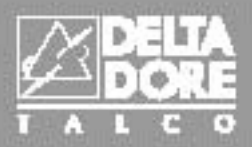

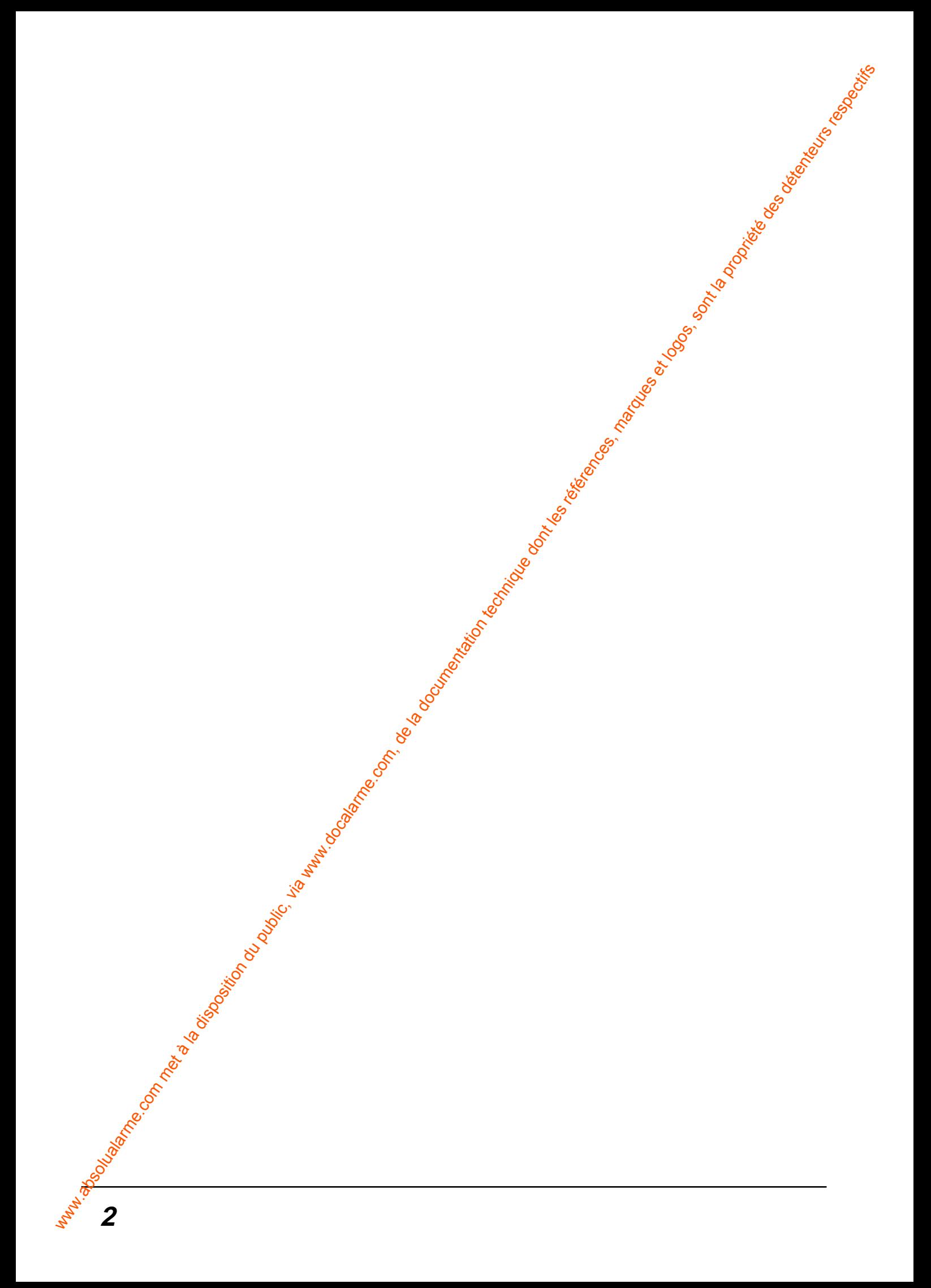

# **Sommaire**

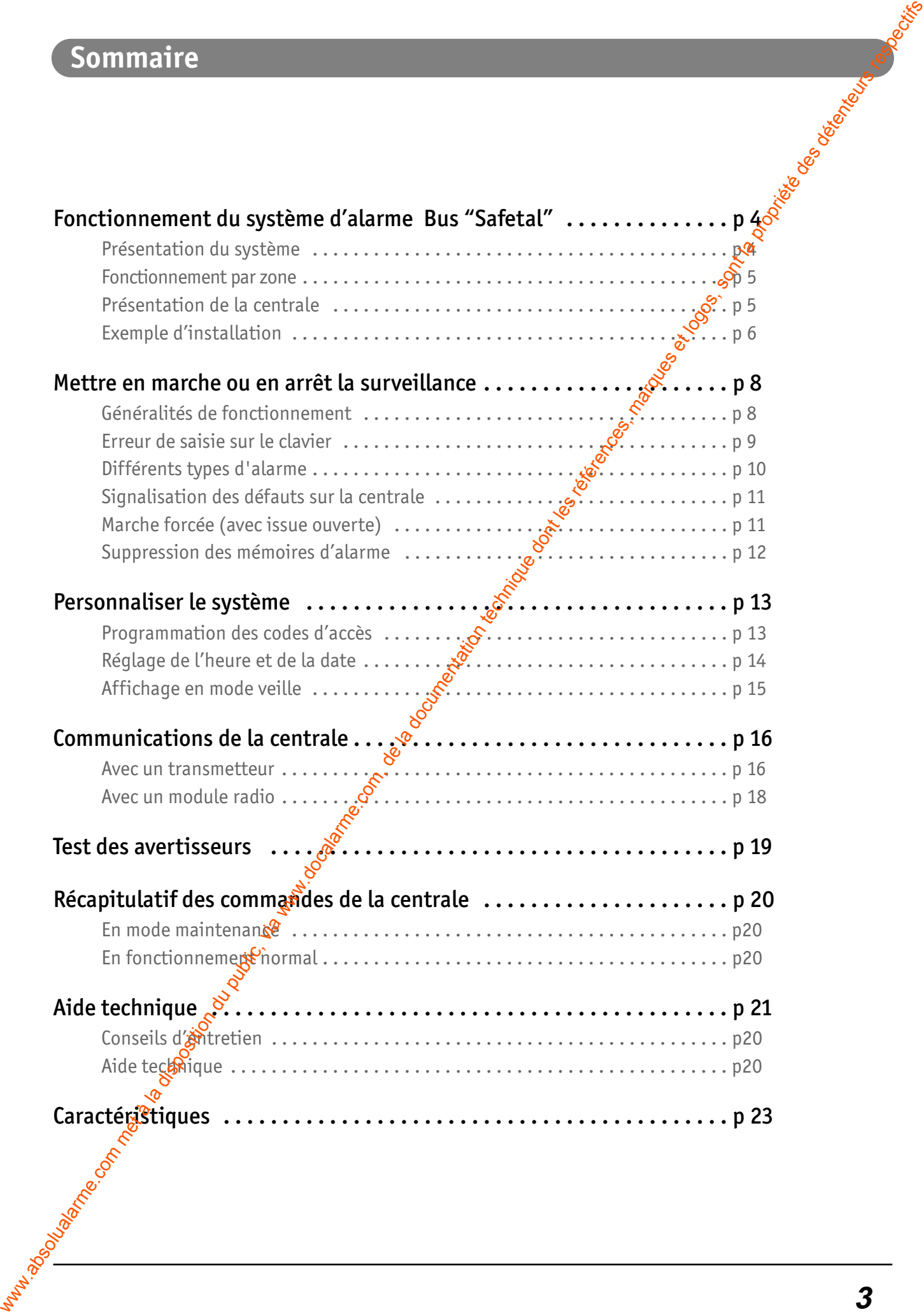

#### **Fonctionnement du système d'alarme Bus Safetal**

#### **Présentation du système**

#### **Caractéristiques du système**

Le système Safetal est un produit d'alarme qui permet la surveillance de façon complètement indépendante de 2 zones différentes et d'une zone commune. Elles peuvent être par exemple un ensemble de bureaux, le couloir d'entrée des locaux, ... Fonctionnement du système d'alarme Bus Safeta.<br>
Présentation du système <br>
Caractéristiques du système au servere de la documentation du public, via www.docalarme.com, alarmentation du public, via zont differences, marques

Deux utilisateurs peuvent exploiter leur local indépendamment les uns des autres, avec une seule centrale. Chaque zone est mise en marche ou en arrêt sans incidence sur l'autre.

Il existe 2 types de centrale :

- Centrale sans transmetteur téléphonique : CEB
- Centrale avec transmetteur téléphonique : CETB

La capacité d'éléments sur le système est de 30 produits maximum. Le système est complètement adressable.

Un historique de 1000 événements horodatés est mémorisé dans la centrale et visualisable sur le clavier info-commande CLIB.

Chaque utilisateur possède un ou plusieurs codes.<sup>2</sup> distincts des autres utilisateurs.

**Remarque :** avant toute installation, il faut établir le schéma d'implantation des divers appareils, afin de visualiser les zones et les appareils qui y seront enregistrés (p. 6). Se reporter à la notice d'installation

#### **L'autoprotection**

**4**

Tous les produits Safetal fixes, sont protégés contre les tentatives de sabotage :

- protection contre l'ouverture du boîtier pour la centrale, les détecteurs et les sirènes intérieures,
- protection contre l'ouverture et l'arrachement pour les claviers, les sirènes extérieures.

Pour toute tentative d'ouverture d'un des produits, le système déclenchera toutes les sirènes et le transmetteur téléphonique (pour la CETB).

Une coupure du Bus, aura le même effet sur le système qu'une autoprotection.

Attention : L'autoprotection est active en permanence, même si la surveillance est en arrêt.

Pour toute intervention sur les produits sans déclenchement d'alarme. la centrale doit impérativement être mise en mode maintenance (Voir notice installation).

#### La supervision du système

Afin d'avoir l'assurance que tous les produits du système Safetal sont en état de fonctionnement, une supervision permanente est réalisée périodiquement : chaque **produit** envoie un message à la centrale pour confirmer son bon fonctionnement.

Si la centrale ne reçoit plus le message d'un produit, elle le signale par un voyant rouge allumée sur la centrale.

#### **Le fonctionnement par zone**

En fonction de votre mode de vie et des personnes présentes dans le local à protéger, la protection à assurer est différente.

Il peut être intéressant de protéger le rez-de-chaussée tandis que la zone de vie de l'étage reste horssurveillance.

Avec le système Safetal, vous pouvez protéger une partie de l'habitation.

#### **Important :**

- vous pouvez mettre en surveillance toutes les zones les unes à la suite des autres ou éffectuer une la marche totale,
- avec une télécommande Tyxal, vous ne pouvez mettre en surveillance que les zones 1 et 2.

#### **Présentation de la centrale**

La centrale permet la gestion de tout votre système d'alarme. Elle assure aussi la mise en et hors surveillance du système, ainsi que sa personnalisation.

#### Elle possède :

- un afficheur 7 segments pour la visualisation des informations,
- 4 témoins lumineux :
- 1 vert, présence secteur.
- 3 rouges, visualisation des défauts (technique, intrusion et autoprotection)
- 1 clavier élastomère pour la saisie des commandes (10 chiffres et 5 touches fonction).

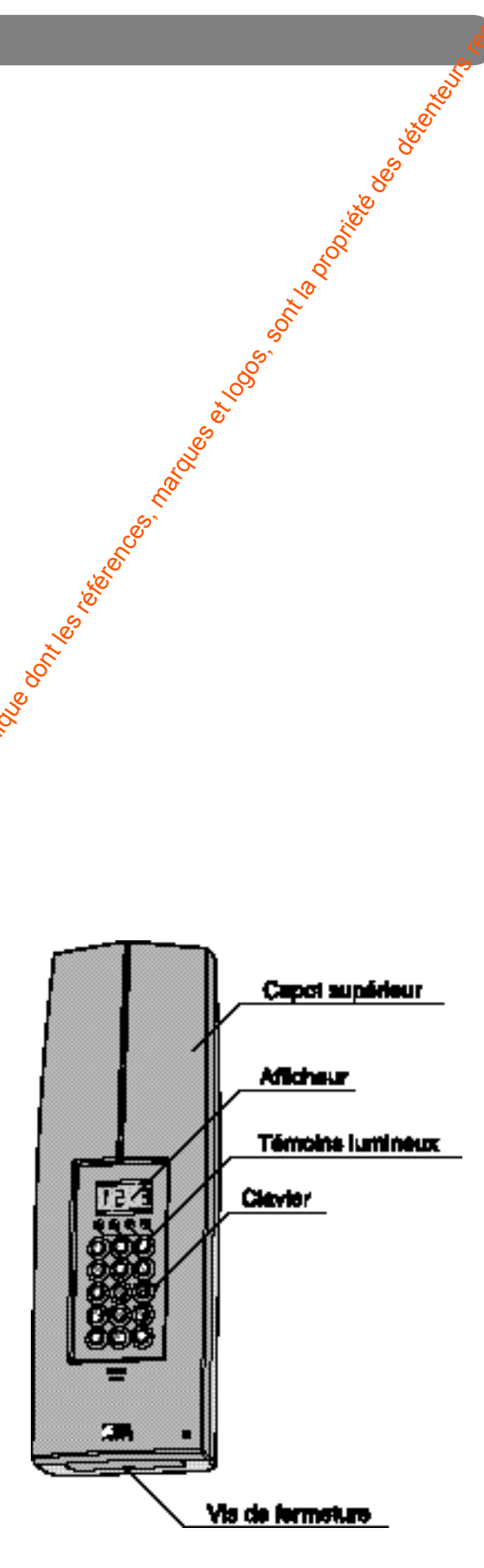

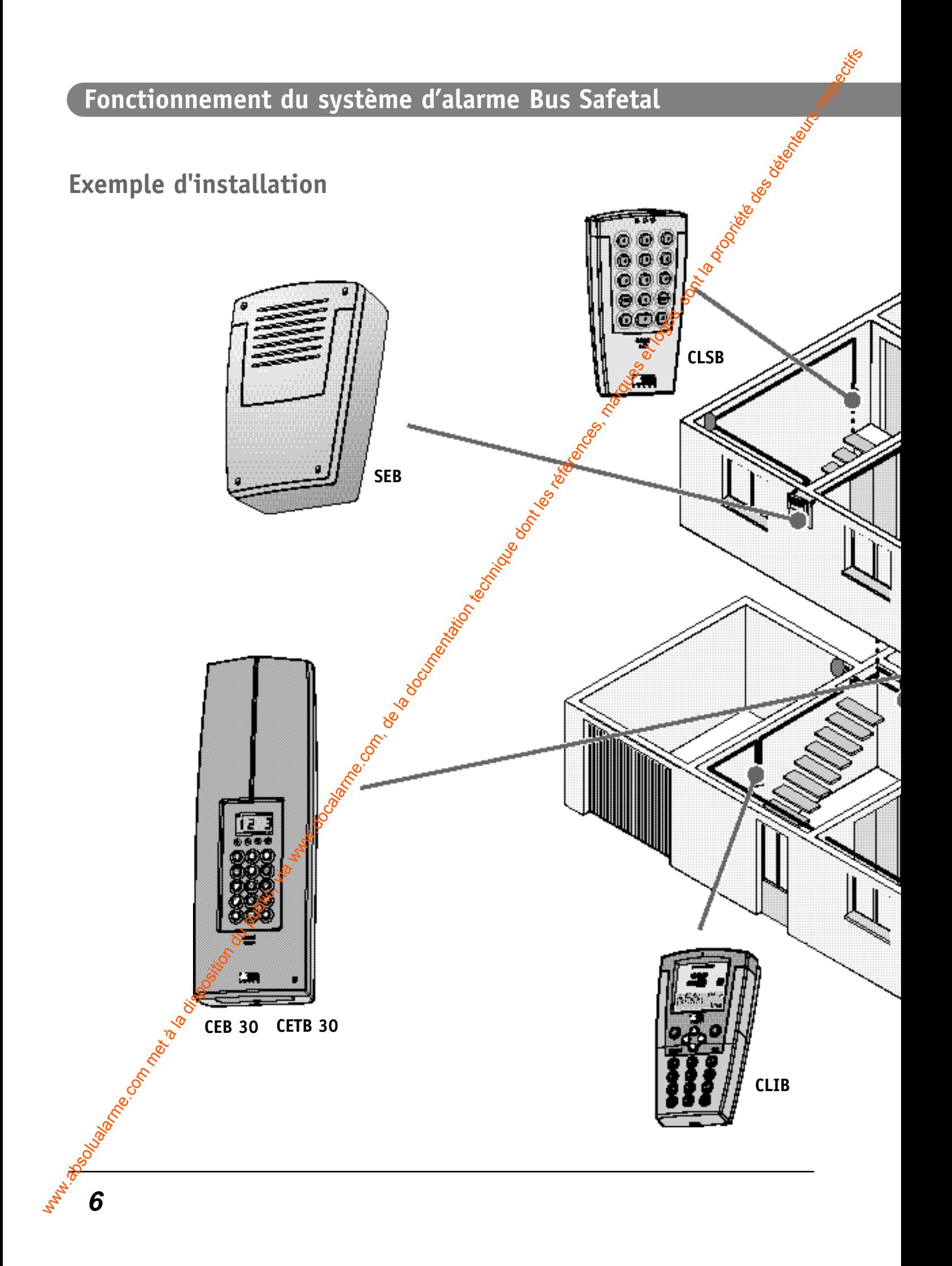

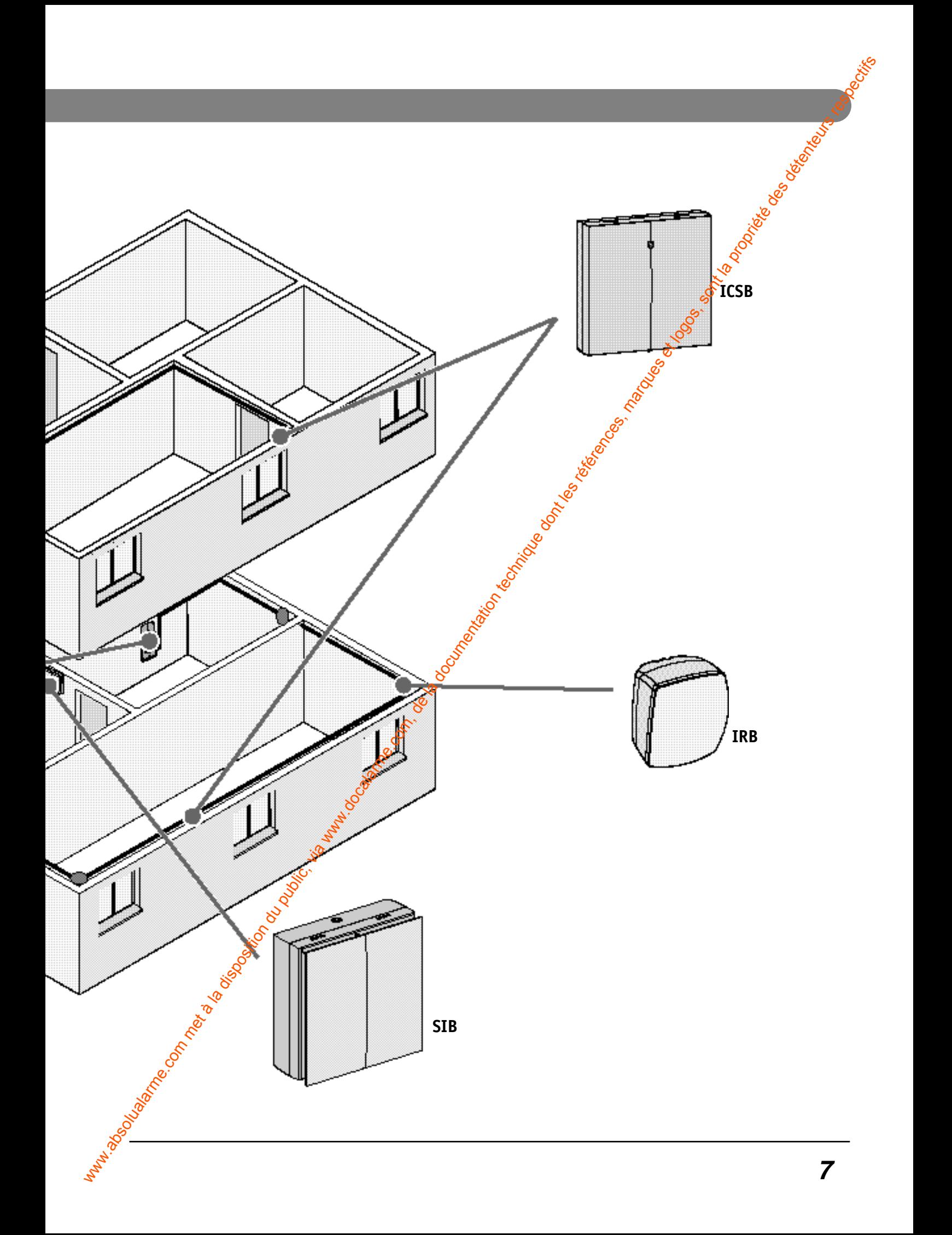

# **Mettre en marche ou en arrêt la surveillance**

# **Généralités de fonctionnement**

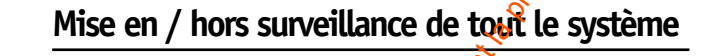

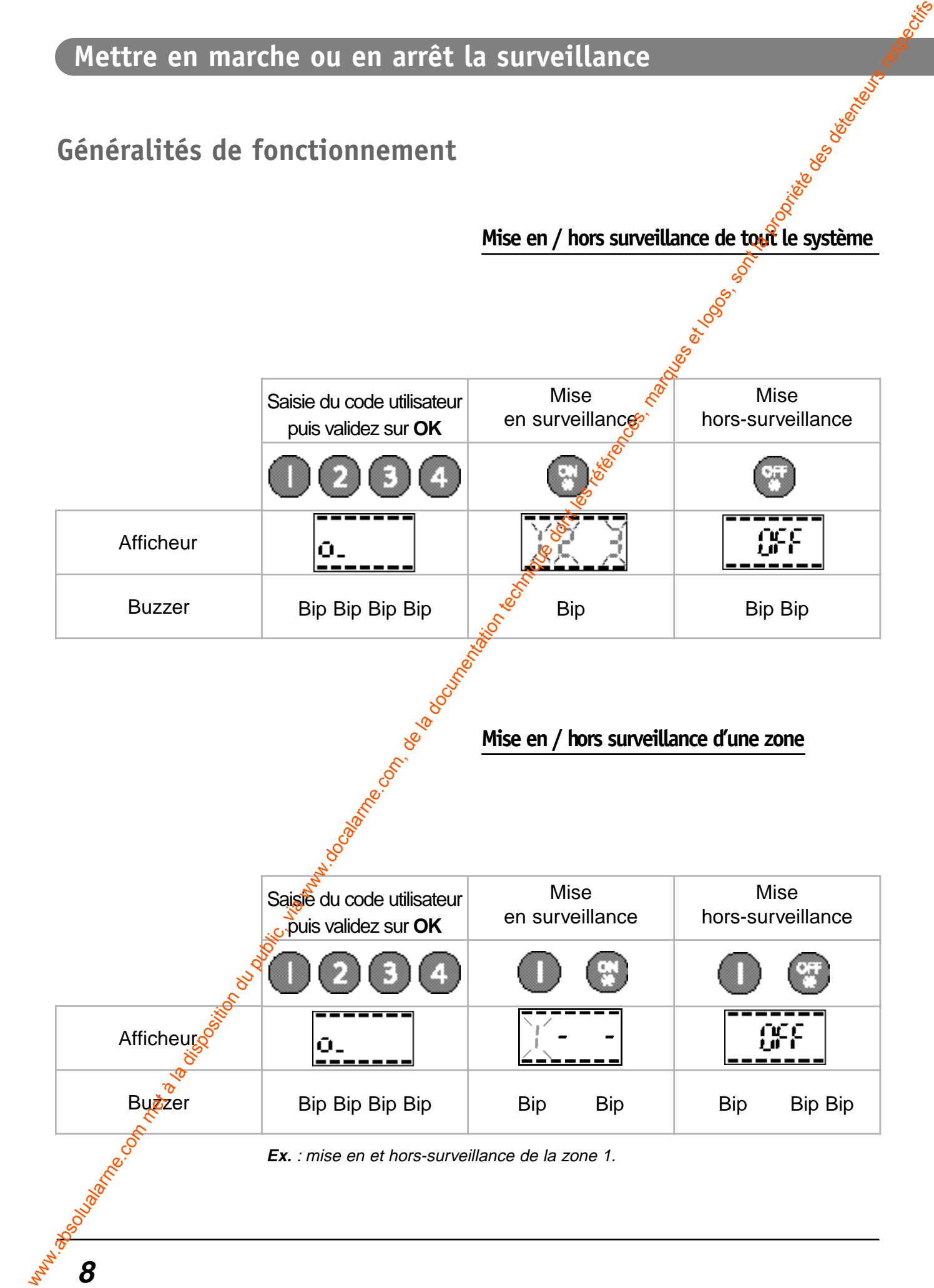

- Un code utilisateur ne peut activer ou désactiver que la ou les zone(s) auxquelles il a été affecté.
- A la mise en surveillance, lorsque les chiffres des zones clignotent sur l'afficheur de la centrale, cela signifie que la tempo de sortie s'est mise en route et que le système sera en surveillance uniquement à la fin de celle-ci, les chiffres des zones sont fixe. Pendant ce temps, il est possible d'arrêter le système, sans être obligé de ressaisir le code utilisateur.

Ex. : mise en surveillance (1234 ON). Pour mettre hors-surveillance, un appui sur OFF suffit.

#### **Erreur de saisie sur le clavier**

- En cas de mauvaise manipulation ou d'erreur de saisie, la centrale vous le signalera par une série de 4 bips consécutifs.
- Pour corriger une erreur de saisie, un pappui sur la touche **C** efface toute la saisie.
- Au bout de la 3<sup>ème</sup> mauvaise manipulation ou erreur de saisie, la centrale se blocue pendant 1 minute. Toute saisie pendant la minute repousse cette durée.

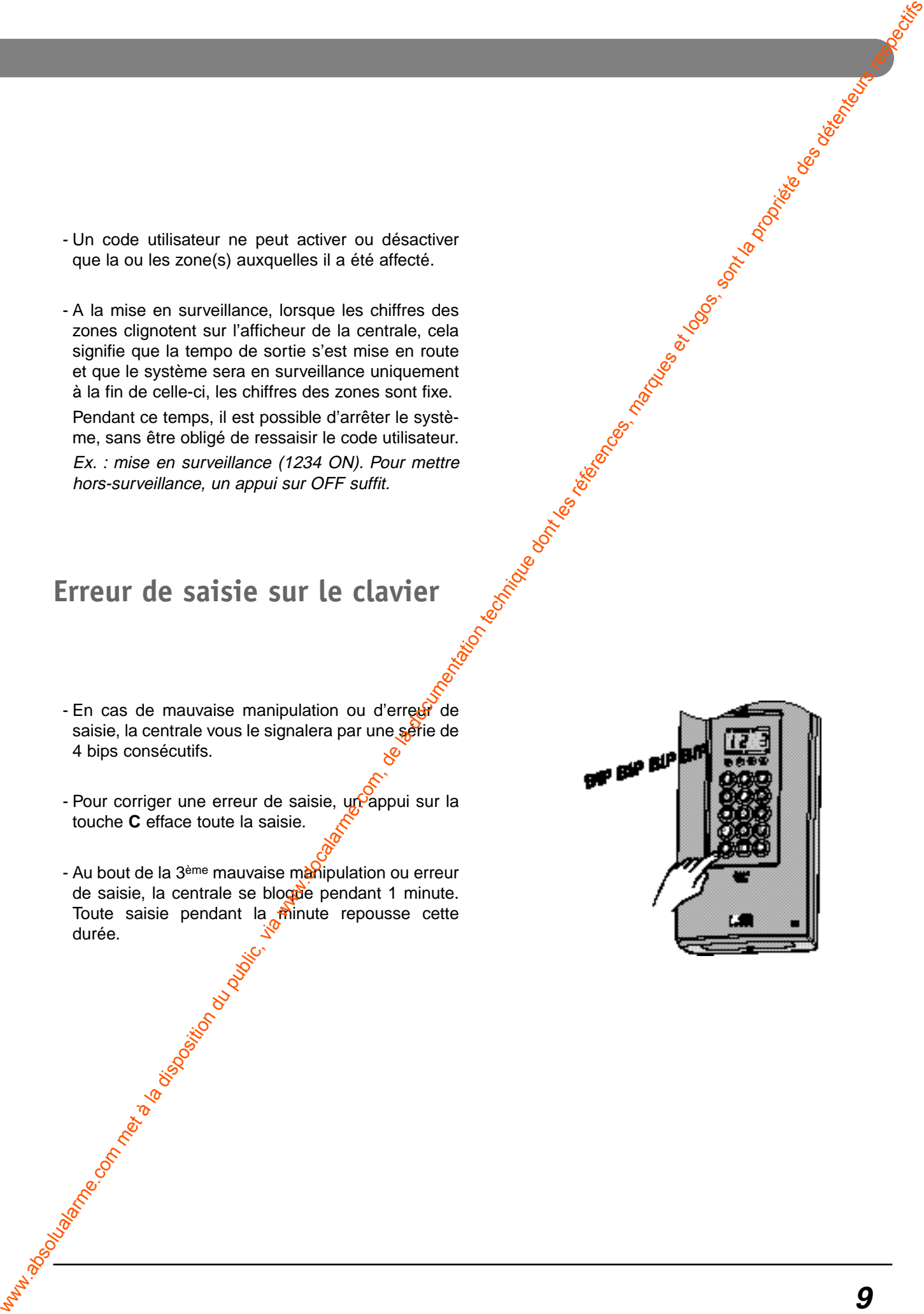

#### **Mettre en marche ou en arrêt la surveillance**

#### **Différents types d'alarme**

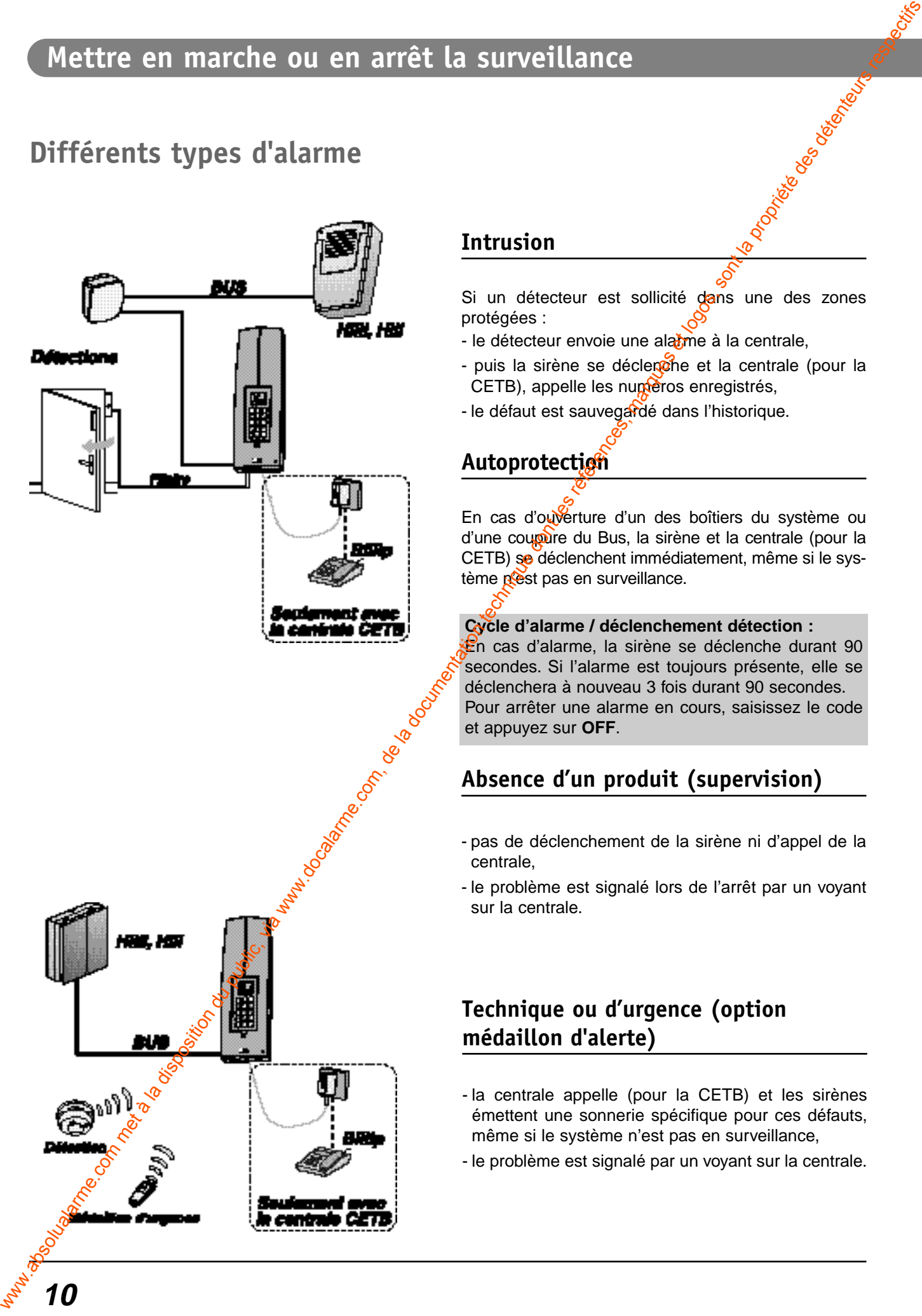

#### **Intrusion**

Si un détecteur est sollicité dans une des zones protégées :

- le détecteur envoie une alatime à la centrale,
- puis la sirène se déclenche et la centrale (pour la CETB), appelle les numéros enregistrés,
- le défaut est sauvegardé dans l'historique.

#### **Autoprotection**

En cas d'ouverture d'un des boîtiers du système ou d'une coupure du Bus, la sirène et la centrale (pour la CETB) se déclenchent immédiatement, même si le système pest pas en surveillance.

#### **Cycle d'alarme / déclenchement détection :**

En cas d'alarme, la sirène se déclenche durant 90 secondes. Si l'alarme est toujours présente, elle se déclenchera à nouveau 3 fois durant 90 secondes. Pour arrêter une alarme en cours, saisissez le code et appuyez sur **OFF**.

#### **Absence d'un produit (supervision)**

- pas de déclenchement de la sirène ni d'appel de la centrale,
- le problème est signalé lors de l'arrêt par un voyant sur la centrale.

#### **Technique ou d'urgence (option médaillon d'alerte)**

- la centrale appelle (pour la CETB) et les sirènes émettent une sonnerie spécifique pour ces défauts, même si le système n'est pas en surveillance,
- le problème est signalé par un voyant sur la centrale.

# **Signalisation des défauts sur la centrale**

Chaque type d'alarme est signalé sur la centrale, après un arrêt de la surveillance, par un des trois voyants rouges. Il resteront allumé tant que le défaut n'a pas été acquitté.

- **1** : défaut technique, d'urgence, pile, batterie, supervision ou lorsque le code sous contrainte à été composé.
- **2** : défaut d'intrusion
- **3** :défaut d'autoprotection et rupture ou court-circuit du Bus.

# **Marche forcée (avec une issue ouverte)**

Si un contact d'ouverture est déclaré en défaut dex : fenêtre d'étage ouverte...), lors de la mise en surveillance du système, la centrale émet des bios, signalant le défaut issue ouverte (un pictogramme est affiché sur le CLIB) et ne prend pas en compte la commande de mise en surveillance. Signalisation des défauts sur la centrale<br>
eleven vers démunéraires neurs des transiens du public, via centre des démunéraires de la documentation du public, via were démunéraires de la documentation du public, via were d

Pour forcer la mise en surveillance<sup>c</sup>

- dans les 10 secondes qui suivent le premier appui de mise en marche de la surveillance **ON**, appuyez à nouveau sur la touche **ON**.

**Important :** le contact d'ouverture désactivé lors de la marche forcée ne se déclenchera pas en cas d'intrusion. Pour qu'il soit à nouveau actif, vous devez refermer la porte ou la fenêtre sur laquelle il est installé.

- la procéduté est la même avec les télécommandes, Tyxal, (appui sur la touche **ON** dans les 10 secondes qui suivent un premier appui).

#### **Mettre en marche ou en arrêt la surveillance**

#### **Suppression des mémoires d'alarme**

Si un voyant est allumé sur la centrale

- défaut technique, le voyant s'éteindra à la mise en surveillance du système mais<sup>o</sup>se rallumera à la mise hors-surveillance, si le défaut est toujours présent, We the computer of the matches of the matches of the matches of the matches of the matches of the matches of the matches of the matches of the matches of the matches of the matches of the matches of the matches of the mat
	- défaut intrusion, il sera possible de remettre le système en surveillance exmarche forcée,
	- défaut autoprotection ou rupture du Bus, il est impossible de remettre le système en surveillance, sauf le défaut n'est plus présent.

Il est donc possible, directement sur la centrale, d'effacer les mémoires de l'alarme précédente, pour éteindre les voyants et pour pouvoir remettre en surveillance.

Remarque : les défauts sont toujours présents dans l'historiotie.

Tapez le code maître ou installateur (le code d'usine est 123456) et validez sur **OK**.

**OFF** s'affiche à l'écran Appuyez sur la flèche du clavier.

Entrez les chiffres **302** et validez sur **OK**.

**EFFACER ALARME** défile sur l'écran, appuyez sur **OK** pour effacer les mémoires des alarmes.

**Remarque :** à tout moment un appui sur **C** vous sort de la boucle de saisie. Un second appui, permet de revenir en veille.

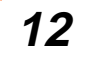

#### **Personnaliser le système**

#### **Programmation des codes d'accès**

La centrale permet d'utiliser 3 niveaux de codes différents :

- Le code maître : 6 chiffres permet l'accès à l'ensemble des fonctions (utilisation et configuration). Le code usine est 123456.
- Le code installateur : 6 chiffres permet d'utiliser l'ensemble des fonctions (utilisation et configuration), sauf la modification du code maître.
- les codes utilisateurs : 4 chiffres permettent la mise en marche (totale ou partielle) et l'arrêt de la protection des zones concernées; la centrale possède jusqu'à 8 codes utilisateurs. Cependant il est possible de choisir les zones qu'un code utilisateur pourra utiliser, zone 1, 2 ou 3. Le code sous contraine permet de laisser croire à un éventuel agresseur que vous composez le bon code d'accès tout en déclenchant un appel discret (pas de signalisation sonore) avec le transmetteur de la centrale CETB. Pour cela, rajoutez 1 au premier chiffre de votre code utilisateur, exemple : code utilisateur "1234", code sous la contrainte "2234".

#### **Attention :**

Le code maître a priorité sur le code installateur. Le code installateur régit toute l'installation sauf la modification du code maître.

Tapez le code maître ou installateur (le code d'usine est 123456) et validez sur **OK**.

**OFF** s'affiche à l'écran. Appuyez sur la flèche du clavier.

Entrez les chiffres :

- **100** : modifiez le code maître
- 101 : ajoutez ou modifiez le code installateur
- **102 → 109** : ajoutez ou modifiez le code utilisateur
- et validez sur **OK**.

Saisissez le code avec le clavier numérique.

Choisissez la ou les zone(s) que le code pourra commander. Pour qu'il buisse mettre en surveillance une zone, celle-ci doit être affichée à l'écran. Pour enlever ou rajouter une zone il suffit d'appuyer sur les touches **1**, **2** ou **3**.

Appuyez sur OK pour enregistrer le code. Il est maintenant opérationnel sur tous les organes de commande.

**Ex. :** nous avons choisi le 2<sup>ème</sup> code utilisateur (103). Le code est **1234**. Il n'est actif que sur la zone **1**.

**Remarque :** à tout moment un appui sur **C** vous sort de la boucle de saisie. Un second appui, permet de rovenir en veille.

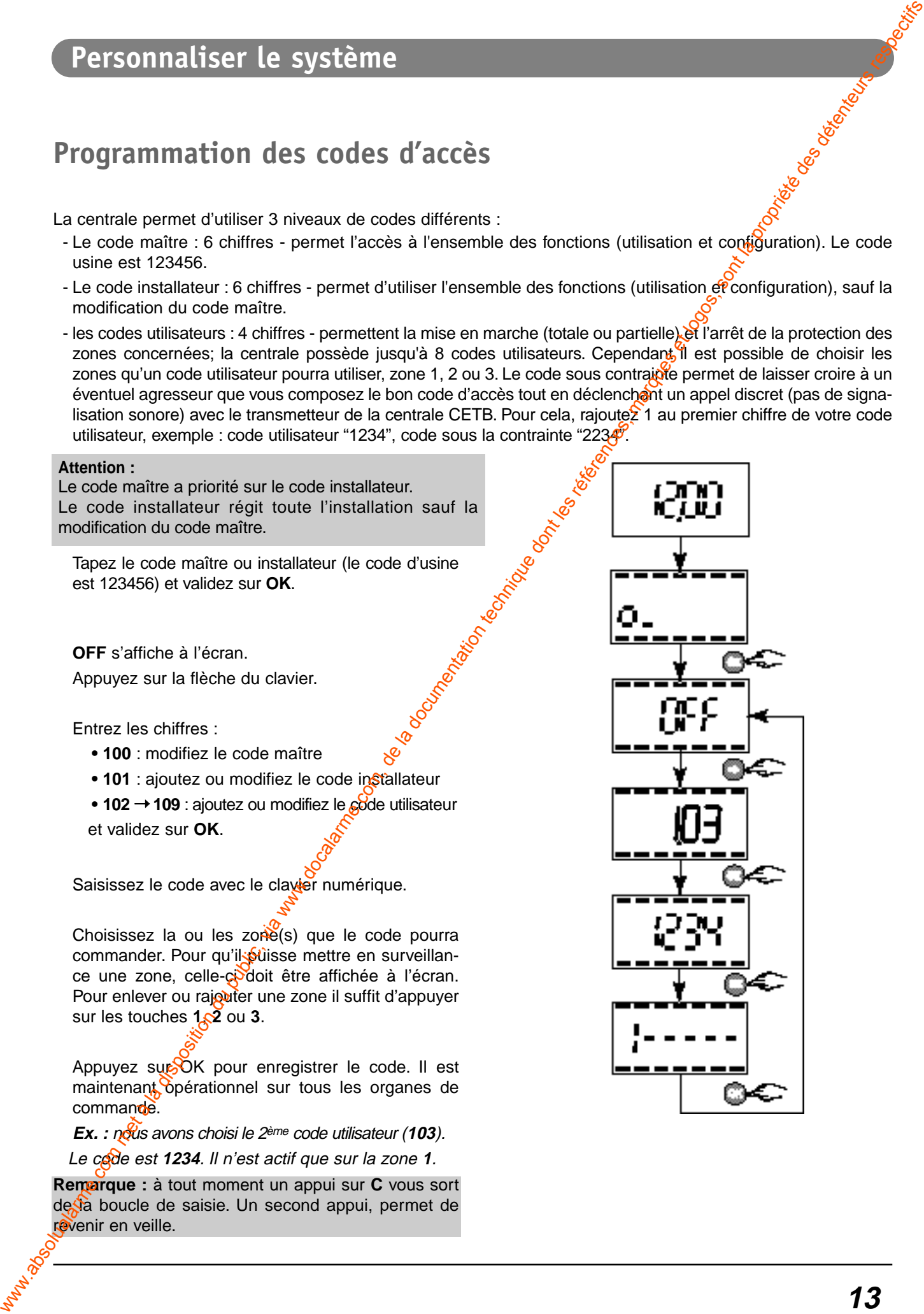

# **Personnaliser le système**

#### **Réglage de l'heure et de la date**

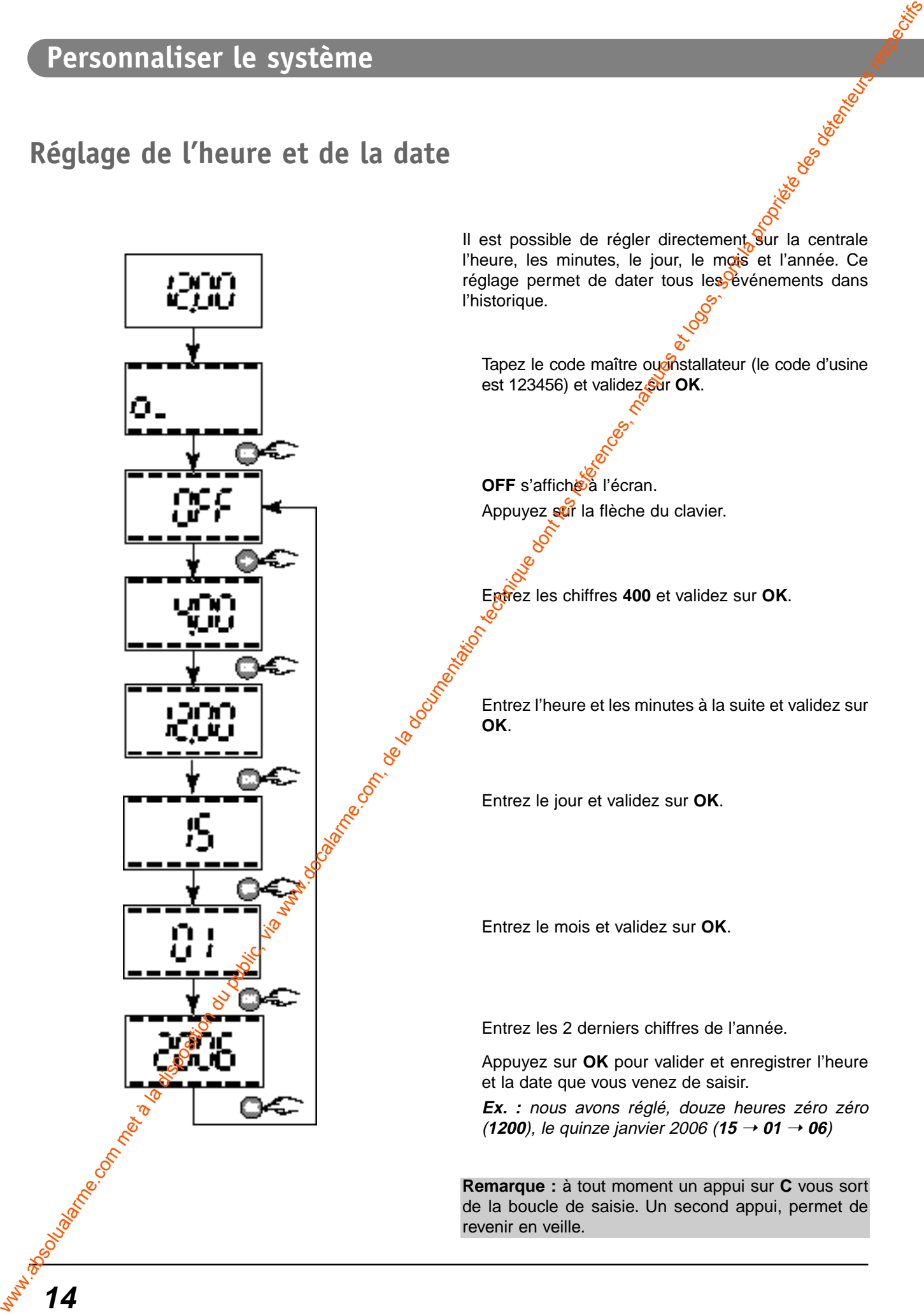

**14**

#### **Affichage en mode veille**

Selon les locaux où est installée la centrale, il est possible de choisir entre l'affichage de l'heure ou les états de surveillance en cours, lorsque la centrale est en veille.

Tapez le code maître ou installateur (le code d'usine est 123456) et validez sur **OK**.

**OFF** s'affiche à l'écran. Appuyez sur la flèche du clavier.

Entrez les chiffres **401** et validez sur **OK**.

Choisissez entre :

- **0** pour l'affichage de l'heure
- **1** pour l'affichage des états de surveillance en cours.

Appuyez sur OK pour valider votre choix.

**Ex.** : nous avons choisi d'afficher les états de surveillance en cours (1) sur la centrale quand elle est en veille.

Remarque : à tout moment un appui sur C vous sort de la boucle de saisie. Un second appui, vous renvoi avant la saisie du code et réaffiche l'heure.

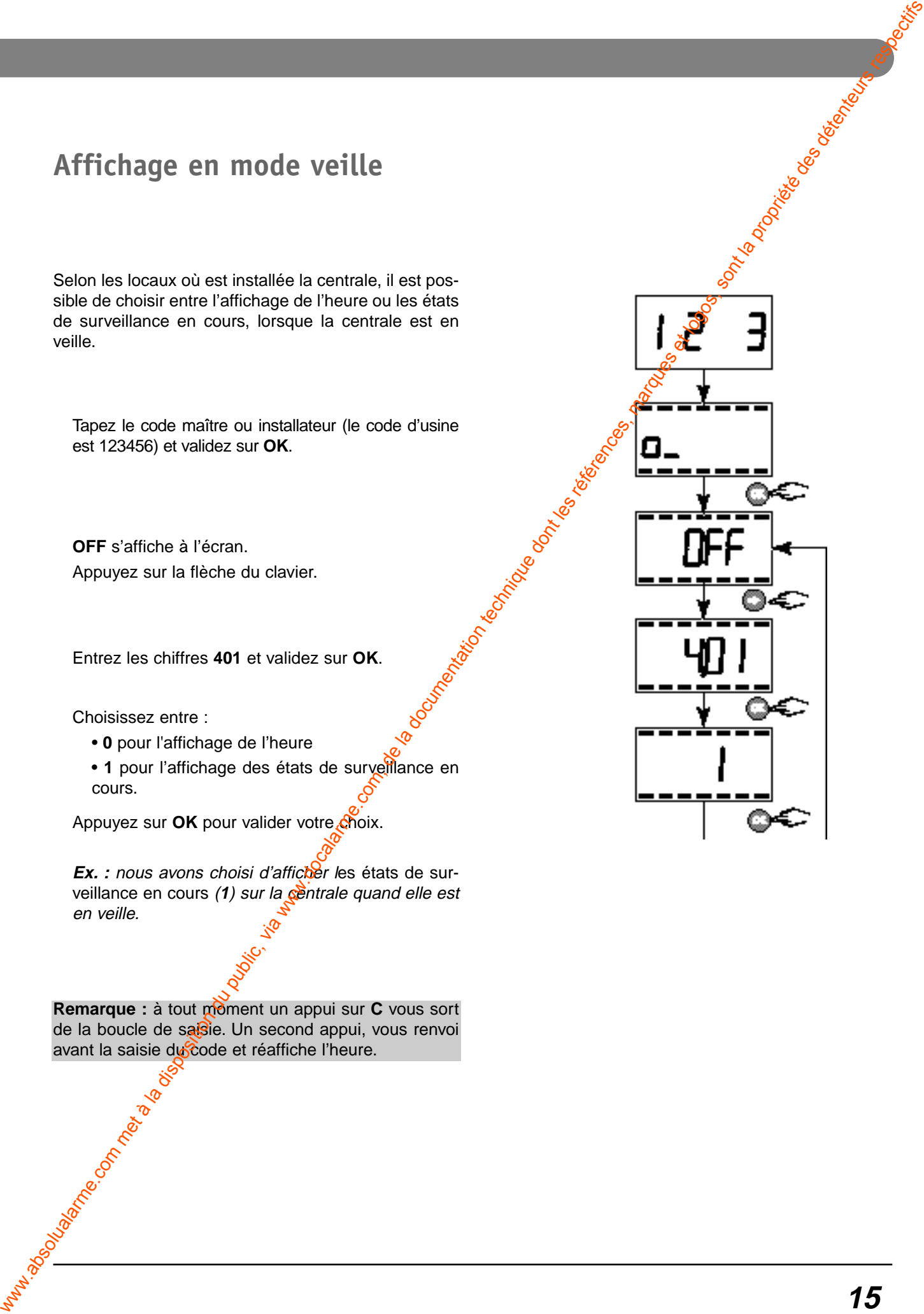

#### **Communications de la centrale**

#### **Avec un transmetteur pour la centrale CETB**

La centrale CETB est dotée d'un transmetteur interne. Dans une installation, il fait le lien entre les locaux et l'extérieur.

**Remarque :** Pour la configuration, reportez-vous à la notice installation.

Il permet :

**L' envoi d'événements**

Il effectue l'appel sur le réseau téléphonique commuté selon ce principe :

- appel des destinataires suivant un cycle précis (voir § cycle **d'appel**),
- dès qu'un destinataire répond, demande d'appui sur une touche pour continuer l'écoute,
- envoi du message d'accueil pré-enregistré, envoi de la nature de l'événement horodaté,
- demande d'acquittement de l'événement par appui sur une touche,
- puis déconnexion manuelle par appui sur une série de touches ou automatique.

#### **Des modes d'appel**

Les deux modes d'appel utilisés (vers particuliers et centre de télésurveillance) sont nommés :

#### **Mode vocal (vers particuliers) :**

La transmission du message d'alarme est effectuée à l'aide de la synthèse vocale. L'identification se fait par un message personnalisé à enregistrer.

Il est suivi du message précisant la nature de l'alarme et l'horodatage de l'événement.

#### **Mode digital (vers télésurveilleur) :**

Les messages transmis dans ce mode comportent des codes d'identification et des codes d'entrées en fonction du P.C. de réception et du protocole choisi.

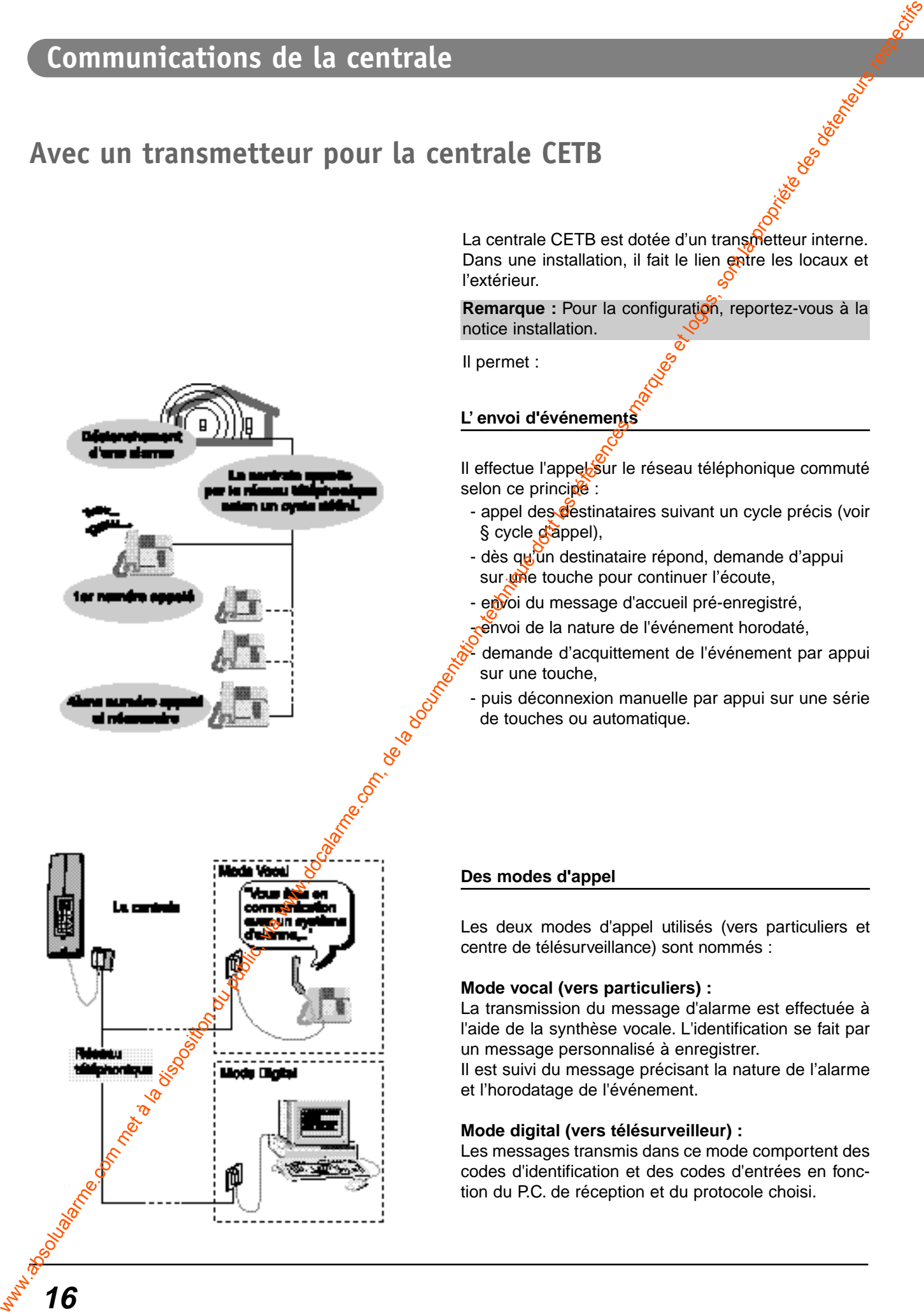
#### **Un cycle d'appel (sortants)**

Chaque alarme à transmettre déclenche le déroulement d'un cycle d'appel digitaux et/ou vocaux comportant plusieurs tentatives séquencées comme décrit ci-contre.

- 4 numéros d'appel par zone,

Le cycle est le même pour chaque zone.

Le transmetteur de la centrale quitte ce cycle dès que :

- le code d'acquit de l'appel (touche 4) est reçu, ou
- le cycle s'est effectué 4 fois (pour les N°1, 2 et 3) et 3 fois (pour le N°4), ou
- un ordre (arrêt ou marche) a été émis avec un organe de commande du système (clavier ou télécommande).

**Remarque :** S'il y a un déclenchement d'alarme dans la zone 2 et si aucun numéro n'a été enregistré, le transmetteur appellera alors les numéros enregistrés sur la zone 1.

#### **Une interface vocale**

Le transmetteur est paramétrable et propose vocalement, par l'intermédiaire d'un féléphone, des menus d'exploitation, de consultation et de personnalisation du système.

Il possède en interne un message vocal d'annonce standard que vous pouvez modifier en enregistrant le vôtre. Il est équipé de messages vocaux standards permettant aux personnes appelées d'identifier clairement la nature et l'origine du défaut.

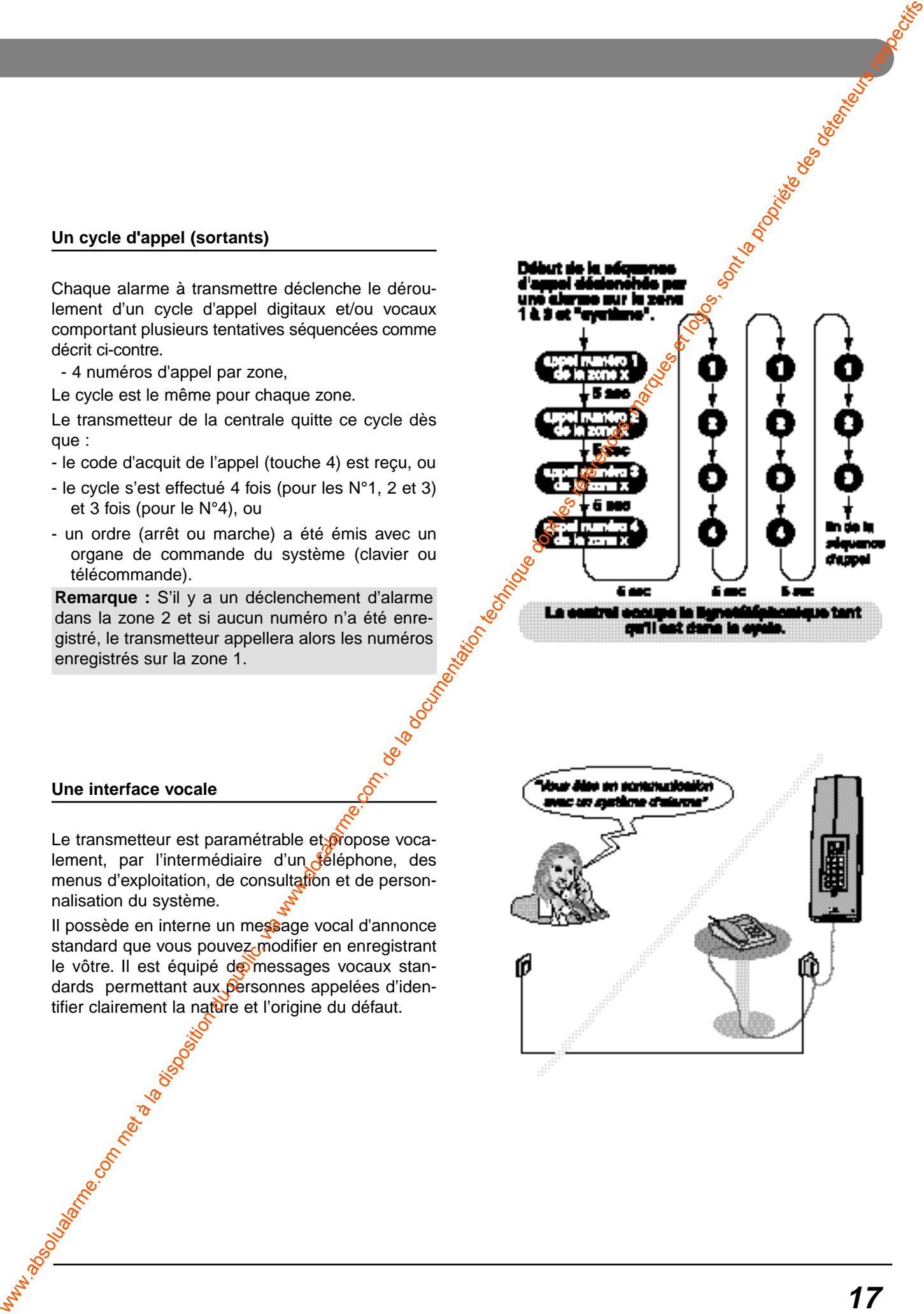

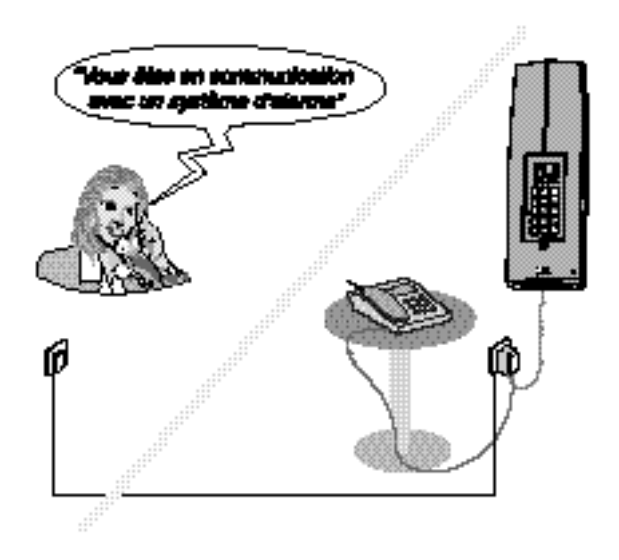

# **Communications de la centrale**

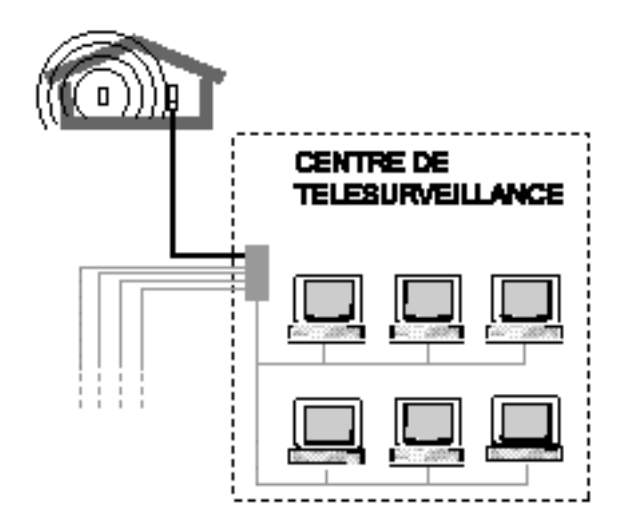

#### **La télésurveillance**

Le transmetteur permet en mode digital une gestion d'appel d'alarme et de contrôler l'intégrité d'une surveillance réalisée par un Centre de télésurveillance (nous consulter).

Ce dernier attribue un code d'abonné à introduire dans le système, afin d'identifier l'installation d'alarme qui appelle lors de la réception de messages d'alerte.

En plus de la prissen compte de tout type d'alarme lié à la surveillance de vos locaux et afin de vérifier l'intégrité de *l'installation*, il peut effectuer un appel périodique journalier ou hebdomadaire au centre de télésurveilance.

Avec un module radio (en option)

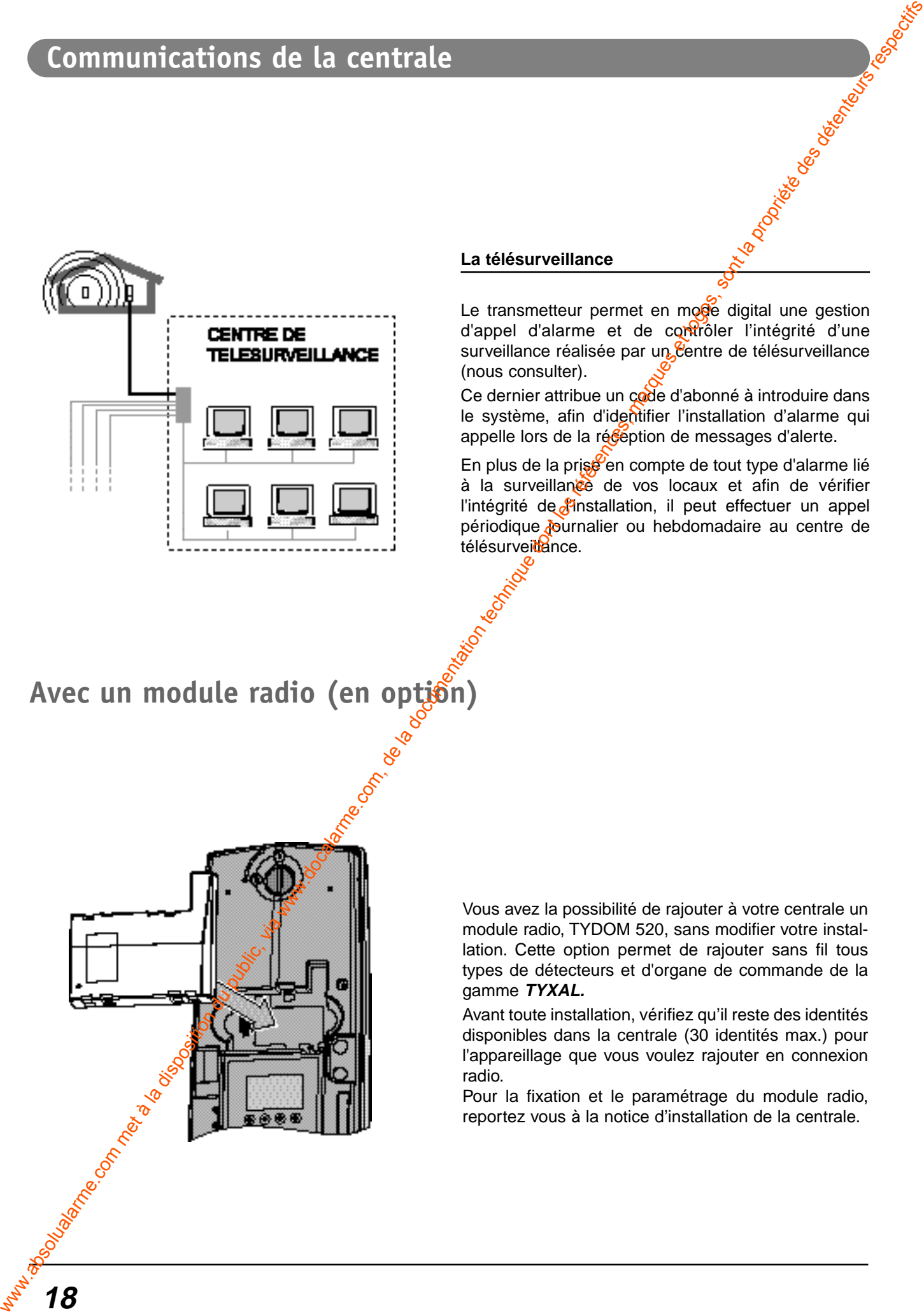

**18**

Vous avez la possibilité de rajouter à votre centrale un module radio, TYDOM 520, sans modifier votre installation. Cette option permet de rajouter sans fil tous types de détecteurs et d'organe de commande de la gamme **TYXAL.**

Avant toute installation, vérifiez qu'il reste des identités disponibles dans la centrale (30 identités max.) pour l'appareillage que vous voulez rajouter en connexion radio.

Pour la fixation et le paramétrage du module radio, reportez vous à la notice d'installation de la centrale.

# **Tester les avertisseurs**

Vous avez la possibilité de tester tous les avertisseurs de votre installation. Lors de ce test, la centrale envoie un signal à toutes les sorties et à tous les avertisseurs l'un après l'autre.

Tapez le code maître ou installateur (le code d'usine est 123456 ) et validez sur **OK**.

**OFF** s'affiche à l'écran Appuyez sur la flèche du clavier.

Entrez les chiffres **300** et validez sur **OK**.

Appuyez sur OK pour lancer la trame de test des avertisseurs. La centrale émet un bip long pour valider le bon fonctionnement des avertisseurs, sinon elle émettra un bip problème, lorsqu'elle a envoyé le dernier ordre au dernier avertisseur. We absolut du public, via www.docalarme.com met à la documentation du public, via www.docalarme.com, de la documentation du public, via www.docalarme.com, de la documentation du public, via www.docalarme.com, de la docume

**Remarque :** à tout moment un appersur **C** vous sort de la boucle de saisie. Un second appui, permet de revenir en veille.

# **Récapitulatif des commandes de la centrale**

# **En mode maintenance**

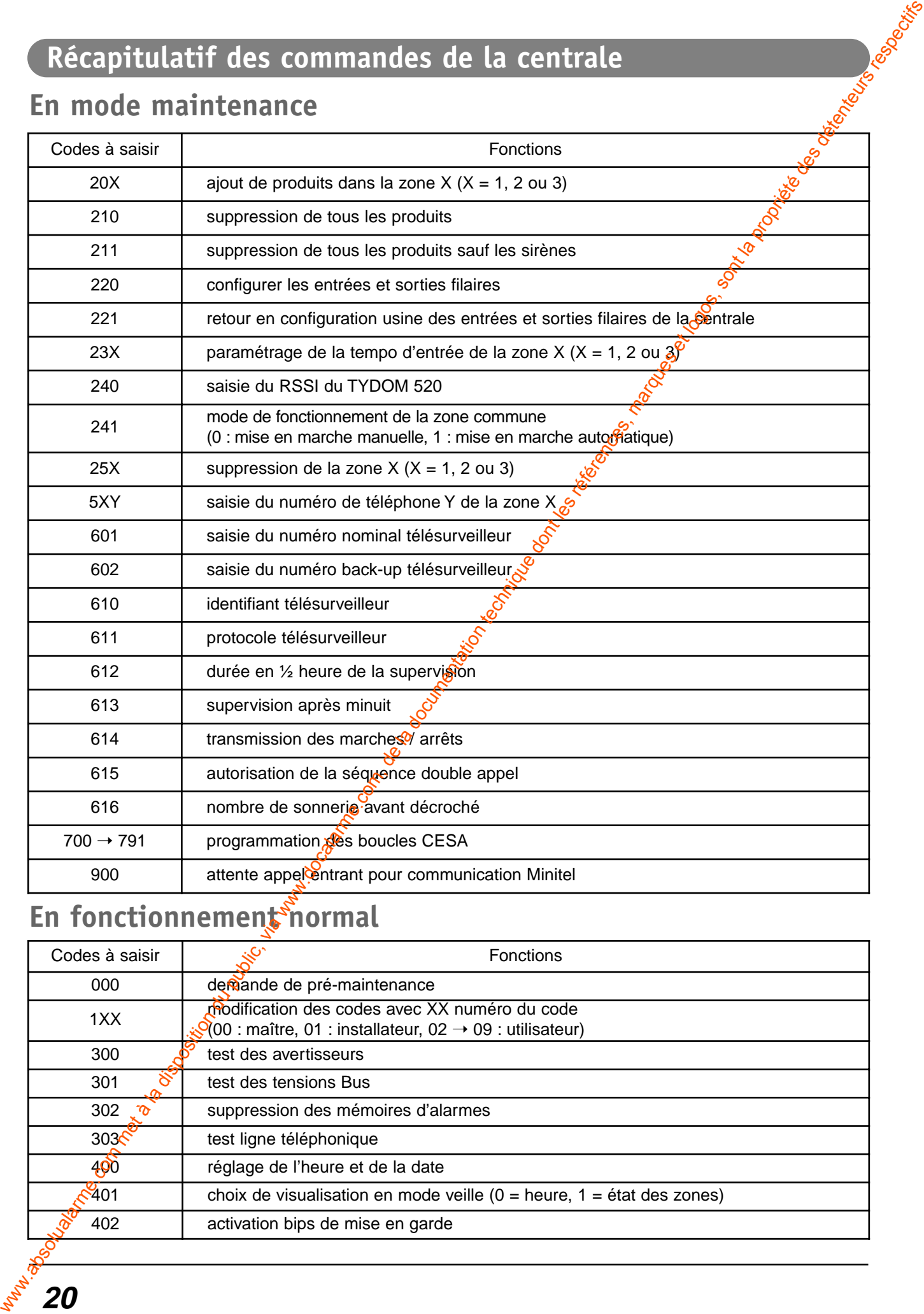

# **En fonctionnement normal**

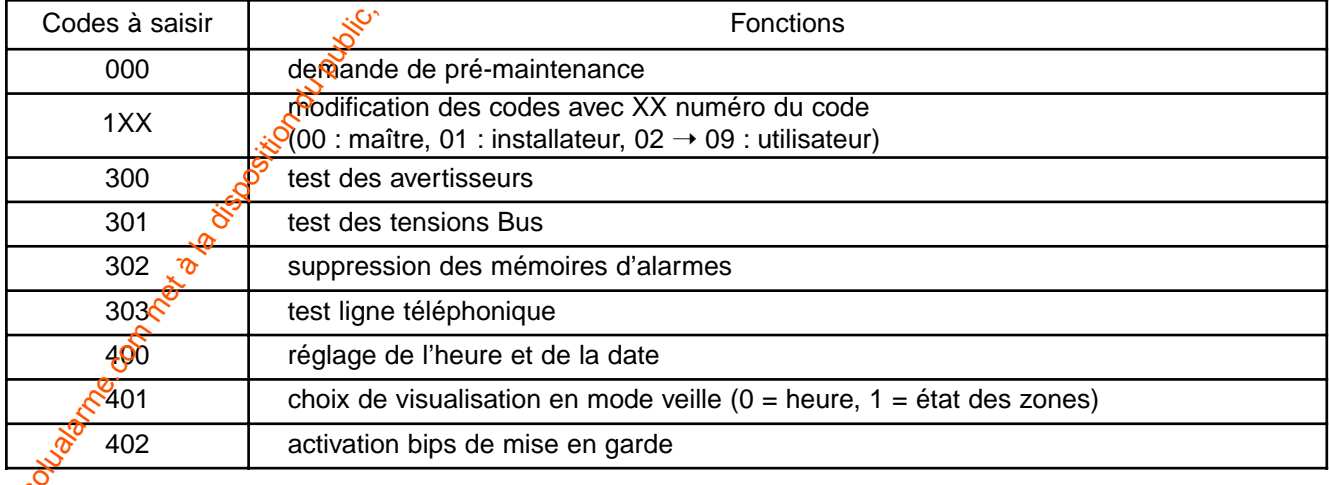

# **Aide technique**

# **Conseils d'entretien**

- Exploration Conseils d'entretien<br>
Selon votre utilisation, nettoyer le clavier avec un chiffon doux légèrement humidifié.<br>
Selon votre utilisation, nettoyer le clavier avec un chiffon doux légèrement humidifié.<br>
Selon votr
- Changer les codes périodiquement.

# **Aide technique**

L'objectif de ce chapitre est de vous aider à résoudre rapidement les problèmes les plus courants que vous pourriez rencontrer sur votre système d'alarme lors de l'installation ou de l'utilisation. Absolute de change du public, via www.docalarme.com met à la disposition du public, via www.docalarme.com, de la documentation du public, via www.docalarme.com, de la documentation du public, via www.docalarme.com, de la

## **Déclenchement intempestif de l'autoprotection d'un produit**

• Vérifiez que le boîtier du produit est correctement fermé ou qu'il n'est pas soumis à de fortes vibrations.

## **Autres problèmes sur un détecteur**

Quand vous rentrez dans le local protégé, l'alarme se déclenche immédiatement et vous n'avez  $\rho$  as le temps d'accéder à un clavier pour arrêter la surveillance.

- Le ou les détecteurs de mouvement protégeant  $\sharp \circ \check{c}$ cès au clavier ne sont pas en position "déclenchement retardé" (voir switch).
- La temporisation d'entrée de la centrale est ceglée à 0 seconde (se reporter à la notice installation de la ce $\mathbb{Q}$ rale).

#### A chaque détection (passage devant un détecteur de mouvement ou ouverture d'une issue protégée), le détecteur émet un bip.

• Vous avez appuyé sur la touche test du détecteur (mode Test). Le bip s'arrêtera automatiquement à la fin du test.

## **Pas de bip du détecteur lors du test**

#### Détecteur de mouvement

• Le détecteur est pol orienté, replacez le détecteur en fonction des préconisations de la notice.

#### Contact d'Ouverture

• La partie aimant est trop éloignée, déplacez le boîtier ou la partie *aimant pour réduire la distance entre les deux éléments*.

## **Déclenchement intempestif de l'alarme intrusion à cause d'un détecteur**

#### Détecteur de mouvement

• Vérifiez gu'aucun élément perturbateur ne se trouve dans le champ de détection (animal, bouche d'aération, chauffage, courant d'air important, cheminée...), sinon déplacez le détecteur.

#### Contact d'ouverture

Vérifiez que la distance entre le contact et la partie aimant n'est pas trop grande.

• Si l'issue est soumise à des vibrations trop importantes : remplacez le contact d'ouverture par un détecteur de mouvement.

## **La centrale**

#### La centrale émet une série de bips à chaque ordre Un événement est intervenu sur le système :

- Vous pouvez le consulter puis l'effacer avec l'aide du clavier infocommande CLIB (voir notice).
- En cas de défaut de l'autoprotection sur un produit, la surveillance ne peut être mise en marche tant que le problème persiste.
- Si une issue est ouverte, vous pouvez mettre tout de même la protection en marche en appuyant à nouveau sur ON dans les 10 sec. (Le voyant "intrusion" est allumé).

#### Les tirets haut et bas de l'afficheur de la centrale clignote en permanence et le clavier info-commande affiche uniquement une maison vide.

- Le système est resté en état maintenance car le boîtier d'un des éléments du système est mal fermé ou il n'y a pas de produit de fine de ligne ( la centrale affiche "FDL" et le CLIB "pas de fin de ligne").
- Ouvrez à nouveau la trappe de la centrale.
- Vérifier que tous les boîtier de l'installation sont bien fermés.
- Refermez la trappe de la centrale, le système est prêt à fonctionner.

# **Aide technique**

## **Télécommandes**

Le voyant clignote à chaque appui sur une touche. • La pile est usée et doit être changée.

#### Le voyant s'allume à chaque appui sur une touche, mais la centrale ne réagit pas.

- Si la centrale est en mode MAINTENANCE, refermez le boîtier
- de tous les éléments du système puis la trappe de la centrale.
- Vous n'êtes pas assez près de la centrale.

## **Clavier info-commande CLIB**

#### Le clavier ne commande pas la centrale.

• Vérifiez que ce clavier est bien enregistré sur la centrale.

#### Le clavier émet une série de bips à chaque fois que vous composez le code d'accès.

- Vous avez composé un code erroné.
- Recomposez le code d'accès.

#### Le clavier ne vous propose plus de composer le code d'accès.

• Vous avez composé plus de 3 codes erronés.

• Attendez 2 minutes avant de recomposer le code.

#### Le dessin de la pile ou de la batterie s'est affiché.

- Le dessin de la pile clignote, vérifiez les piles des appareils radio. • Le dessin de la batterie est allumé fixe, vérifiez la batterie de la
- centrale ou des sirènes (batterie déchargée).
- Le dessin de la batterie clignote, changez la batterie de la cerdia-

#### le ou des sirènes (batterie HS).

### **Clavier de commande**

#### Le clavier ne commande pas la centrale.

- Si la centrale est en état MAINTENANCE, referme $\mathbf{\hat{x}}$ e boîtier de tous les éléments du système puis la trappe de la centrale. • Vérifiez que ce clavier est bien reconnu par la centrale.
- Le clavier émet une série de bips à chaque fois que vous composez le code d'accès.
- Vous avez composé plusieurs codes exonés.
- Attendez 5 minutes avant de recomposer le code.

# **Vous avez perdu le code d'accès d'un clavier** Calarier du communite,  $\frac{1}{\sqrt{2}}$  disposition du public, via we communite du public, via we communite de la documentation du public, via we communite de la documentation du public, via we communite de la documentation d

- Ouvrez la trappe de la centrale.
- La centrale déclenche une alarme et les sirènes hurlent. - Débranchez la ceduiale du secteur puis débranchez la batterie.
- Maintenez appux<sup>3</sup> simultanément les touches 1,2 et 3.
- En tenant les toujours appuyées, remettez la centrale sous tension (soit en la reconnectant au secteur, soit en rebran-
- chant la batterie) - Retour aux codes usines à savoir :
	- 123456 code maître
	- **- -** code installateur
	- **- -** codes utilisateurs

## **Un produit est totalement inactif**

• Vérifiez que la centrale est sous tension et que le Bus est bien branché.

**22**

# **Caractéristiques techniques**

## **La centrale CEB 30**

- Tension d'alimentation : 230 VAC 50 Hz
- Consommation : 5 VA
- Batterie : 12 VCC 2,1 Ah (code 1285002)
- Alimentation secondaire : 12 VCC 5 mA
- 
- 
- Consommation. en veille : 10 mA max.
- Consommation moyenne en alarme : 60 mA max. (CETB 30)
- Consommation moyenne en alarme : 10 mA max.
- Consommation **moyenne** sur le BUS : 100 mA max.
- Autoprotection à l'ouverture : Oui
- Autoprotection à l'arrachement : Possible à monter
- 
- Indice de protection : IP30 IK04
- Température d'utilisation : de -5°C à +55°C
- 
- Classe : II
- Poids (avec batterie) : 1,92 Kg
- 2 zones + 1 zone commume
- 30 produits maximum

Journal d'événements 1000 événements

## **Le transmetteur téléphonique (seulement sur la centrale CETB 30)**

- Raccordement au réseau téléphonique : analogique exclusivement
- Numéris : consultez votre agent France Télécom
- Lignes ADSL :  $\mathcal{L}$  filtre de tête de ligne recommandé
	- filtre gigogne possible
- Lignes dégroupées :  $\mathscr{S}$  Non
- Mode de connexion :  $\delta$  câblage protégé recommandé, prise amovible fournie
- Protocoles :  $S^3$  CESA 200 bauds et Contact ID
- Appels sélectifs :  $\frac{4}{3}$  4 numéros maximum de 16 chiffres en mémoire
- Configuration, journal des événements et consultation des paramètres par appel téléphonique

# **Option module radio Tydom 520**

- Portée radio de 200 à 300 mètres en champ libre selon environnement
- Fréquences radio : 868 MHz

- 2 entrées : pour contact sec - 1 sortie sirène/transmetteur : à disparition ou apparition de tension 12V 30 mA max. - Utilisation : en intérieur sec exclusivement - Dimensions : 342 x 113 x 70 mm www.absolualarme.com met à la disposition du public, via www.docalarme.com, de la documentation technique dont les références, marques et logos, sont la propriété des détenteurs respectifs

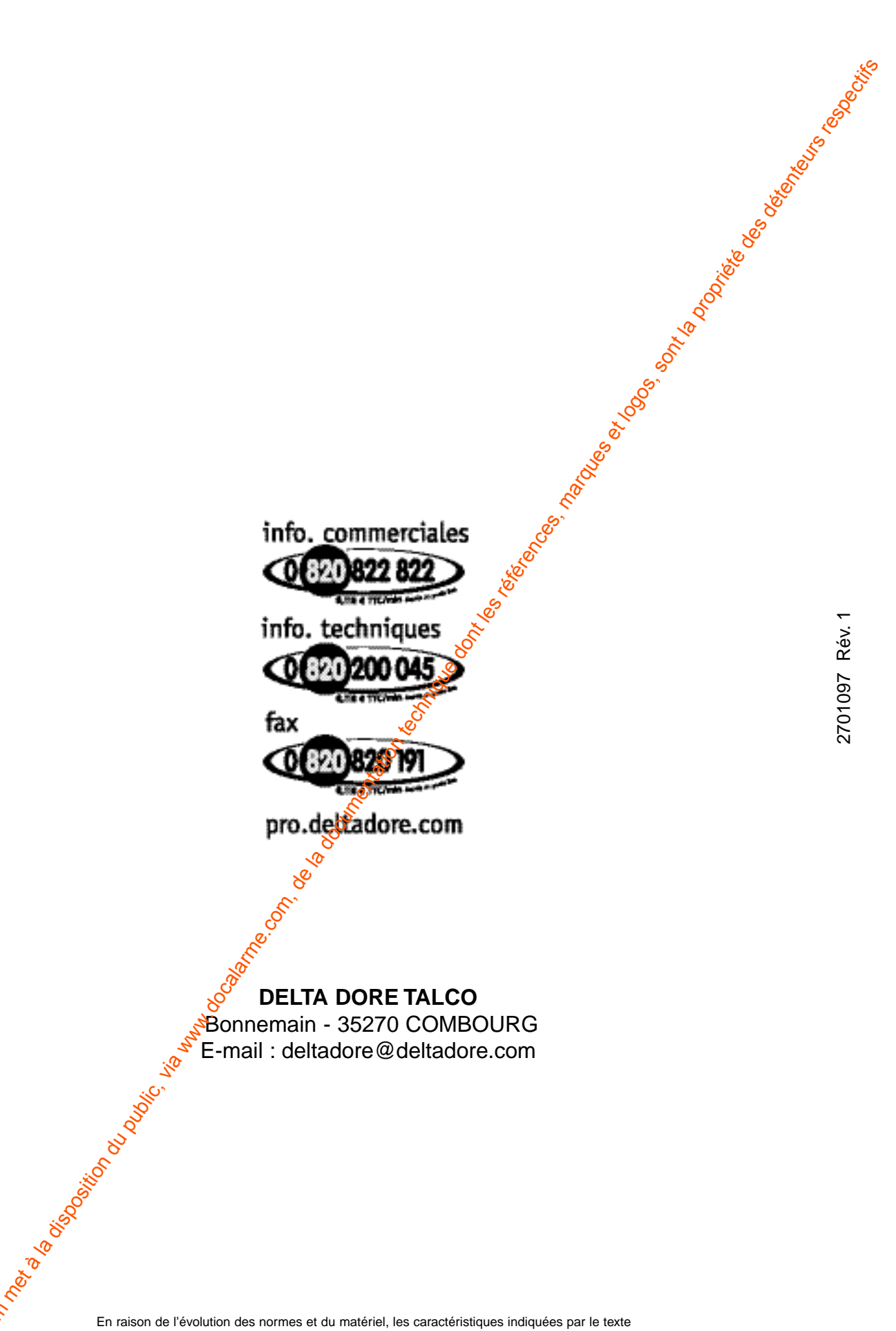

et les images de ce document ne nous engagent qu'après confirmation par nos services.

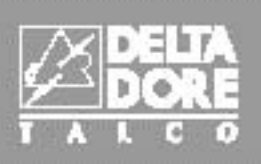